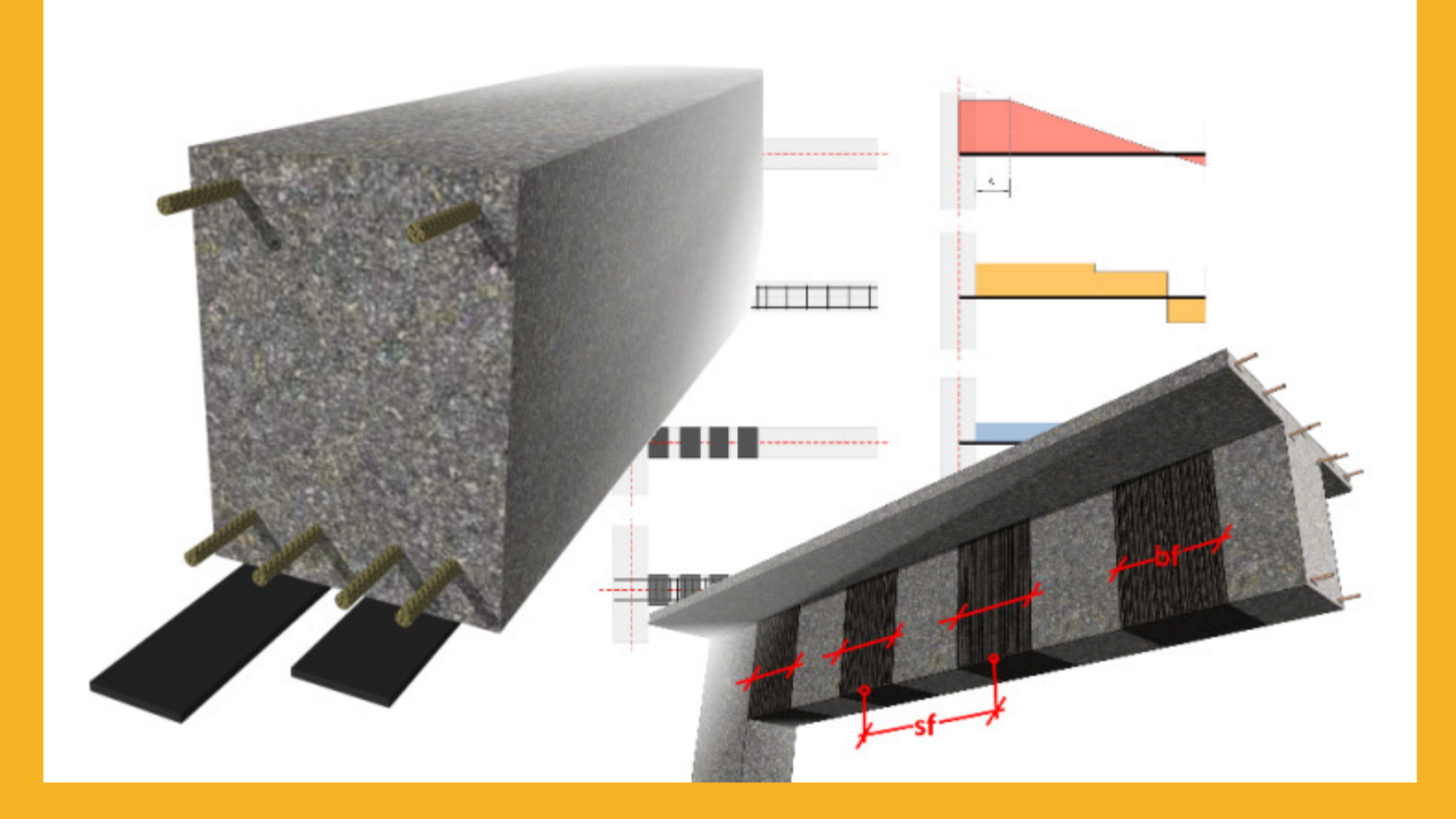

## UŽIVATELSKÁ PŘÍRUČKA Výpočetní software Sika® CarboDur®

ZALOŽENÝ NA TR55 (2012) A EUROKÓDU 2.

ČERVEN 2016 V1.2.

## **OBSAH**

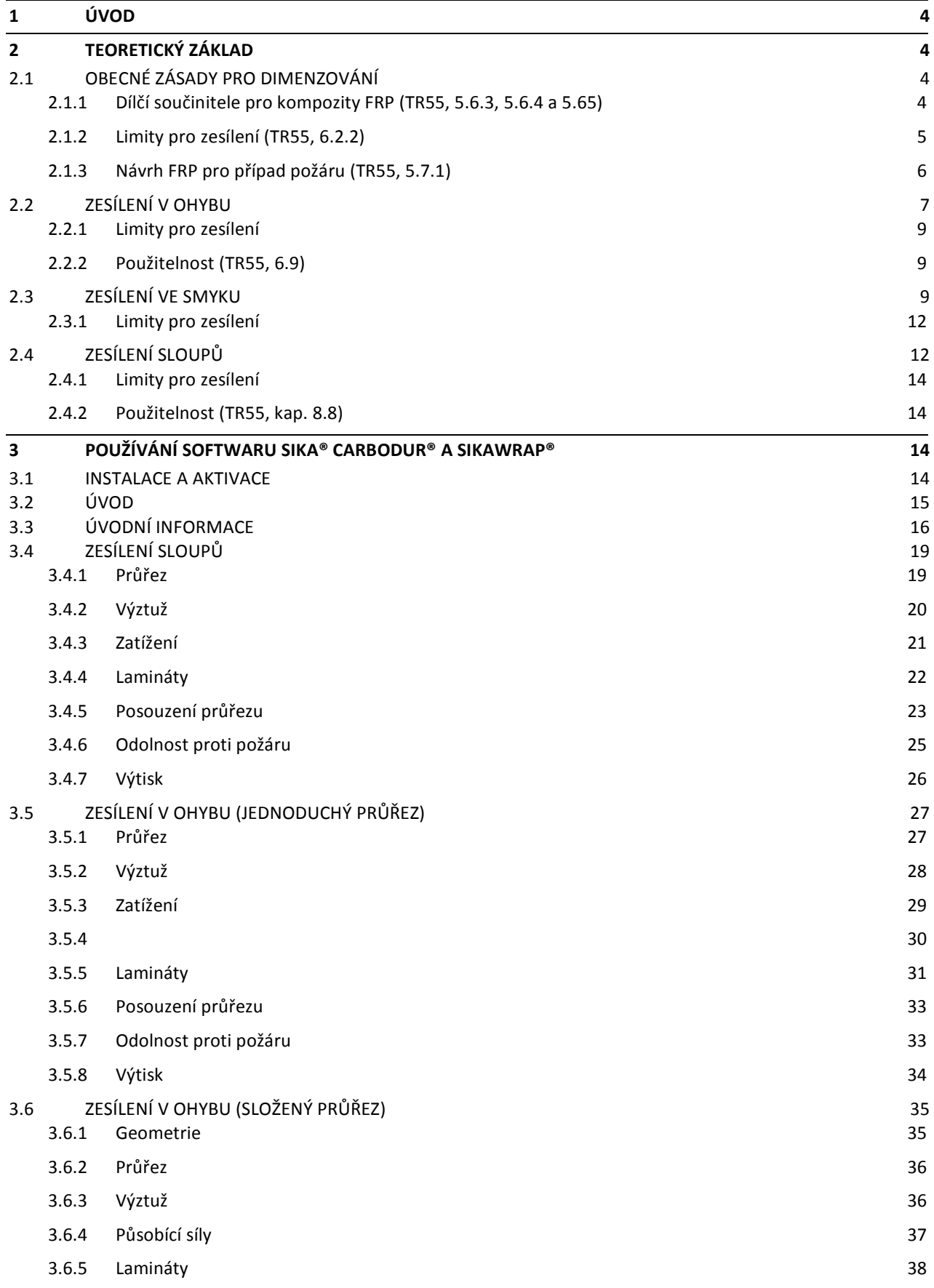

**Uživatelská příručka** Česká verze

Výpočetní software Sika® Carbodur® -TR55 červen 2016, v.1.2

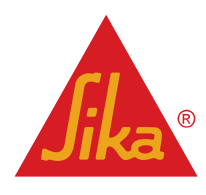

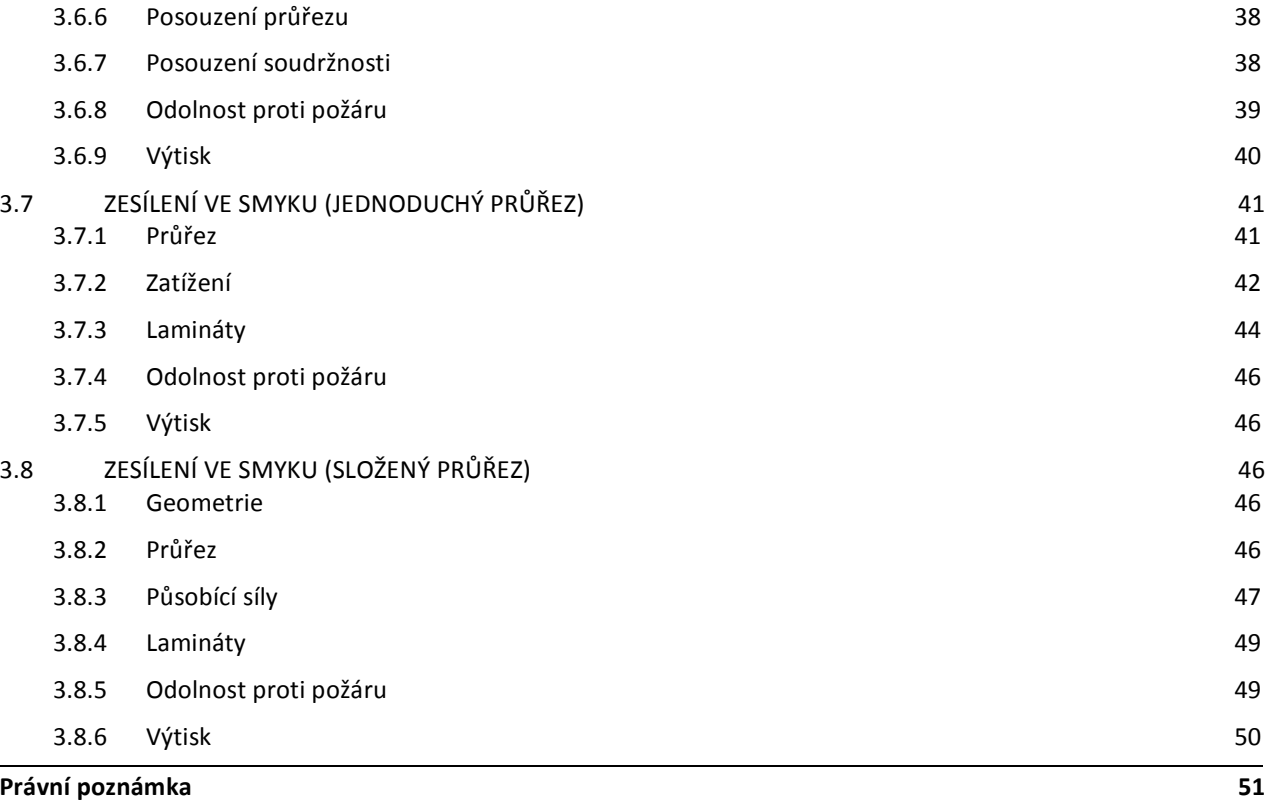

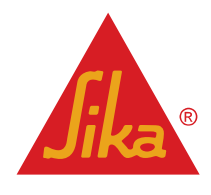

## **1 ÚVOD**

Cílem tohoto softwaru je pomoci uživateli při dimenzování prvků z polymerů vyztužených uhlíkovými vlákny (tzv. "CFRP"), které umožňují dosahovat (a) vyšší pevnosti v ohybu, (b) vyšší pevnosti ve smyku a (c) vyšší vzpěrné pevnosti. Tato tři témata jsou předmětem diskuze v následujících kapitolách, kde jsou uvedeny také teoretické základy výpočtů.

Výpočetní postupy, použité v tomto programu, jsou založeny na Technickém věstníku č. 55 Mezinárodní federace pro konstrukční beton, 3. vydání (2012): *"Design guidance for strengthening concrete structures using fibre composite materials".* 

Doplňkové výpočetní metody jsou přejaty z následujících norem:

- Eurokód 2: Navrhování betonových konstrukcí.
- Zpráva EMPA č. 116/7.

### **2 TEORETICKÝ ZÁKLAD**

#### **2.1 OBECNÉ ZÁSADY PRO DIMENZOVÁNÍ**

#### **2.1.1 Dílčí součinitele pro kompozity FRP (TR55, 5.6.3, 5.6.4 a 5.65)**

V TR55 se uvažují kombinace součinitelů spolehlivosti podle následujících parametrů. Součinitele spolehlivosti se stanoví z následujících zdrojů:

- Typy materiálů FRP: Tabulka 1 a 3
- Typ systému FRP (metoda aplikace / výroby): Tabulka 2

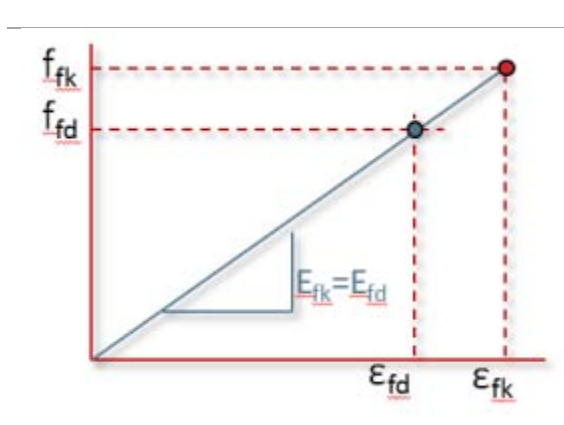

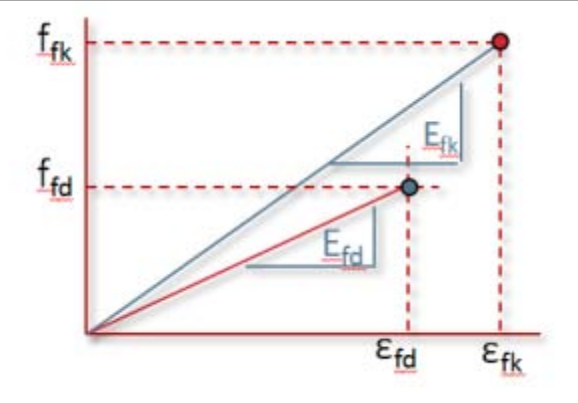

Stávající přístup v ostatních směrnicích pro FRP: Návrhové hodnoty, použité ve výpočtech, se týkají pevnosti v tahu a přetvoření FRP. Ovšem charakteristická nebo střední hodnota se uvažuje jako návrhový modul pružnosti E.

Přístup TR55 : Na rozdíl od ostatních pokynů k FRP zde součinitele spolehlivosti nejen omezují návrhovou pevnost v tahu a přetvoření, ale také vedou ke snížení návrhového modulu pružnosti E.

Součinitele spolehlivosti lze najít v následujících tabulkách:

#### TABULKA 1

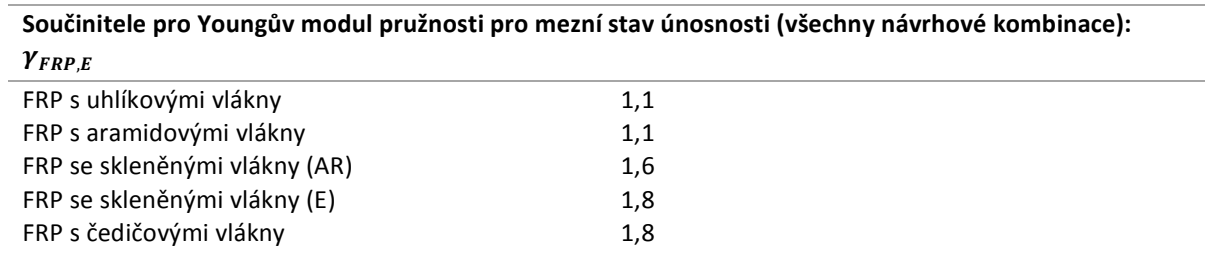

**Uživatelská příručka** Česká verze

Výpočetní software Sika® Carbodur® -TR55 červen 2016, v.1.2

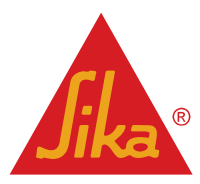

#### TABULKA 2

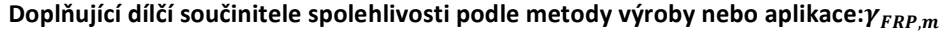

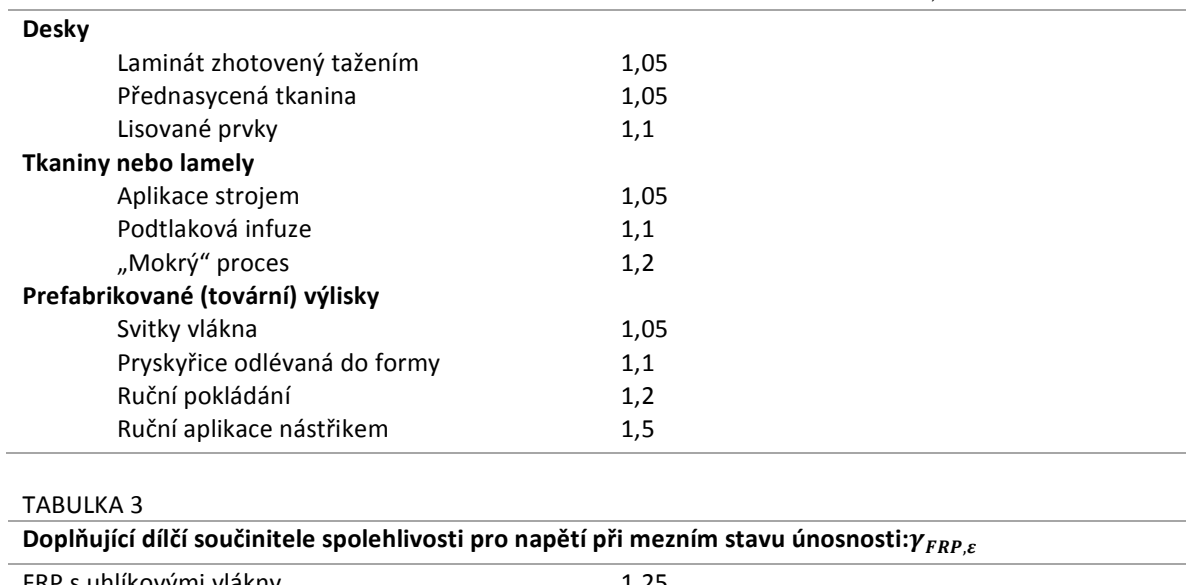

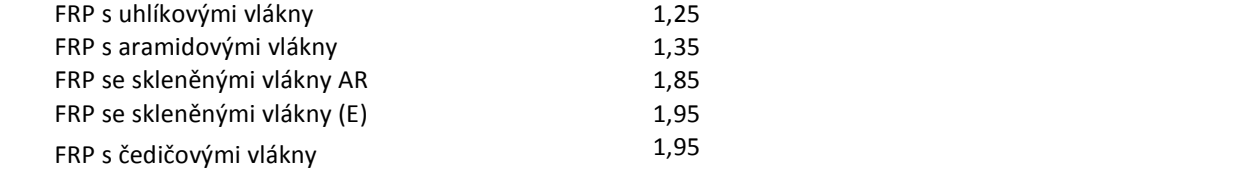

Při použití příslušných součinitelů spolehlivosti se návrhové hodnoty pro FRP stanoví takto:

Rovnice z TR55  $E_{fd}=\frac{E_{fk}}{V_{EDD}}$  $\frac{E_{fk}}{\gamma_{FRP, mE}} = \frac{E_{fk}}{\gamma_{FRP, E}\gamma_{B}}$ *YFRP,E`YFRP,m*  $(2.1.a)$ 

kde  $E_{fd}$  je návrhový modul pružnosti FRP a  $E_{fk}$  je jeho charakteristická hodnota,

$$
\varepsilon_{fd} = \frac{\varepsilon_{fk}}{\gamma_{FRP,m\epsilon}} \tag{2.1.b}
$$

kde  $\varepsilon_{fd}$  návrhové přetvoření FRP při mezním stavu pevnosti a  $\varepsilon_{fk}$  je jeho charakteristická hodnota, proto se návrhová pevnost  $f_{fd}$  vypočte takto:

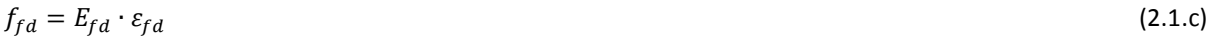

#### **2.1.2 Limity pro zesílení (TR55, 6.2.2)**

Před provedením zesílení musí projektant posoudit pravděpodobný následek v případě nežádoucí ztráty účinku zesílení následkem nehody, nárazu apod. Proto ztráta pevnosti nevede k selhání konstrukce.

Proto se o zesílení prvku uvažuje pouze tehdy, pokud je pevnost nezesíleného (stávajícího) prvku na mezi únosnosti při nehodě, jak je definovaná v *Eurokódu 2, část 1-1, odst. 2.4.2.4*, nejméně tak velká jako pro kombinaci případů uvedenou v *Eurokódu 0, odst. A.1.4.1 a A.1.4.2*. Toto posouzení významně omezuje přídavné zatížení, o němž lze uvažovat pro zesílený prvek nezávisle na únosnosti systému FRP.

**Uživatelská příručka** Česká verze Výpočetní software Sika® Carbodur® -TR55 červen 2016, v.1.2

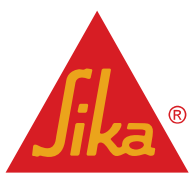

### $R_d \ge E_d$  (2.1.d)

#### **2.1.3 Návrh FRP pro případ požáru (TR55, 5.7.1)**

Požár představuje mimořádný jev, který vyžaduje aplikaci speciálních podmínek pro dimenzování konstrukce i užitného zatížení.

V případě požáru se předpokládá ztráta únosnosti prvků CFRP v důsledku působení vysokých teplot. Proto je nutno u nevyztuženého prvku uvažovat o kombinaci redukovaného návrhového zatížení, například o kombinaci dlouhodobého užitného zatížení, jak je uvedeno v *Eurokódu 1, část 1-2*: *General actions – Actions on structures exposed to fire (Obecná zatížení - Zatížení konstrukcí vystavených účinkům požáru, odst. 4.3.1.).* 

Software zahrnuje předběžné stanovení pevnosti nevyztuženého prvku v případě požáru. Pevnost prvku pro mezní stav únosnosti se určuje na základě skutečných pevností betonu a oceli s uvažováním dílčích součinitelů pro tyto materiály  $\gamma_{M,fi} = ~1$  (Eurokód 2 , část 1-2: General rules – Structural fire design (Obecná pravidla – Navrhování *konstrukcí na účinky požáru) odst. 2.3)* a musí být větší než kombinace zatížení při požáru (*Eurokód 1, část 1-2: General actions – Actions on structures exposed to fire (Obecná zatížení - Zatížení konstrukcí vystavených účinkům požáru), odst. 4.3.1.).*

$$
R_{d,fi} \geq E_{d,fi}
$$

 $i$  (2.1.e)

Za této podmínky už se v případě požáru s únosností CFRP nepočítá, proto se nevyžaduje žádná ochrana. Může však být vyžadována určitá ochrana ŽB prvku k dosažení určité ochrany před účinky požáru. Software také zahrnuje volitelný podrobný výpočet, který umožňuje stanovit požární odolnost prvku bez příspěvku FRP podle teplotních profilů pro tyče, nosníky a sloupy, resp. výpočet podle metody Isotherm 500 (*Eurokód 2, část 1-2: General rules – Structural fire design (Obecná pravidla - Navrhování konstrukcí na účinky požáru), Příloha A a Příloha B).* 

> Při požáru se průřez prvku intenzivně ohřívá. V důsledku toho se v průřezu vyskytují různé hodnoty teplotních gradientů, což vede k poklesu mechanické pevnosti betonu a ocelové výztuže.

> Isotherm 500 je zjednodušená metoda, neuvažující příspěvek mechanické pevnosti betonového průřezu, jehož teplota překročila 500 °C.

V důsledku zmenšení plochy účinného průřezu klesá pevnost, která však musí být dostačující pro kombinaci zatížení v případě požáru. Posouzení požární odolnosti prvků vychází z doby, po kterou byla tato podmínka splněná.

Software Sika CarboDur® posoudí únosnost nezesíleného nosníku v případě požáru na základě očekávaných průběhů teplot v betonovém průřezu a skutečné požární odolnosti podle zatížení požárem podle *TR55, odst. 5.7.1*.

#### **Uživatelská příručka** Česká verze

Výpočetní software Sika® Carbodur® -TR55 červen 2016, v.1.2

 $M$ 

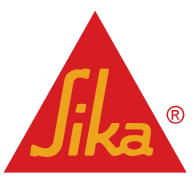

#### **2.2 ZESÍLENÍ V OHYBU**

Vyztužené betonové prvky, např. nosníky, pruty a sloupy, mohou být vyztužené ohybovou výztuží, vytvořenou z kompozitních prvků FRP a přilepenou pomocí epoxidu k taženým oblastem průřezu tak, aby výztužná vlákna byla rovnoběžná se směrem hlavního napětí v tahu (s podélnou osou prvku). Následně popsané výpočty jsou zaměřené na mezní stavy únosnosti a na mezní stav použitelnosti.

U prvků zesílených v ohybu je nutno uvažovat následující aspekty:

 Stanovení skutečných přetvoření průřezu ohybem při aplikaci zesílení, s uvažováním vlivu dotvarování betonu na modul pružnosti E. Software pro toto posouzení stanoví modul pružnosti E jako  $\frac{E_{cm}}{1+\varphi_{ef}}$ , kde  $\varphi_{ef}$ je součinitel vlivu dotvarování.

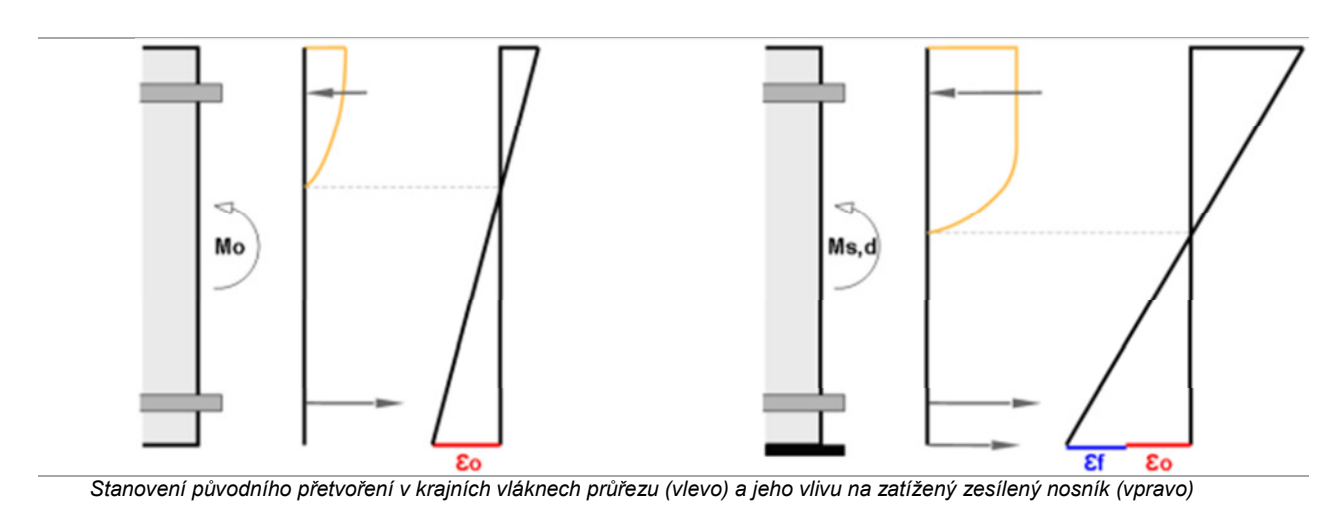

 Musí být splněná rovnováha sil v zesílené části s přihlédnutím ke skutečné deformaci krajních vláken betonového průřezu během zesilování,  $\varepsilon_0$ 

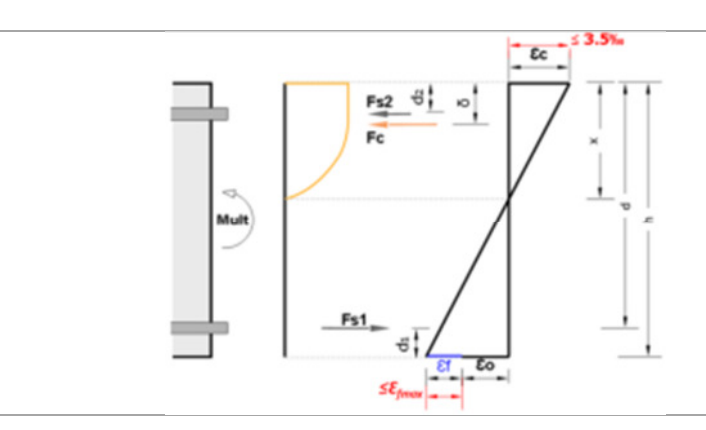

Průběhy napětí a přetvoření při mezním stavu únosnosti na zesíleném nosníku. Přetvoření (červeně) je v tlačené oblasti omezeno hodnotou maximálního přetvoření betonu (3,5 % pro beton třídy ≤ 50 MPa) a mezním přetvořením CFRP, *Ɛfmax*, které lze uvažovat hodnotou 0,8 % (TR55, 6.3.3C).

- Mezní únosnost zesílené části může být omezená drcením betonu v tlačené oblasti (odpovídá přetvoření 0,35 %) nebo ztrátou přilnavosti laminátu CFRP (oddělení trhlinami od smykového napětí, extrémní podélné smykové podél FRP nebo nedostatečná kotevní délka laminátu). V případě podpovrchové aplikace je nutno posoudit další mechanismy porušení (např. ztrátu přilnavosti lepidla, rozvolnění povrchu betonu nebo oddělení krycí vrstvy).
- Pružnost zesíleného prvku.
- Splnění podmínek pro mezní napětí pro různé materiály (beton, ocel a FRP) v relevantních mezních stavech použitelnosti.

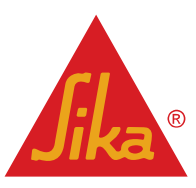

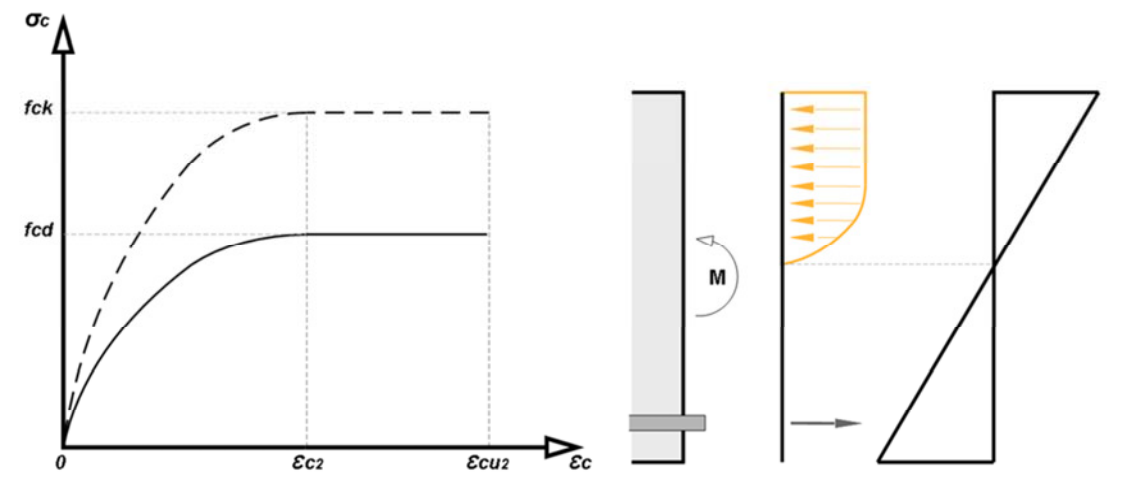

*Parabolicko-rektangulární průběh napětí pro tlačenou část betonového průřezu (vlevo) a průřez nosníku namáhaného ohybem (vpravo)*

Vyztužené betonové prvky, např. nosníky, pruty a sloupy, mohou být vyztužené ohybovou výztuží, vytvořenou z kompozitních prvků FRP a přilepenou pomocí epoxidu k taženým oblastem průřezu tak, aby výztužná vlákna byla rovnoběžná se směrem hlavního napětí v tahu (s podélnou osou prvku).

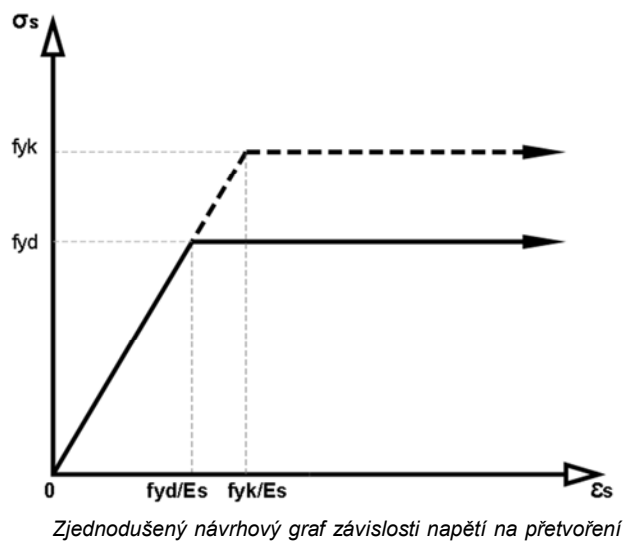

*v ocelové výztuži (tah a tlak)* 

Software při návrhu používá metodu parabolicko-rektangulárního průběhu ke stanovení přetvoření tlakem a pro průběh napětí po výšce průřezu. Návrhová pevnost betonu se stanoví takto:

$$
f_{cd} = \frac{\alpha_{cc}f_{ck}}{\gamma_c} \tag{2.2.a}
$$

Zde je *γ<sup>c</sup>* součinitel spolehlivosti betonu a *αcc* je součinitel uvažující dlouhodobé nepříznivé účinky ze zatížení tlakem podle Eurokódu 2.

Návrhové hodnoty pro ocelovou výztuž jsou odvozené z charakteristických hodnot oceli *fyk.* V případě posouzení mezních stavů únosnosti software používá zjednodušený bilineární graf, kde vodorovná část vychází z bodu f<sub>yd</sub>.

 $(2.2b)$ 

 $\sigma_{\rm s} = E_{\rm s} \varepsilon_{\rm s}$ 

Pro návrhovou hodnotu modulu pružnosti  $E_s$  se jako výchozí uvažuje hodnota 200 GPa.

Výpočet ohybové výztuže FRP vychází ze zásad uvedených v **Eurokódu 2** a **TR55(2012), kap. 6**, s následující modifikací:

 V případě dodatečně předpínaných desek Sika® Carbodur® S je maximální účinné přetvoření laminátu CFRP omezeno na 1,26 % (hodnota experimentálně stanovená pro systém Sika® CarboStress).

 $\varepsilon_{fd, dodat\_p\check{r}edp.} \leq 1,26\,\%$ 

#### **2.2.1 Limity pro zesílení**

Viz odst.2.1.2.

#### **2.2.2 Použitelnost (TR55, 6.9)**

Porušení tlakem:

Pokud při charakteristické kombinaci účinků přenáší FRP dlouhodobé zatížení, maximální úroveň napětí v laminátu nesmí překročit následující hodnoty:

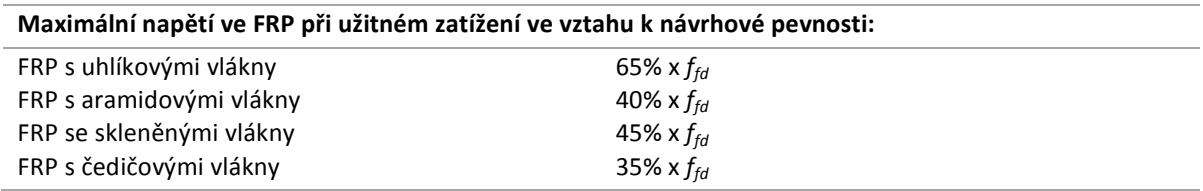

#### Vyztužení pro dynamické zatížení:

Pokud lze během vytvrzování lepidla očekávat působení dynamického zatížení, může dojít k negativnímu ovlivnění funkce lepidla (TR55, 6.9.4). V takovém případě, pokud je redukovaná přilnavost lepidla menší než návrhová pevnost betonu v centrickém tahu, je nutno během vytvrzování lepidla omezit užitné zatížení.

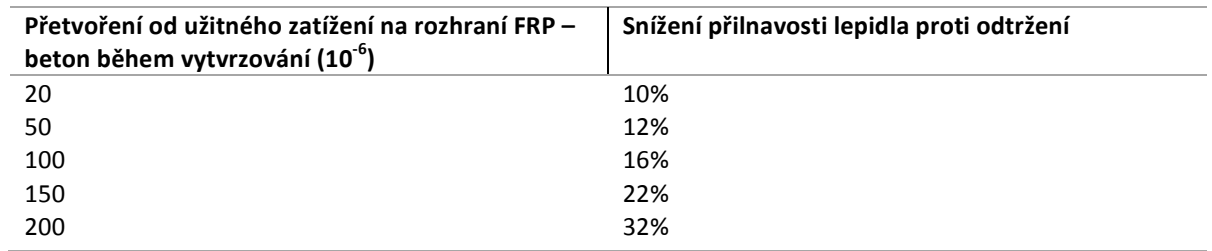

#### Železobetonové prvky (Eurokód 2, část 1-1, kap. 7.2):

Účinné tahové napětí v ocelové výztuži v zesíleném prvku FRP při charakteristické kombinaci zatížení se omezuje na:

 $\leq 0.80 f_{\nu k}$  v případě ocelové výztuže:

 $\leq 0.75 f_{pk}$  v případě předpínací výztuže

Pokud je konstrukční prvek vystavený působení chloridů nebo opakovaným zmrazovacím cyklům, tlakové napětí v betonu (prvku zesíleného pomocí FRP) při kvazi-stálé kombinaci zatížení je třeba omezit na 0,45 f<sub>ck</sub>.

#### Dodatečně předpjaté lamináty CFRP:

Účinné přetvoření laminátu při užitném zatížení se omezuje na 0,92 % (hodnota experimentálně stanovená pro systém Sika® CarboStress).

#### **2.3 ZESÍLENÍ VE SMYKU**

Zesílení ŽB prvků pomocí FRP lze provést aplikací vnějšího zesílení tak, aby hlavní vlákna byla co nejpřesněji rovnoběžná se směry hlavních tahových napětí, a tedy aby byl účinek FRP maximální. Pro nejběžnější případy konstrukčních prvků, vystavených bočnímu zatížení, svírají trajektorie hlavních tlakových napětí v zónách, které se nacházejí v oblastech kritických z hlediska smykového namáhání, s podélnou osou nosníku zhruba úhel 45°, který lze uvažovat po obou stranách nosníku, na který se FRP aplikuje.

**Uživatelská příručka** Česká verze Výpočetní software Sika® Carbodur® -TR55 červen 2016, v.1.2

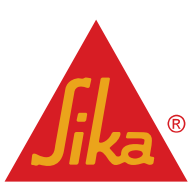

Ovšem při úplném ovinutí nebo při ovinutí ve tvaru "U" je z hlediska praktického provádění vhodnější přiložit zesílení FRP tak, aby hlavní vlákno směřovalo kolmo k ose nosníku.

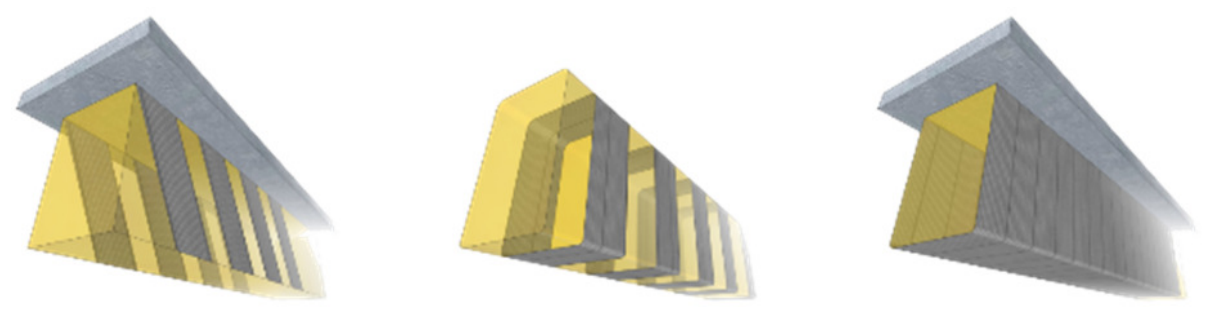

Namísto otevřeného uspořádání, kdy lze očekávat předčasnou ztrátu soudržnosti s následným snížením účinku, je třeba preferovat ovinutí celého obvodu nebo řádně ukotvené lamely. Umístění na dvou protilehlých stranách je nejméně účinné z důvodu menší účinné hloubky a rizika ztráty soudržnosti.

Při konfiguraci jednotlivých lamel je maximální rozteč sousedních lamel omezená na nejmenší z hodnot:

- $\bullet$  0,8d<sub>f</sub>
- $\blacksquare$  d<sub>f</sub> (n<sub>s</sub> / 3) l<sub>t,max</sub> cos  $\beta$
- $\bullet$  b<sub>f</sub> + d<sub>f</sub> / 4

kde:

- *d<sub>f</sub>* je účinná hloubka smykové výztuže FRP
- *n<sub>s</sub>* součinitel ukotvení smykové výztuže (TR55, kap. 7.2.). Hodnoty součinitele jsou následující:
	- 0 pro úplně ovinutý nosník,
		- 1,0 pro spojité spřažení s FRP po stranách a na spodní straně nosníku (tvar písmene "U"),
		- 2,0 pro přiložení pouze po stranách nosníku.
- *lt,max* je maximální délka ukotvení FRP na prvku (TR55, kap. 6.3),
- **•**  $b_f$  je šířka laminátu FRP,
- **•**  $\Box$  je úhel mezi směrem hlavních vláken FRP a přímkou kolmou k podélné ose nosníku.

Tato omezení vylučují použití jednotlivých lamel u nosníků s omezenou využitelnou výškou nebo v případě širokých pásů FRP.

U nosníků zatížených převážně rovnoměrným zatížením není nutno posuzovat návrhovou smykovou sílu pro stanovení potřebného průřezu FRP ve vzdálenosti menší než *d* od líce podpěry.

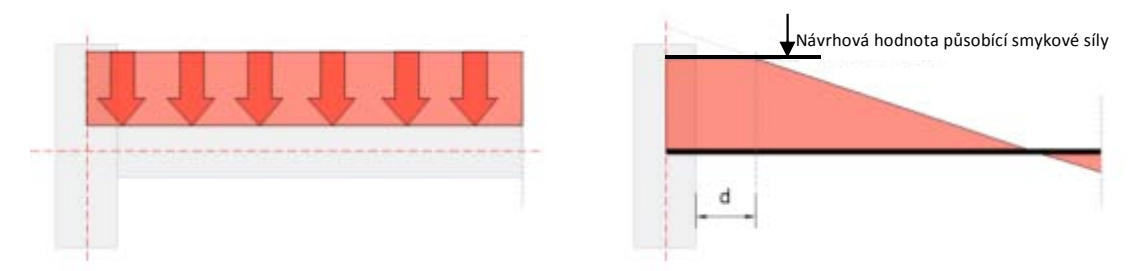

Vnější zesílení FRP lze posuzovat analogicky k vnitřní ocelové výztuži (za předpokladu, že FRP přenáší pouze normálová napětí ve směru hlavních vláken materiálu) za podmínky, že při mezním stavu únosnosti ve smyku dochází ve FRP ve směru hlavních vláken materiálu k účinnému přetvoření *Ɛfse*, které nesmí překročit:

**Uživatelská příručka** Česká verze Výpočetní software Sika® Carbodur® -TR55 červen 2016, v.1.2

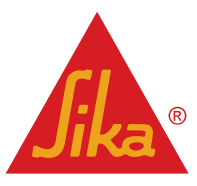

- *Ɛfd/2*, kde *Ɛfd* odpovídá návrhovému přetvoření na mezi pevnosti FRP.
- $\blacksquare$  0,5  $\frac{f_{ck}}{E_{fdt}}$  $\frac{fck}{E_f a^t f}$ , kde  $E_{fd}$  je návrhový modul pružnosti FRP a  $t_f$  je celková tloušťka systému FRP.
- 0,4%

Smyková pevnost vyztuženého prvku se stanoví ze superpozice příspěvků oceli a FRP při zatížení smykem, při současném omezení napětí v oceli, betonu a FRP tak, aby nedošlo k překročení návrhových hodnot.

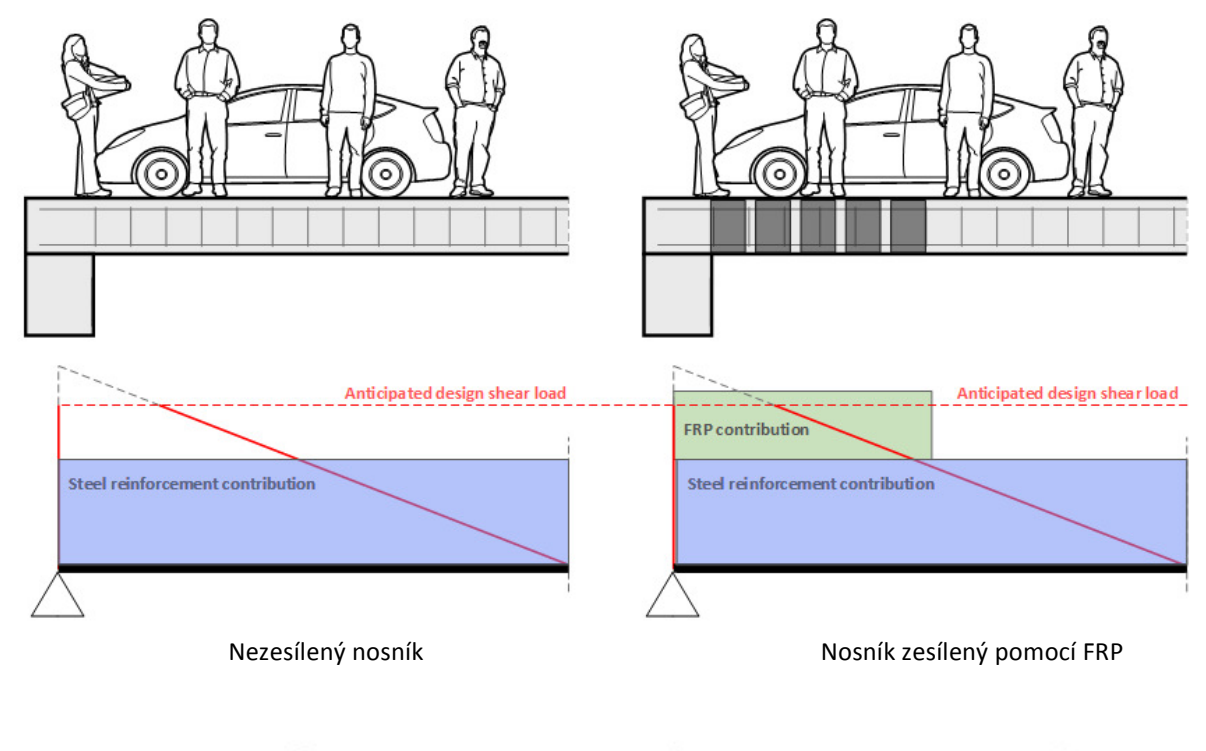

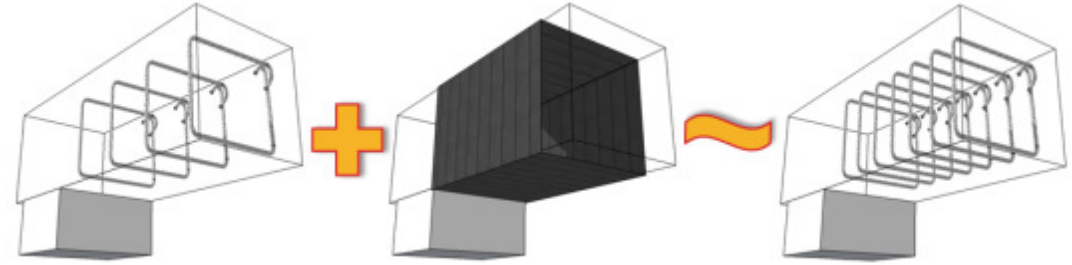

Dále je nutno ověřit, zda je únosnost nosníku dostatečná k přenesení smykové síly vzhledem k porušení betonu tlakem (čl. 6.2.3 Eurokódu 2, část 1-1).

Konečná pevnost nosníku při zatížení smykem Příspěvek FRP při zatížení smykem se stanoví takto:

$$
\frac{A_{fw}}{s_f} \Big( d_f - \frac{n_s}{3} \cdot l_{t,max} \cdot \cos\beta \Big) E_{fd} \varepsilon_{fse} (\sin\beta + \cos\beta)
$$
\n(2.3.a)

kde:

- A<sub>*fw*</sub> je plocha FRP (mm<sup>2</sup>) smykové výztuže, měřená kolmo ke směru vláken. Pokud se laminát FRP aplikuje symetricky na obou stranách nosníku, Afs je součet ploch v obou vrstvách laminátu.
- S<sub>f</sub> odpovídá podélné rozteči vrstev FRP, použitých k zesílení ve smyku (mm). Pro souvislé pokrytí tkaninou FRP se s<sub>f</sub> uvažuje hodnotou 1,0.

■ *d<sub>f</sub>* je účinná hloubka zesílení FRP, měřená od povrchu smykového zesílení FRP až po taženou ocelovou výztuž (mm).

Software Sika CarboDur® může vypočítat také další varianty zesílení, které nejsou založené na vnějším zesílení pomocí FRP:

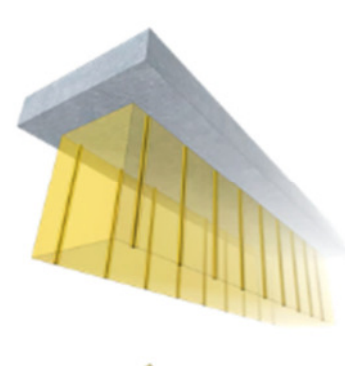

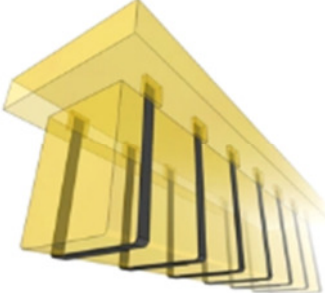

#### **Podpovrchové smykové zesílení pomocí FRP**

Podpovrchové lamely se aplikují do drážek vyříznutých do boků vyztužovaného nosníku.

Pro smykovou výztuž z podpovrchových lamel, instalovaných do boků nosníku, lze použít podobný přístup, spočívající v kombinaci příspěvku oceli (předpokládá se proměnný úhel ohybů) a podpovrchových lamel (předpokládá se úhel 45°). Další informace lze nalézt v TR55, kap. 7.5.

#### **Sika CarboShear® L**

Profily CarboShear® L jsou prvky vysokopevnostní smykové výztuže ve formě třmínků z uhlíkových vláken. Profily s průřezem L se lepí k nosníku a kotví se do horní plochy nebo k horní pásnici.

Další informace lze najít v následujících zkušebních protokolech od *Swiss Federal Laboratories for Materials Testing and Research* (EMPA):

- Zkušební protokol EMPA č. 169´219
- **EXECUTE:** Zkušební protokol EMPA č. 116/7

#### **2.3.1 Limity pro zesílení**

Viz odst.2.1.2.

#### **2.4 ZESÍLENÍ SLOUPŮ**

Cílem zesílení je:

- a. zvýšit pevnost a stabilitu betonového prvku,
- b. poskytnout boční podepření podélné výztuži,
- c. zabránit odpryskávání krycí vrstvy betonu.

U sloupů s kruhovým průřezem se těchto cílů dosahuje aplikací externího pláště z FRP. U sloupů s obdélníkovým průřezem lze ovinutí docílit pomocí prizmatického pláště, který se aplikuje po předchozím zaoblení rohů sloupu. Obdélníková ovíjená výztuž je méně účinná, protože hlavní efekt ovinutí se projevuje převážně v rozích průřezu. Současně je k omezení boulení na bocích sloupu nutná významně větší tloušťka ovíjeného pláště.

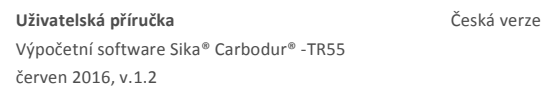

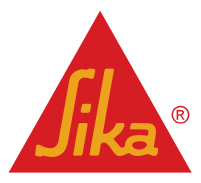

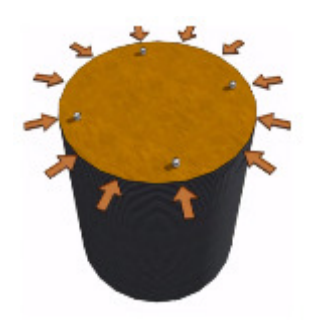

**Sloup s kruhovým průřezem Sloup se čtvercovým /** 

Účinný průřez sloupu zesíleného ovinutím FRP je roven vlastnímu průřezu konstrukčního prvku.

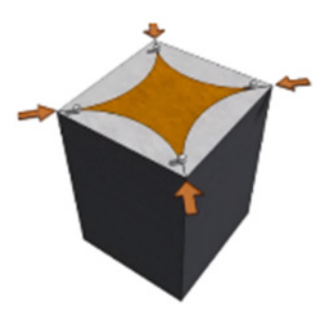

## **obdélníkovým průřezem**

Účinek ovinutí se spíše než po celém obvodu koncentruje v rozích a proto účinnost ovinutí závisí na tvaru průřezu s tím, že ve velké části obvodu průřezu je účinek ovinutí nízký.

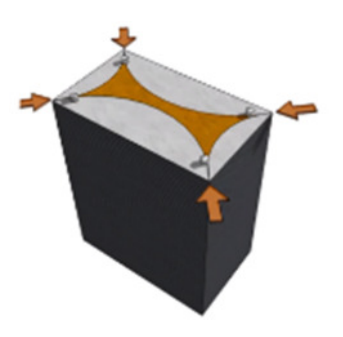

**Sloup s protáhlým obdélníkovým průřezem** 

Účinek dále klesá tím více, čím je průřez protáhlejší. Při poměru stran obdélníka 2:1 nebo větším je přínos ovinutí téměř zanedbatelný.

Vliv ovinutí CFRP na průběh napětí v betonovém prvku lze schématicky znázornit následovně:

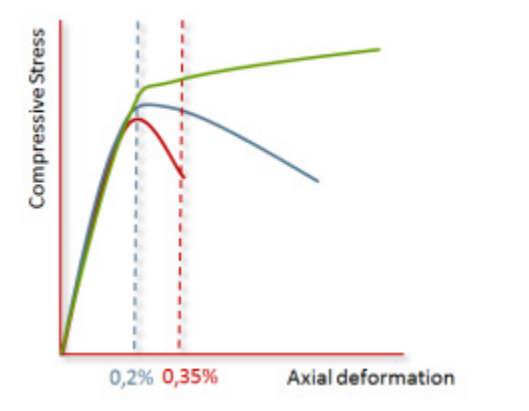

- - Betonový prvek s masivním ovinutím. Bylo dosaženo zvýšení pevnosti při protažení 0,2 %. Navíc je beton schopný přenést další zatížení. Zatížení na mezi pevnosti je vyšší než tzv. špičkové zatížení. Toto schéma odpovídá modelu ovinutí, použitého v TR55.
- - Ovinutý betonový prvek. Extrém napětí zůstává v úrovni protažení cca 0,2 %. Došlo k významnému zvýšení pružnosti.
- - Původní betonový prvek. Špičkové napětí odpovídá deformaci 0,2 % a přetvoření na mezi pevnosti se nachází na cca 0,35 %.

Graf zobrazuje téměř bilineární průběh se zřetelným přechodem mezi oblastmi v úrovni napětí, které je blízké pevnosti nevyztuženého betonu *fc0*. Nad touto hodnotu se mění sklon tečny, až beton dosáhne své meze pevnosti *fccd*, kdy ovinutí dosahuje přetvoření při porušení *εh,rup*.

Limitující přetvoření při porušení se vypočte takto:

- $\blacksquare$  0,6  $\varepsilon_{fd}$  pro sloupy s kruhovým průřezem
- $\epsilon_{fd} \left( 0,46 \left( \frac{2R_c}{h} \right) + 0,14 \right)$ , kde *h* je délka delší strany a  $R_c$  je poloměr zaoblení rohu.

Stanovení návrhové pevnosti ovíjeného sloupu se provádí podle TR55, kap. 8.3 a 8.5.

Software umožňuje provádět výpočty sloupů zatížených centrickým tlakem a ohybovými momenty ve dvou různých směrech pomocí metody, která je uvedená v TR55 (kap. 8.4) pro sloupy zatížené ohybovými momenty v jednom směru. Proto software vypočítává úplné 2D a 3D interakční grafy (grafy 1 a 2) namísto zjednodušených 2D grafů podle zadání v TR55, obr. 34.

#### GRAF 1 GRAF 2

**BUILDING TRUST** 

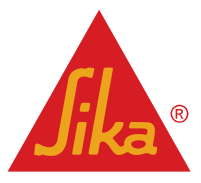

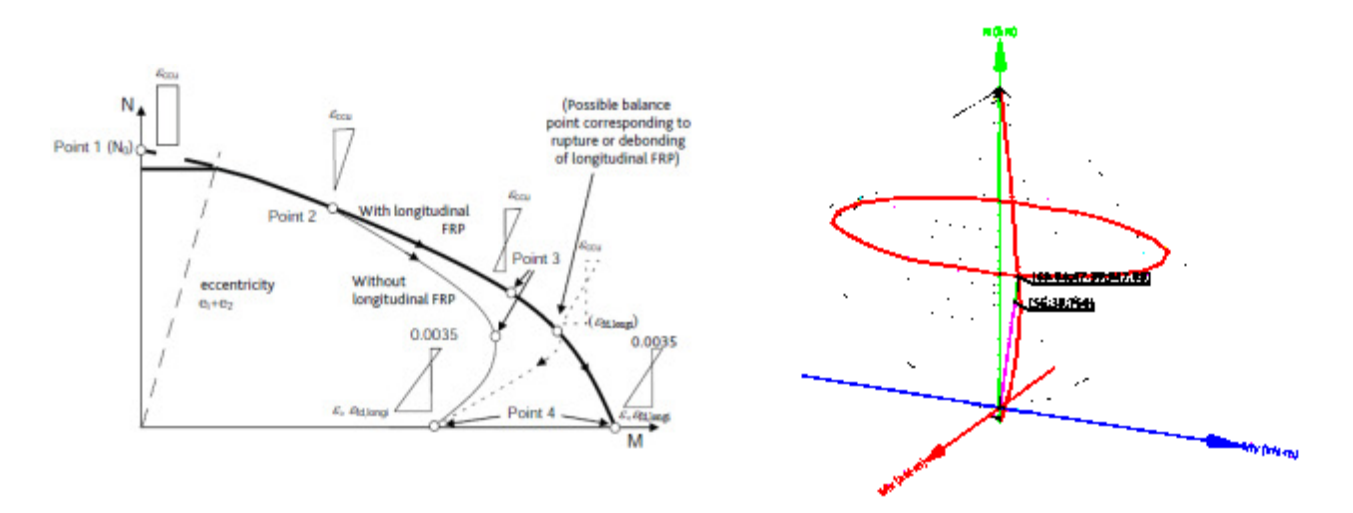

#### **2.4.1 Limity pro zesílení**

Viz odst.2.1.2.

#### **2.4.2 Použitelnost (TR55, kap. 8.8)**

Omezení stanovená v Eurokódu 2, část 1-1, kap. 7.2, musí být splněná následovně:

Účinné napětí v tahu v ocelové výztuži nosníku zesíleného pomocí FRP při charakteristické kombinaci zatížení je omezeno na 0,80  $f_{\nu k}$ .

Pokud je konstrukční prvek vystavený působení chloridů nebo opakovaným zmrazovacím cyklům, tlakové napětí v betonu (prvku zesíleném pomocí FRP) při kvazi-stálé kombinaci zatížení je třeba omezit na 0,45 f<sub>ck</sub>.

## **3 POUŽÍVÁNÍ SOFTWARU SIKA® CARBODUR® A SIKAWRAP®**

#### **3.1 INSTALACE A AKTIVACE**

Rozbalte zabalený adresář a spusťte instalační soubor *Install Sika Carbodur.exe*. Nyní je software plně funkční pro účely vyzkoušení po dobu 15 dní.

Uživatel může po zkušební dobu přistupovat k softwaru volně po stisku tlačítka Acces (Přístup) v levém dolním rohu:

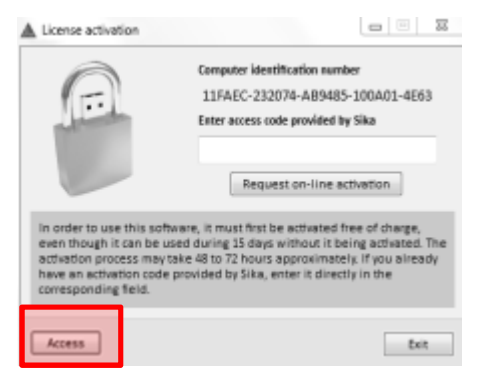

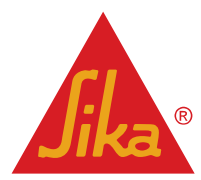

Pokud chce uživatel aktivovat bezplatnou licenci, zvolí možnost Request on-line aktiv (Provést aktivaci online) a vyplní aktivační formulář. Společnost Sika provede vzdálenou aktivaci během 48 až 72 hodin (zadání přístupového kódu není nutné, pokud k tomu nevyzve společnost Sika).

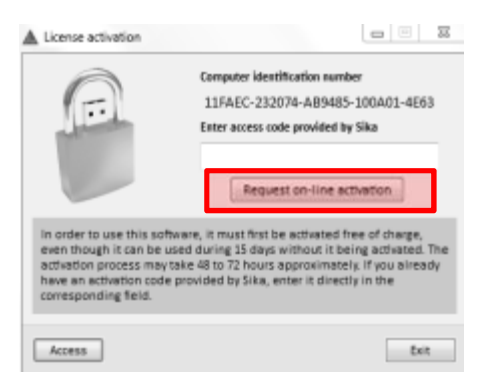

Poté už software nezobrazuje aktivační pole.

Pokud vaše licence k softwaru není aktivovaná během následujících 72 hodin, kontaktujte svého zástupce společnosti Sika a předejte mu kopii identifikačního čísla pro daný počítač.

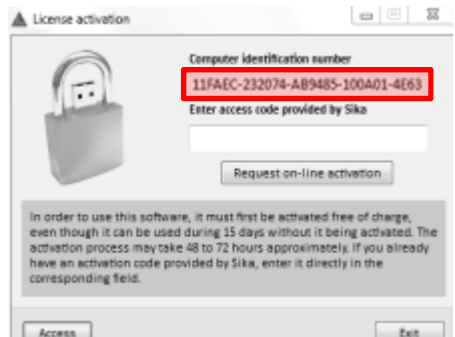

#### **3.2 ÚVOD**

Software **Sika® CarboDur ®** je uživatelsky přívětivý, jednoduchý a spolehlivý nástroj pro navrhování požadovaných rozměrů CFRP za účelem zesílení v ohybu, zesílení ve smyku nebo ovinutí průřezů železobetonových nebo předpjatých konstrukcí.

Po spuštění programu je uživatel vyzván k volbě jazyka a jako výchozí stav se automaticky načte poslední výpočet. Pokud je požadováno provedení nového výpočtu, musí uživatel zvolit kódy betonu a FRP, použitého pro návrh.

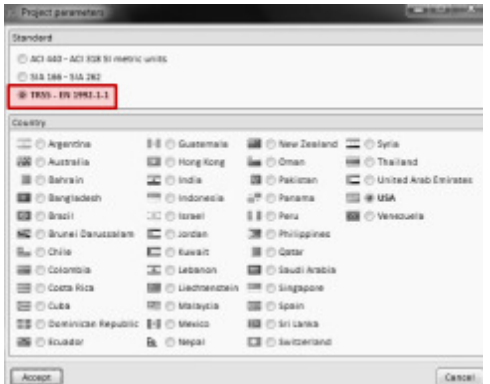

Po výběru země se databáze softwaru aktualizuje podle nabídky dostupných produktů Sika® v dané zemi.

**Uživatelská příručka** Česká verze Výpočetní software Sika® Carbodur® -TR55 červen 2016, v.1.2

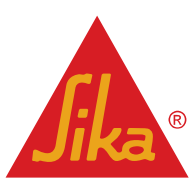

Tato uživatelská příručka odpovídá verzi TR55 a Eurokódu. Další konstrukční kódy nebo směrnice k FRP lze získat od místního zástupce Sika.

#### **3.3 ÚVODNÍ INFORMACE**

V dalším okně je uživatel vyzván k volbě konkrétního typu výpočtu a k zadání všeobecných informací o projektu.

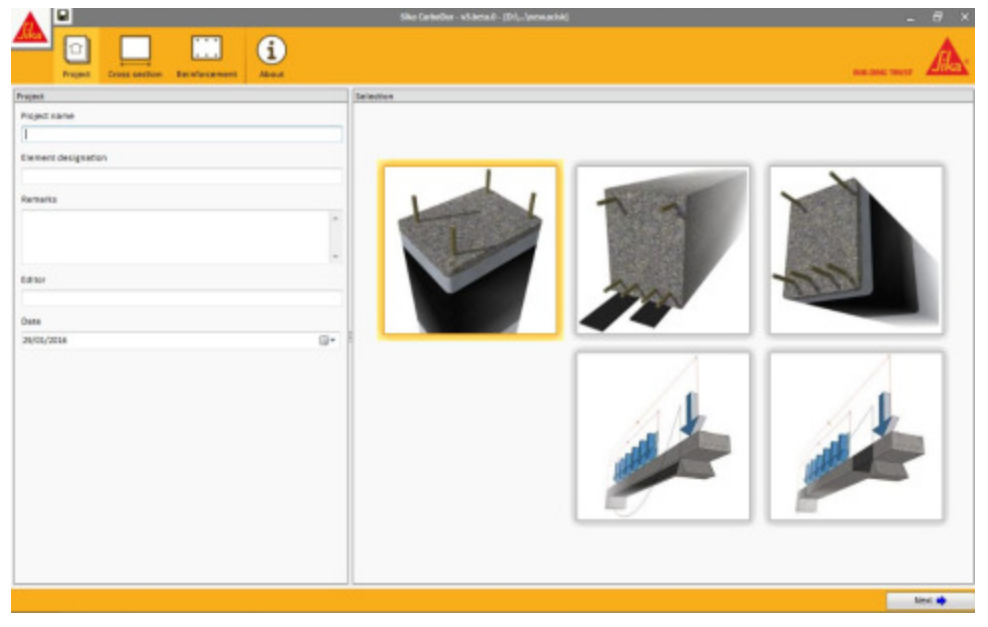

Volba typu zesílení se provádí výběrem jednoho z obrázků na hlavní obrazovce:

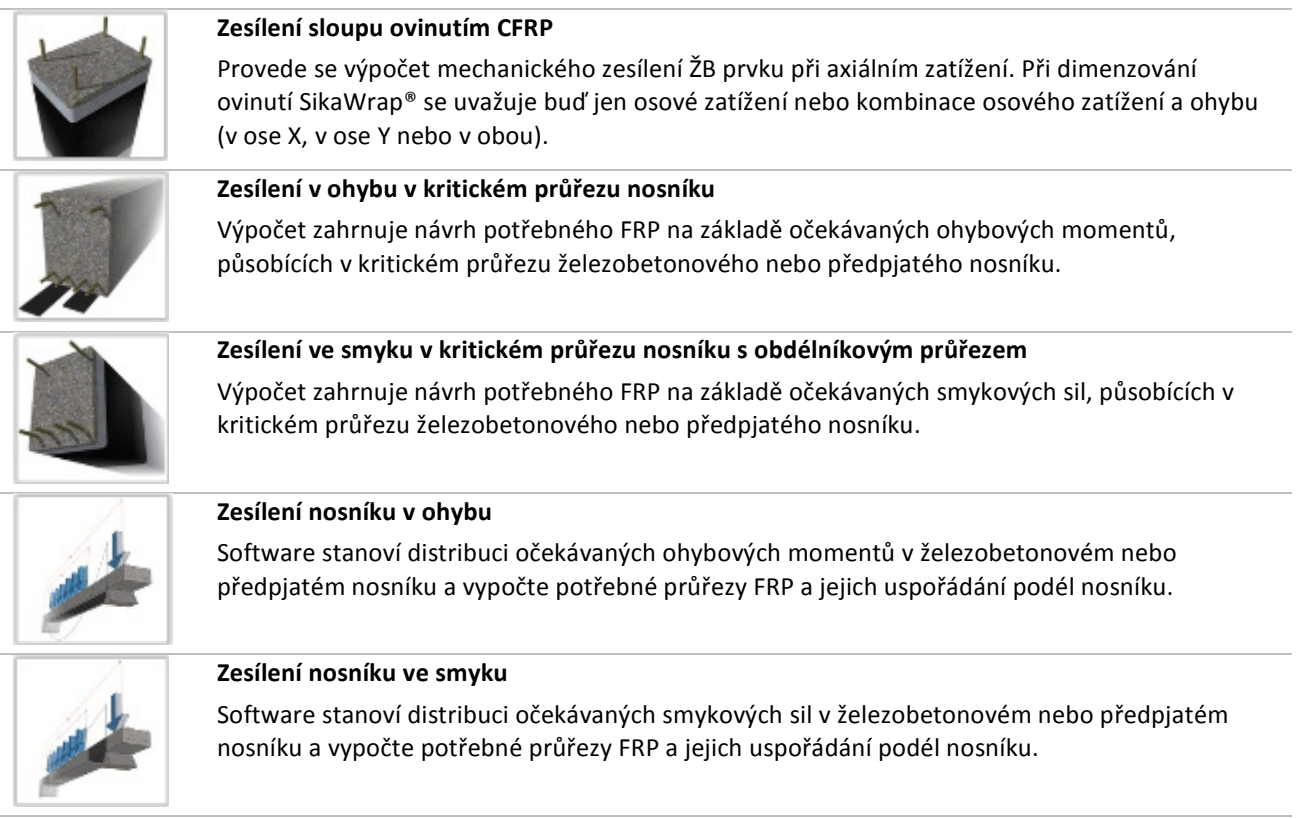

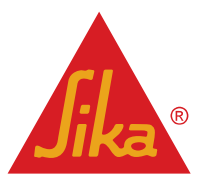

Všechny výše uvedené výpočty pro dimenzování nosníků nebo desek lze provádět pro prostý, spojitý nebo konzolový nosník.

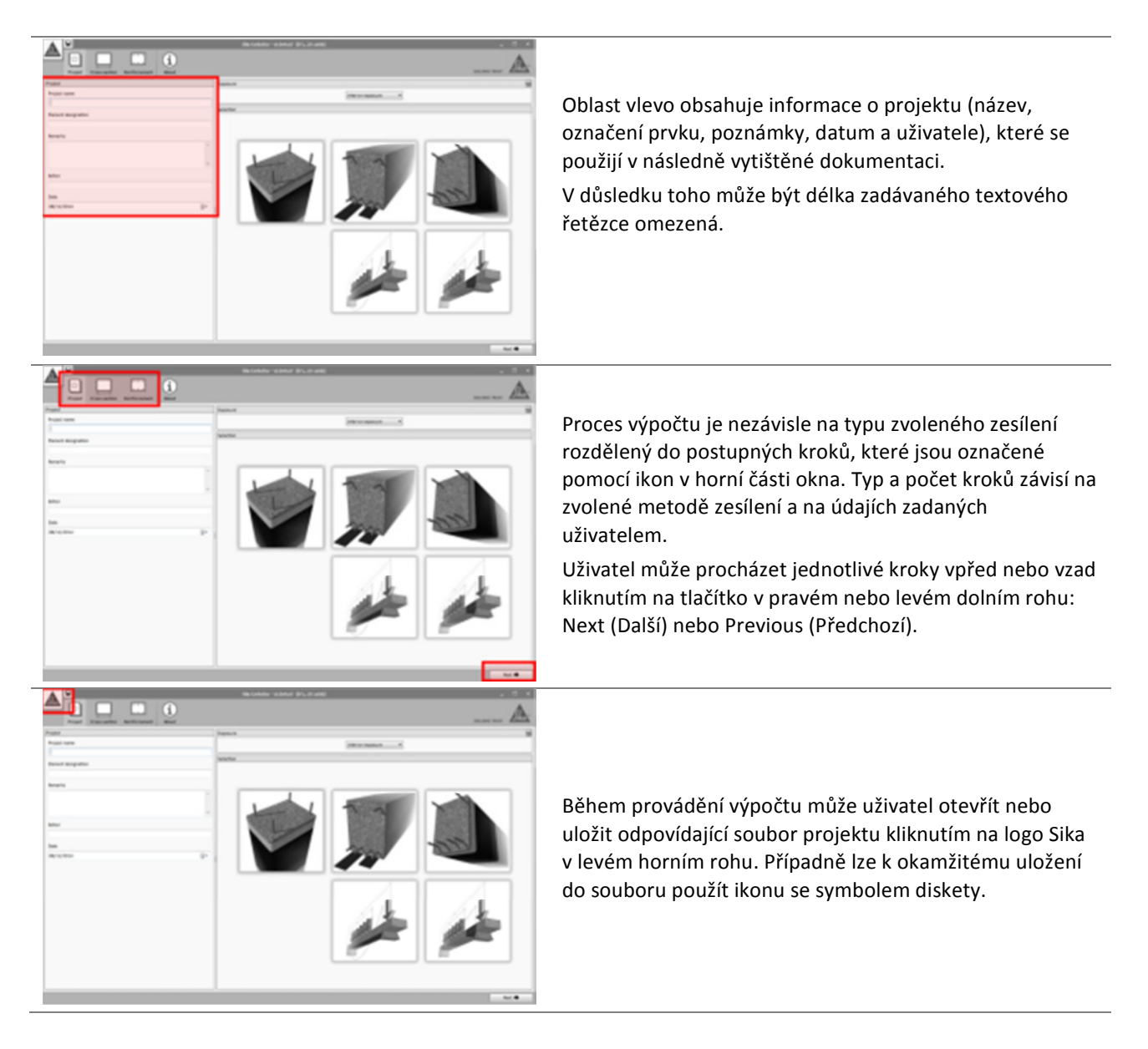

Během výpočtu mohou některé hodnoty překračovat stanovené limity nebo logické parametry. Tato informace se zobrazuje v hlavním okně a v dolní části:

**Uživatelská příručka** Česká verze Výpočetní software Sika® Carbodur® -TR55 červen 2016, v.1.2

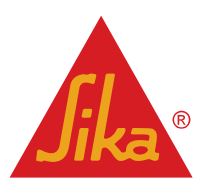

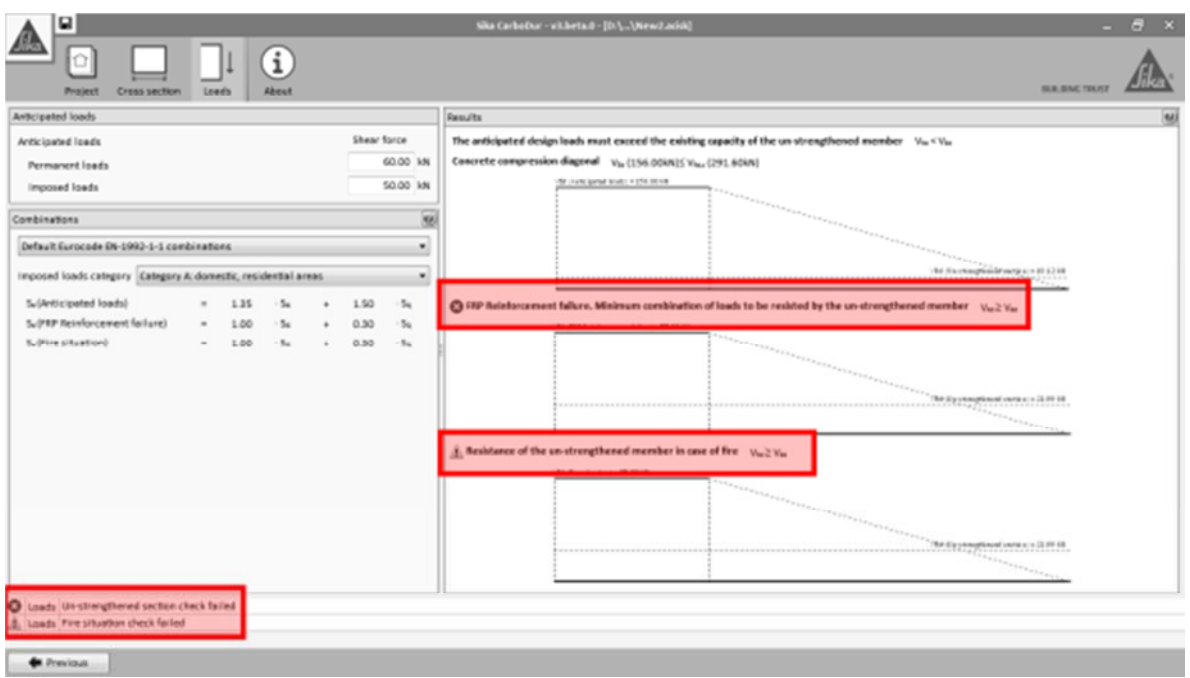

- Tento symbol značí, že podmínka není splněná. Uživatel může dokončit výpočet, ovšem tato situace bude ΔL vyznačena ve výtisku dokumentu.
- Tento symbol značí, že některá kritická nebo logická podmínka není splněná. Ve výpočtu lze pokračovat až ☎ po provedení opravy.

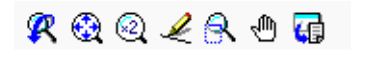

U některých zobrazení tato skupina symbolů umožňuje přiblížit a oddálit obraz nebo jej exportovat do souboru s běžným formátem (CAD, Bitmap, EMF apod.).

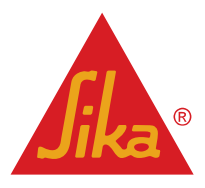

#### **3.4 ZESÍLENÍ SLOUPŮ**

Tento modul zahrnuje výpočet potřebného zesílení pomocí FRP pro ŽB sloupy s obdélníkovým nebo kruhovým průřezem, zatížené axiální silou nebo axiální silou a ohybovým momentem. Plášť z FRP zvyšuje pevnost a pružnost konstrukčních prvků vůči špičkovému napětí.

#### **3.4.1 Průřez**

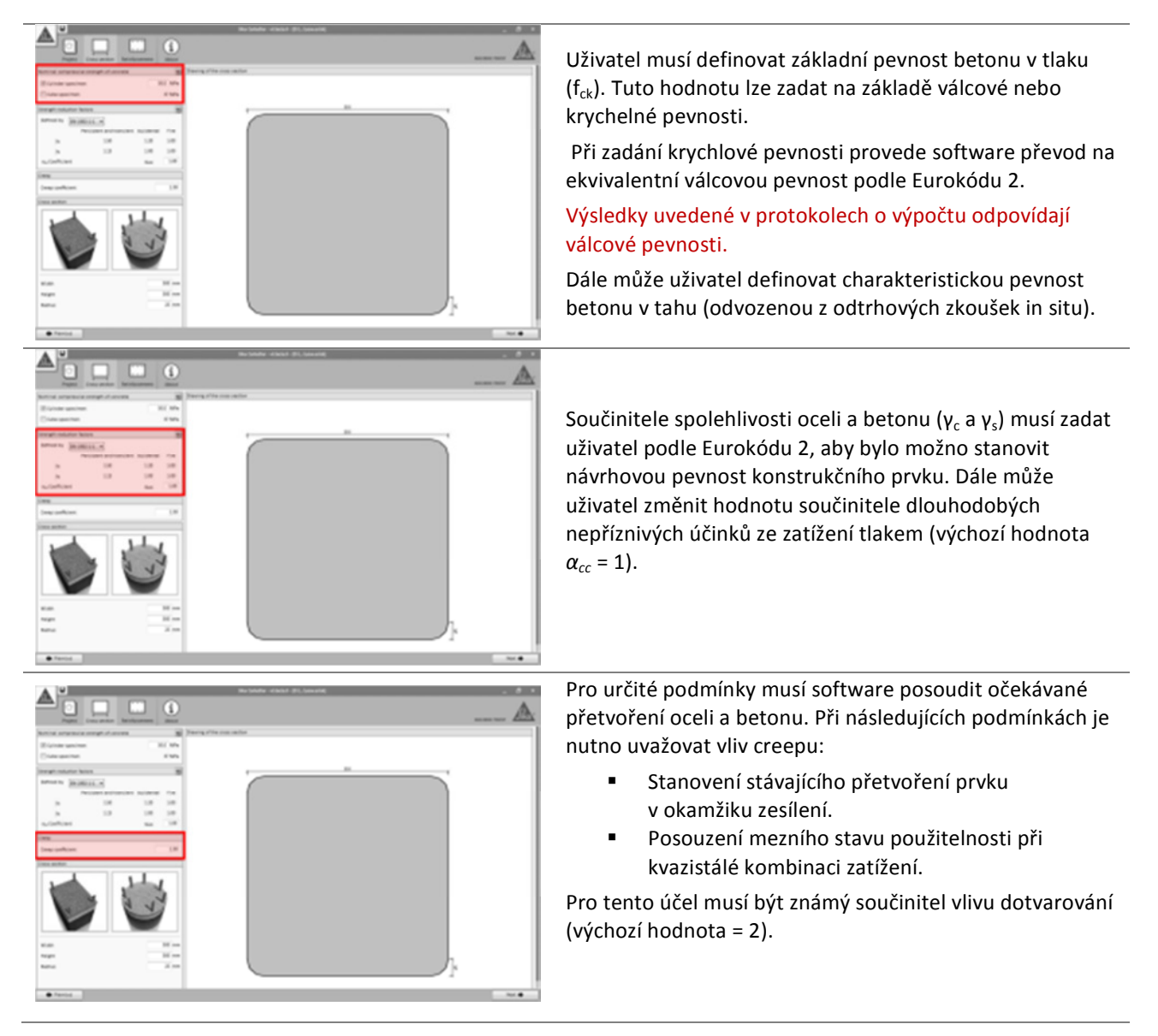

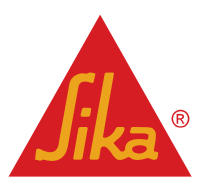

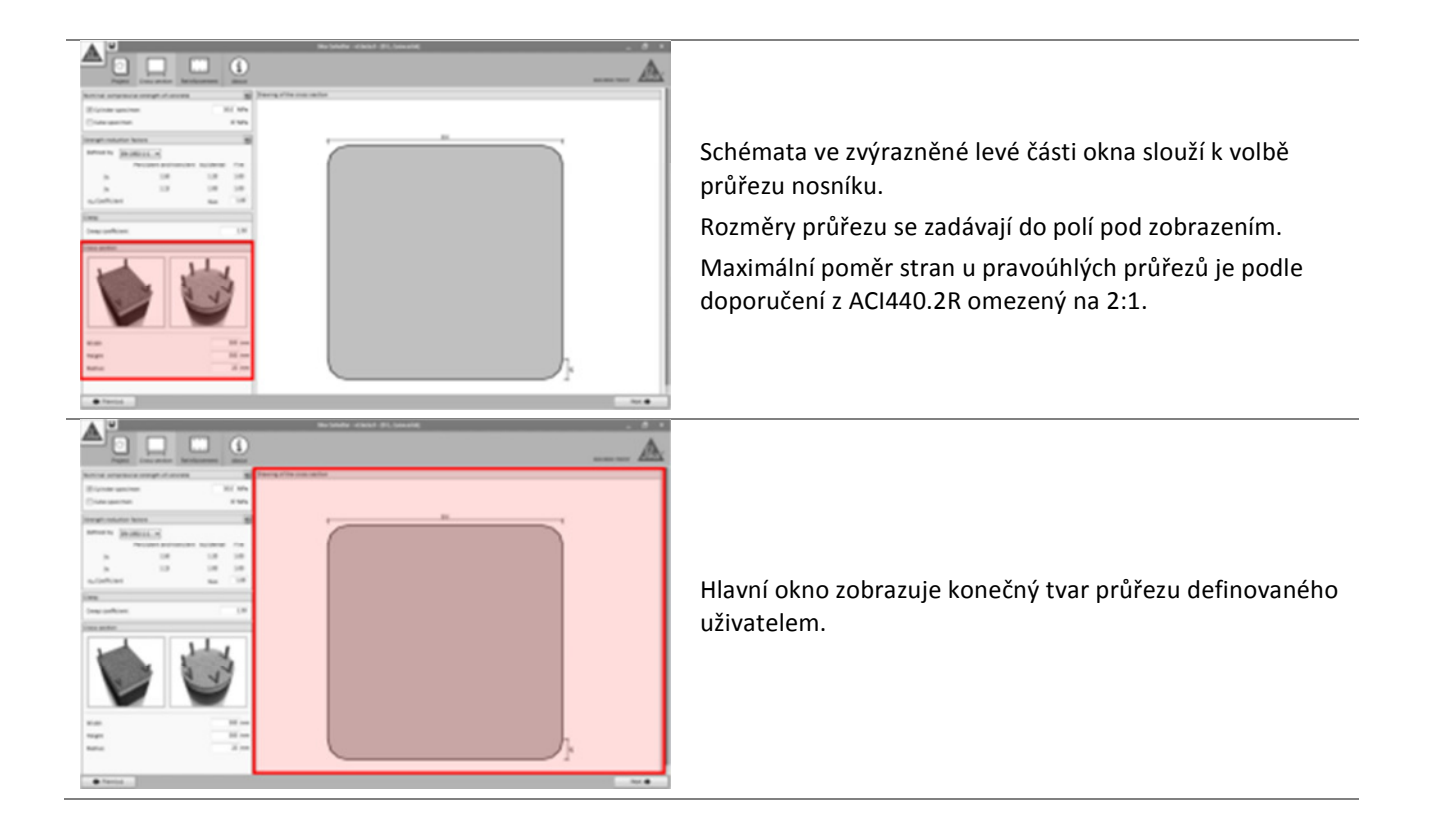

#### **3.4.2 Výztuž**

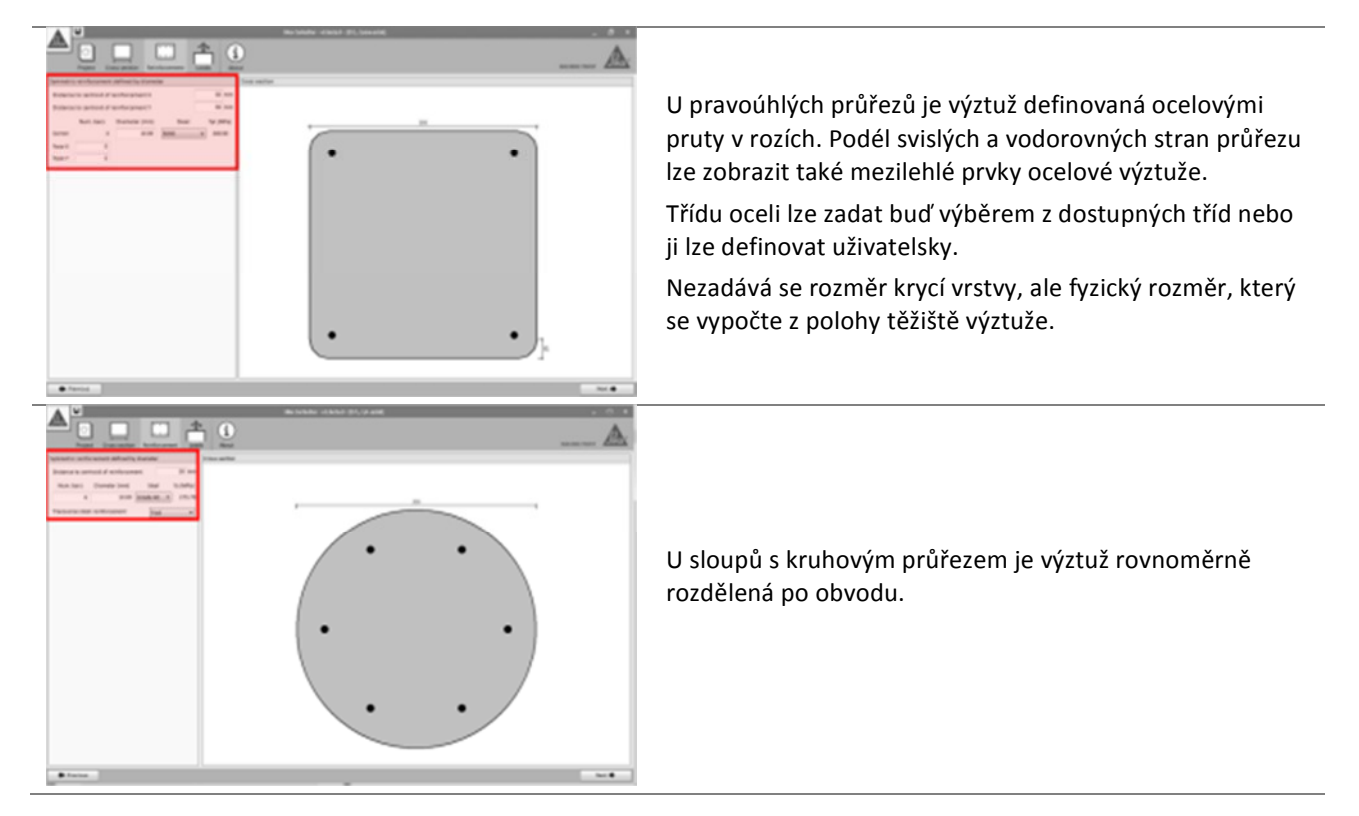

**Uživatelská příručka** Česká verze Výpočetní software Sika® Carbodur® -TR55 červen 2016, v.1.2

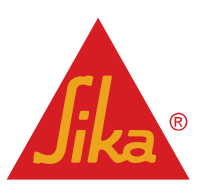

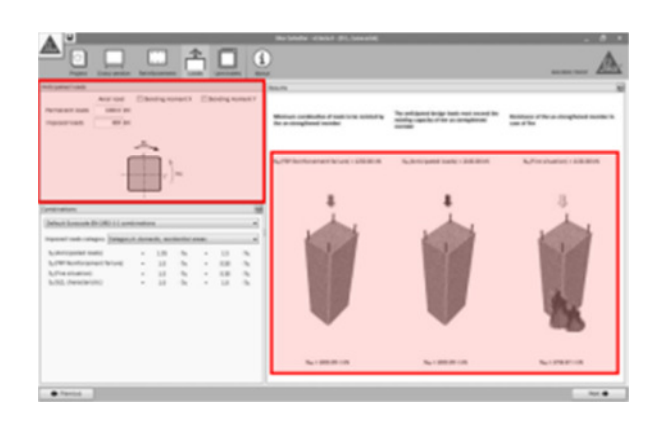

 $A \Box$ 

Ve výchozím nastavení se vyžaduje jen osové zatížení. Volitelně může uživatel aktivovat nabídky odpovídající "Bending Moment X / Y" (Ohybový moment X / Y), které umožňují zadat přídavné ohybové momenty působící v jednom směru nebo ve dvou různých směrech.

Při volbě pouze "Axial load" (Osové zatížení) se v okně zobrazí několik schémat, označujících 3 počáteční podmínky, které software vyhodnotí automaticky pro stávající nezesílený prvek.

Informace zobrazené u každého schématu označují různé kombinace zatížení (deklarované uživatelem), které mají být posouzené. Obrázek dole zobrazuje hodnoty, které je třeba dodržet.

V levé části obrazovky jsou vyznačené různé kombinace zatížení se zobrazením výchozích hodnot součinitelů kombinace podle Eurokódu 2, část 1-1.

- **FRP reinforcement failure (Poškození zesílení FRP):**  Označuje minimální hodnotu zatížení, kterou je nutno pro ŽB prvek uvažovat při poškození systému FRP. Další informace viz odst. 2.1.2.
- **Anticipated loads** (Očekávané zatížení) označuje návrhové zatížení, které lze očekávat po ztužení pomocí FRP.
- **Serviceability Limit State** (Mezní stav použitelnosti) zobrazuje hlavní kombinace užitného zatížení.
- **Fire situation** (Situace při požáru) zobrazuje hodnotu zatížení při požáru.

Uživatel může v případě potřeby nastavit kombinaci součinitelů pro každý případ ručně.

První schéma (vlevo) slouží k posouzení, zda je stávající prvek schopen přenést minimální kombinaci zatížení (vyznačenou ve schématu) při poškození FRP. Dole se zobrazuje přípustné zatížení. Tuto podmínku je nutno splnit, aby bylo možno pokračovat ve výpočtu (další informace viz odst. 2.1.2).

Schéma uprostřed slouží k posouzení, zda požadované zatížení, zadané uživatelem (nahoře), nepřekračuje pevnost stávajícího nezesíleného prvku (dole). Tuto podmínku je nutno ověřit, aby bylo možno pokračovat ve výpočtu.

Schéma vpravo umožňuje posoudit, zda lze působící zatížení v případě požáru přenést nezesíleným prvkem (předpokládá se poškození nechráněného FRP vysokými teplotami). Jinak software umožní provést výpočet, ale v protokolu o výpočtu bude uživatel upozorněn na nutnost ochrany FRP (doplňující informace viz kap. 2.1.3.

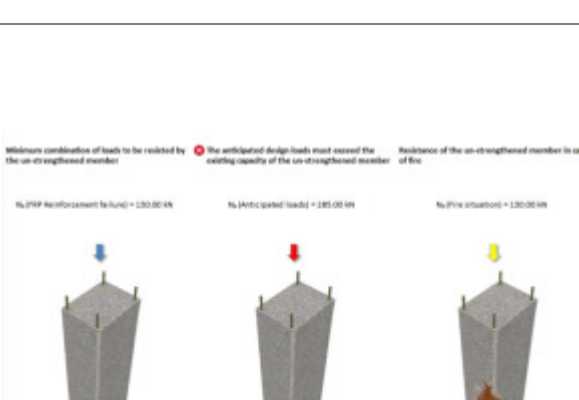

**BUT A STRATEGICAL** 

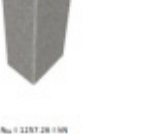

**Management** 

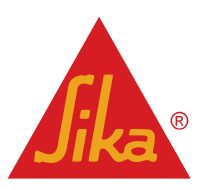

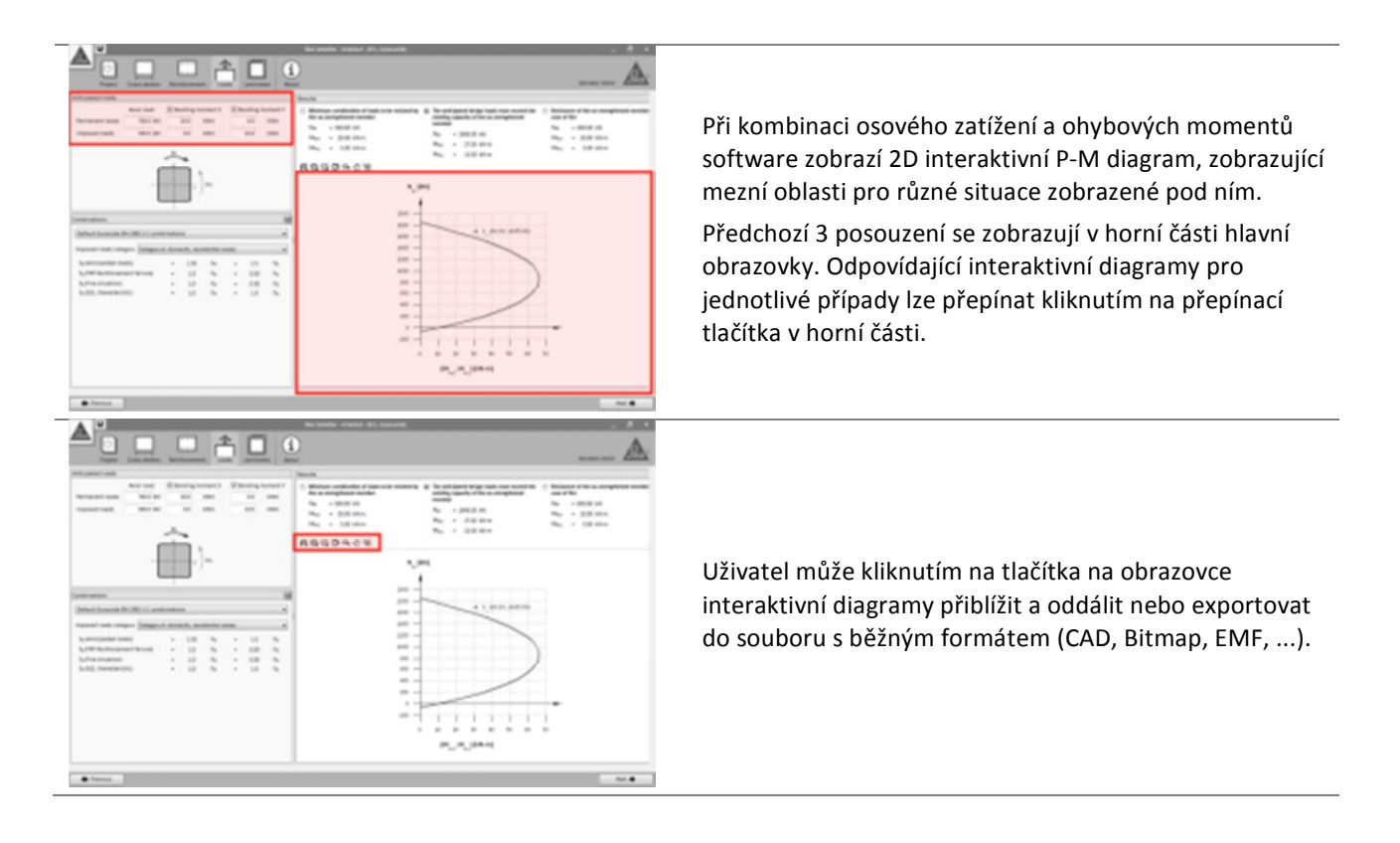

#### **3.4.4 Lamináty**

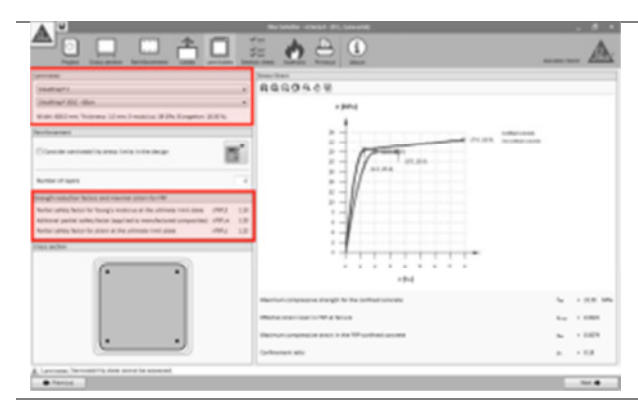

Nabídku produktů z výrobní řady Sika® obsahují rozbalovací seznamy v levém horním rohu.

Dále jsou zjednodušené informace o zvoleném systému a o stanovení součinitelů spolehlivosti pro dané schéma FRP zobrazené hned pod seznamy (viz odst. 2.1.1).

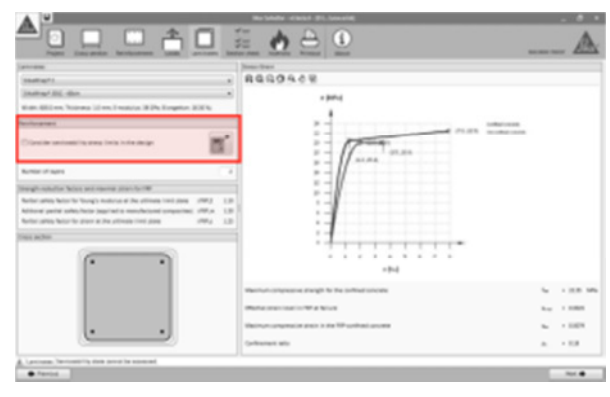

Výpočet se provede kliknutím na ikonu kalkulátoru, poté se zobrazí nezbytný počet vrstev zvoleného laminátu SikaWrap®.

Nabídka zobrazená vlevo (mezní stavy použitelnosti) automaticky zahrne do výpočtu mezní napětí různých materiálů (doplňující informace viz str. 14).

V některých případech může být nutné pro splněné těchto mezí použít tkaninu s vysokou hustotou nebo velký počet vrstev.

 Pokud je tato volba neaktivní, výpočet bude založený na mezním stavu únosnosti nosníku. Software však zobrazí upozornění na tuto skutečnost.

**BUILDING TRUST** 

**Uživatelská příručka** Česká verze

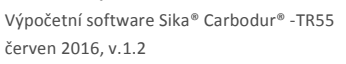

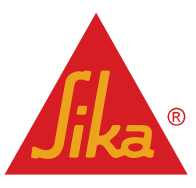

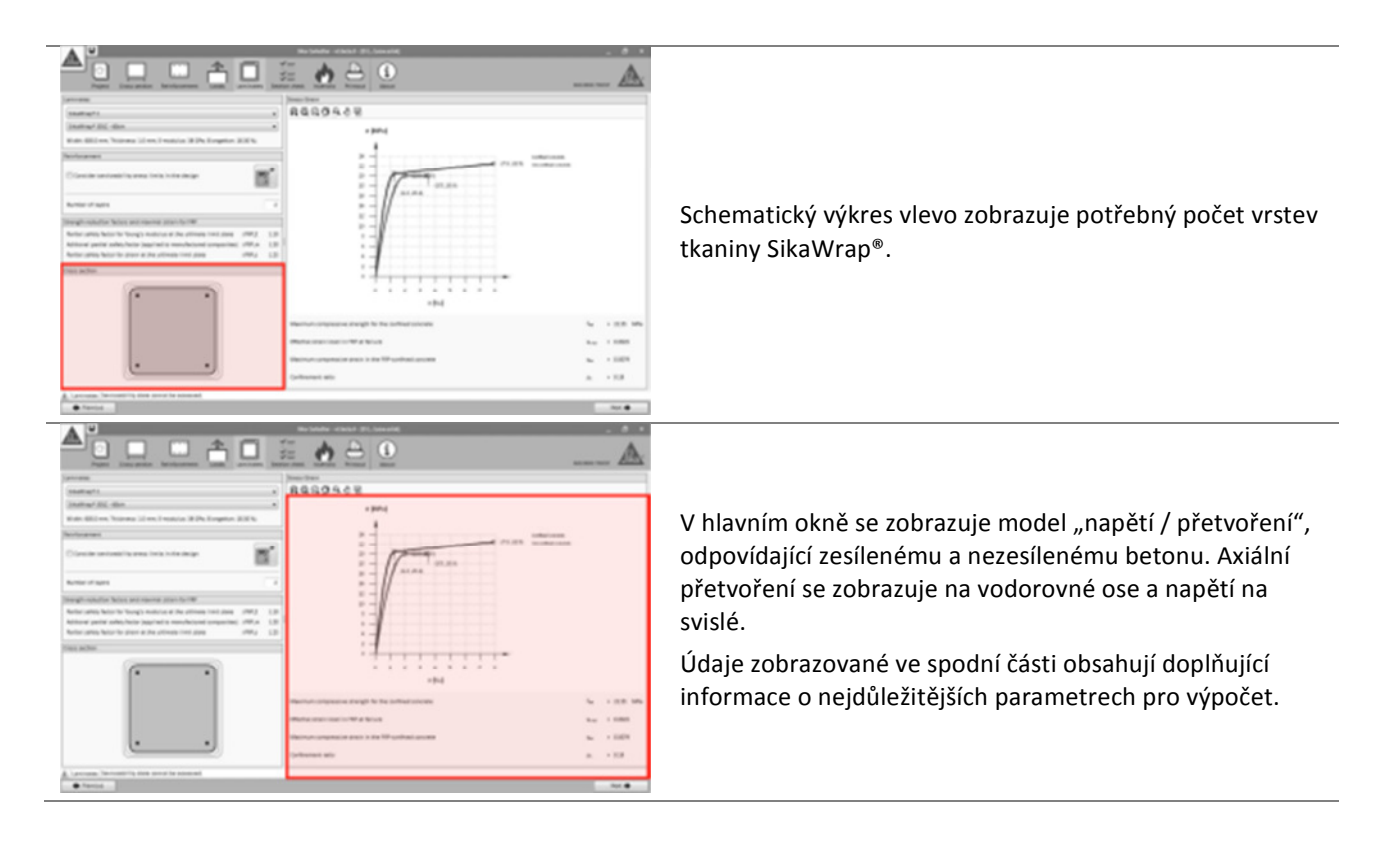

#### **3.4.5 Posouzení průřezu**

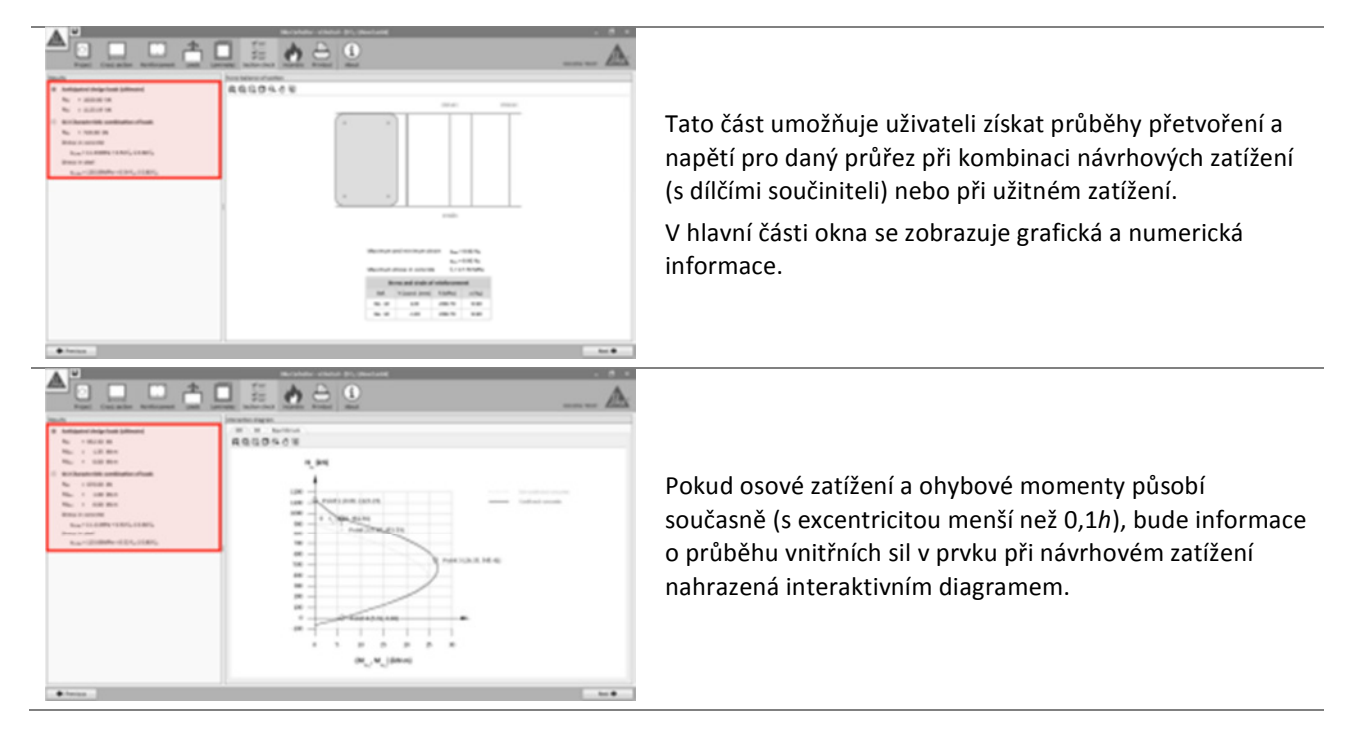

**Uživatelská příručka** Česká verze Výpočetní software Sika® Carbodur® -TR55 červen 2016, v.1.2

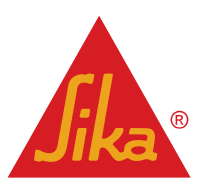

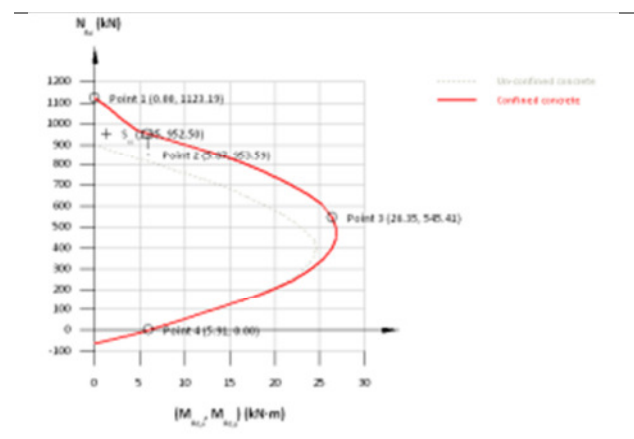

Volba "2D" zobrazuje současně pevnost v tahu nezesíleného (tečkovaně) a zesíleného (červeně) nosníku a dále nejdůležitější body diagramu (TR55, obr. 34). Aktuální kombinace návrhových zatížení se zobrazuje v témže diagramu jako symbol křížku.

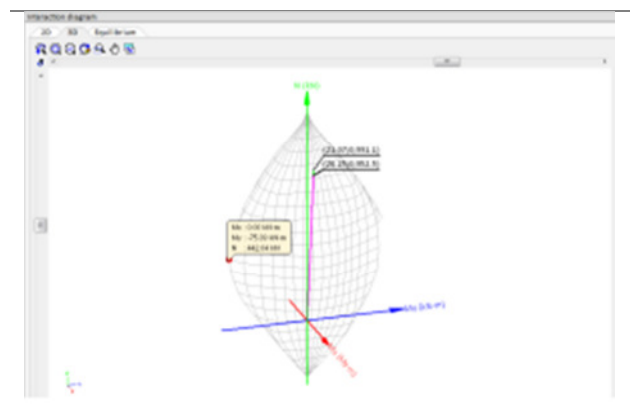

Volba 3D zobrazuje pevnost v tahu zesíleného nosníku a pozici odpovídající kombinaci návrhových zatížení.

Uživatel získá informaci o různých kombinacích momentů a osových zatížení umístěním ukazatele do kteréhokoliv průsečíku na povrchové mřížce.

3D model lze otáčet a přibližovat nebo exportovat do různých grafických formátů.

ROBOSCE

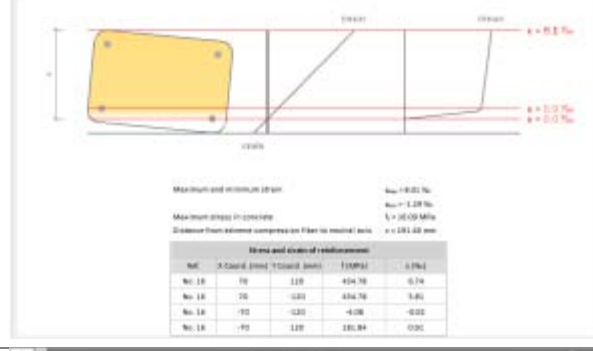

Karta označená Equilibrium (Rovnováha) zobrazuje průběh napětí jako funkci přetvoření v průřezu pro danou kombinaci návrhových zatížení.

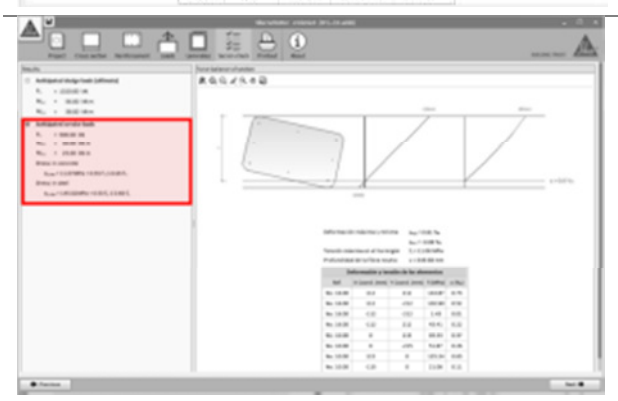

Stejně tak se při ověření pro odpovídající očekávaná užitná zatížení zobrazuje průběh napětí a přetvoření v zesíleném průřezu za těchto podmínek.

**BUILDING TRUST** 

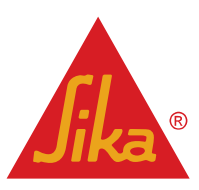

#### **3.4.6 Odolnost proti požáru**

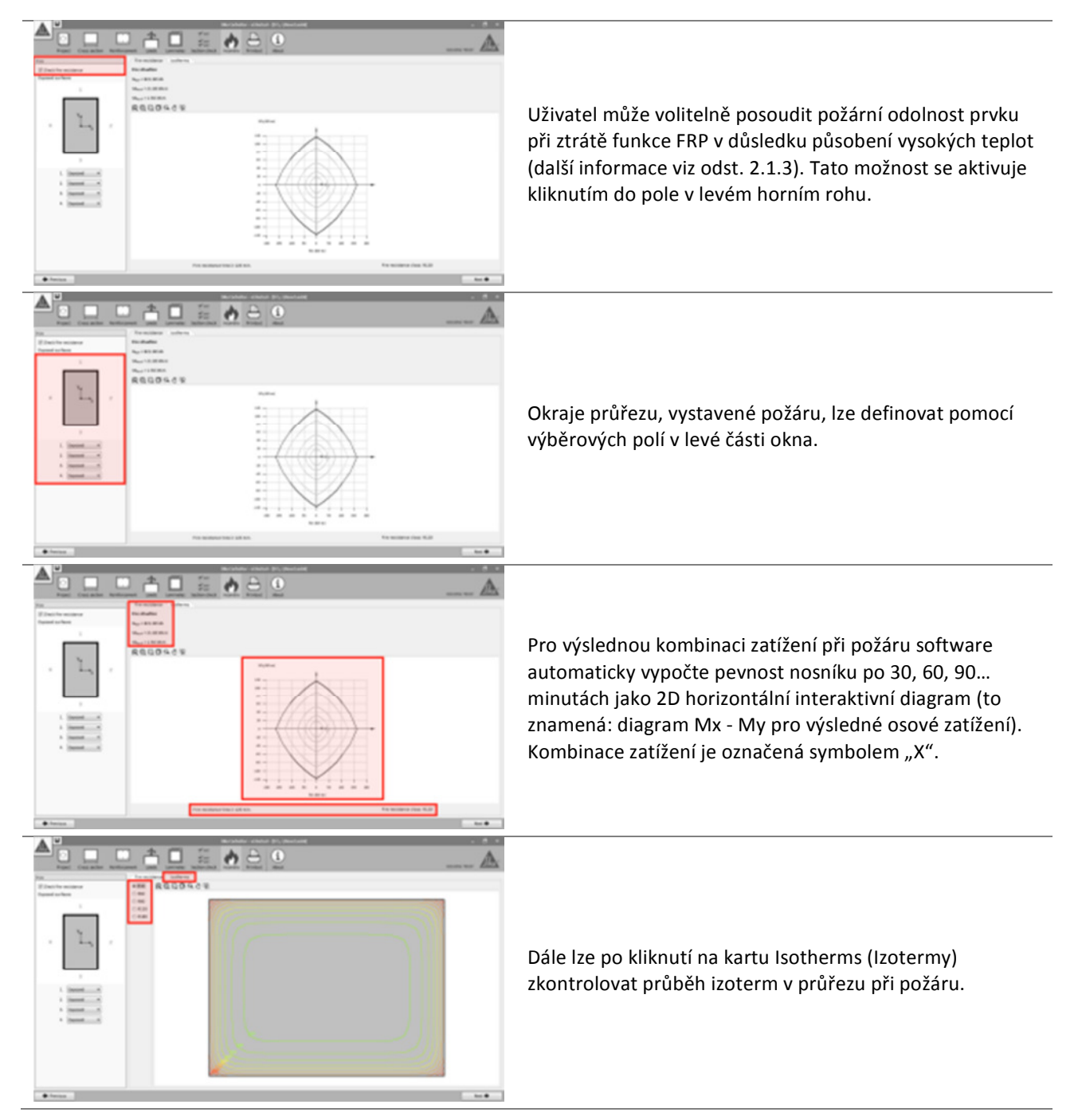

**Uživatelská příručka** Česká verze Výpočetní software Sika® Carbodur® -TR55 červen 2016, v.1.2

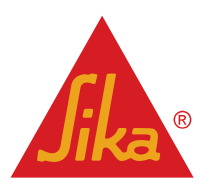

#### **3.4.7 Výtisk**

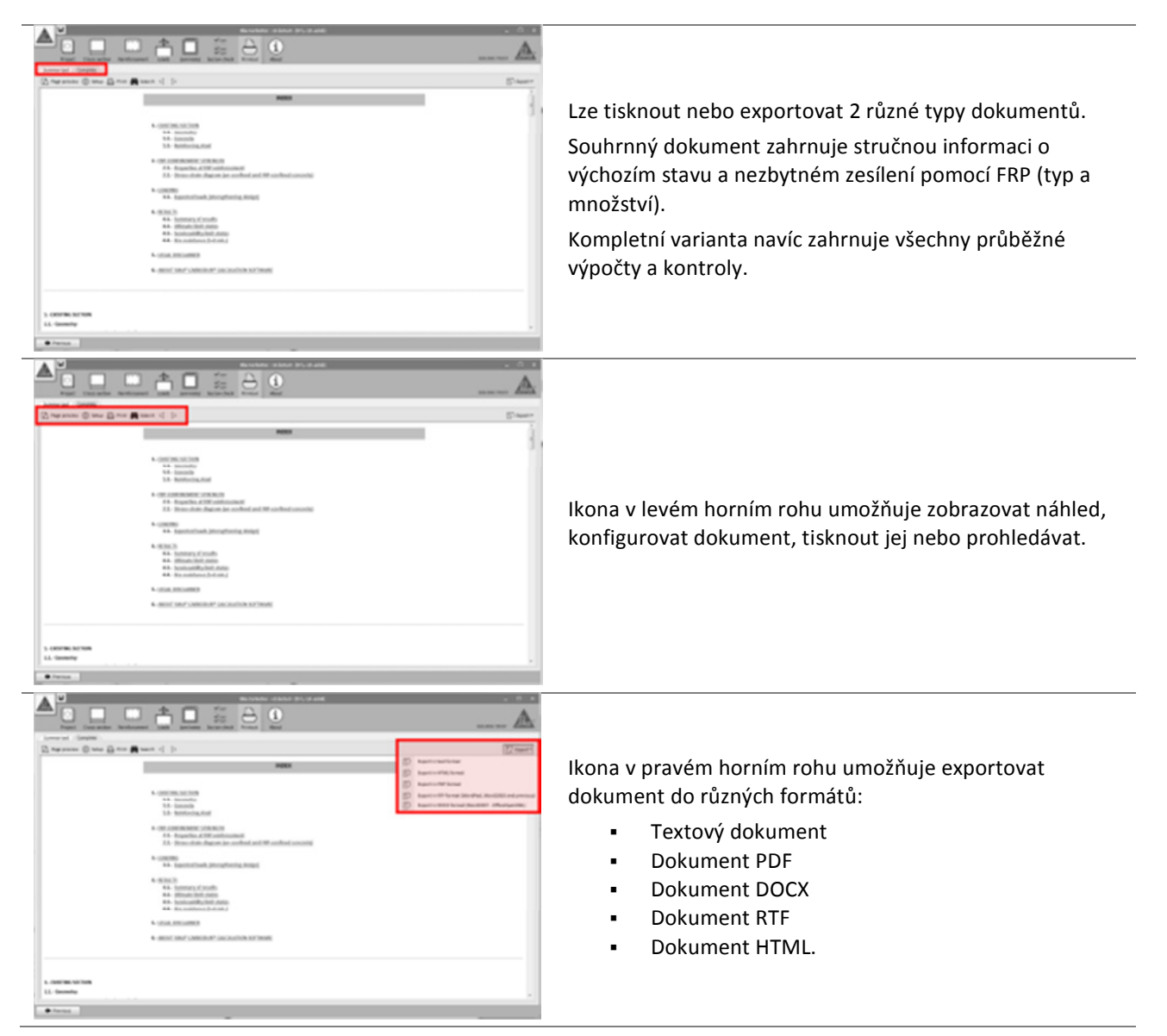

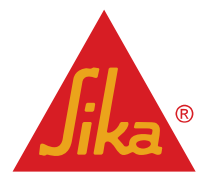

#### **3.5 ZESÍLENÍ V OHYBU (JEDNODUCHÝ PRŮŘEZ)**

#### **3.5.1 Průřez**

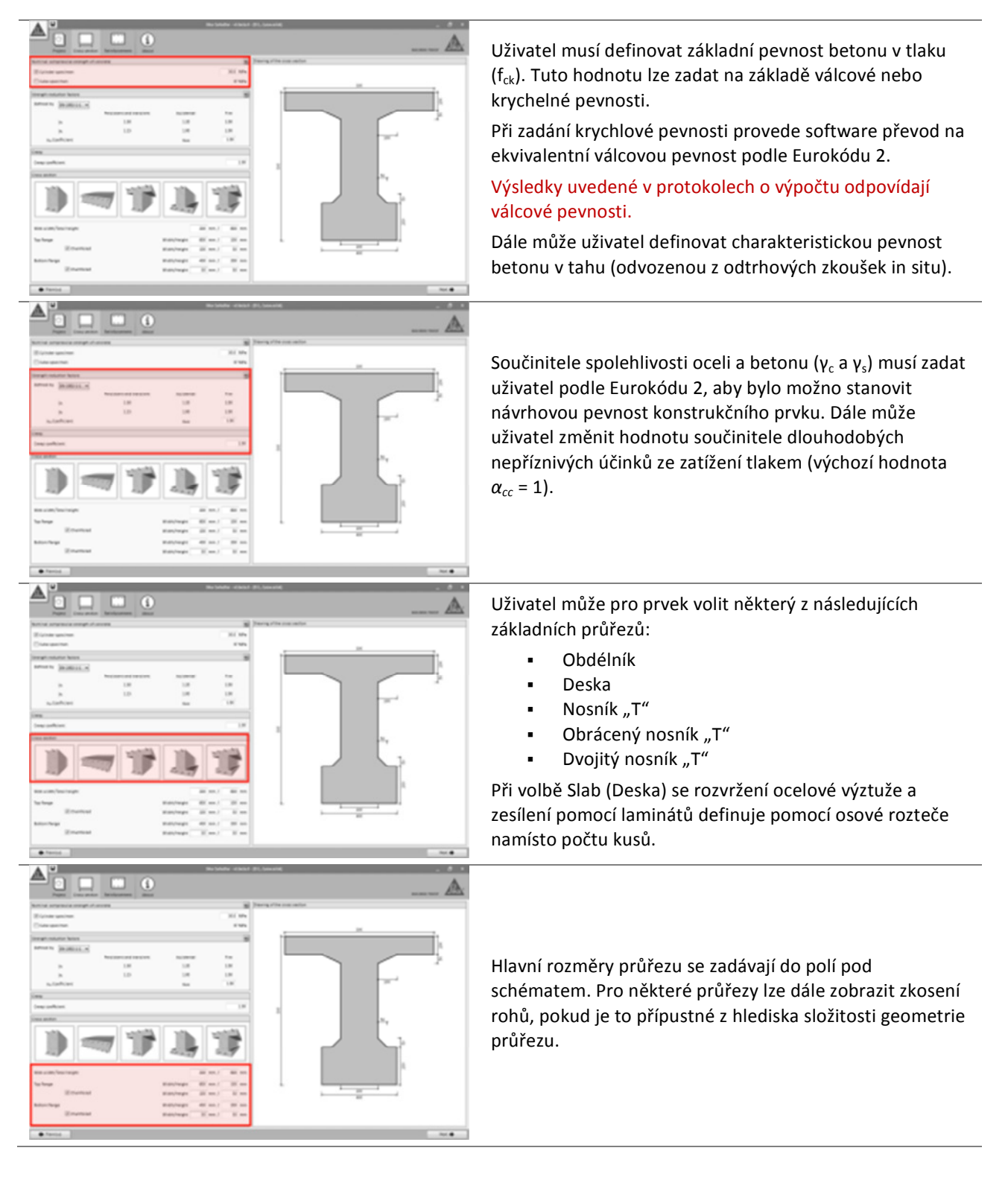

**Uživatelská příručka** Česká verze

Výpočetní software Sika® Carbodur® -TR55 červen 2016, v.1.2

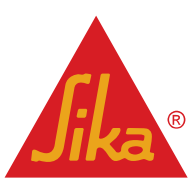

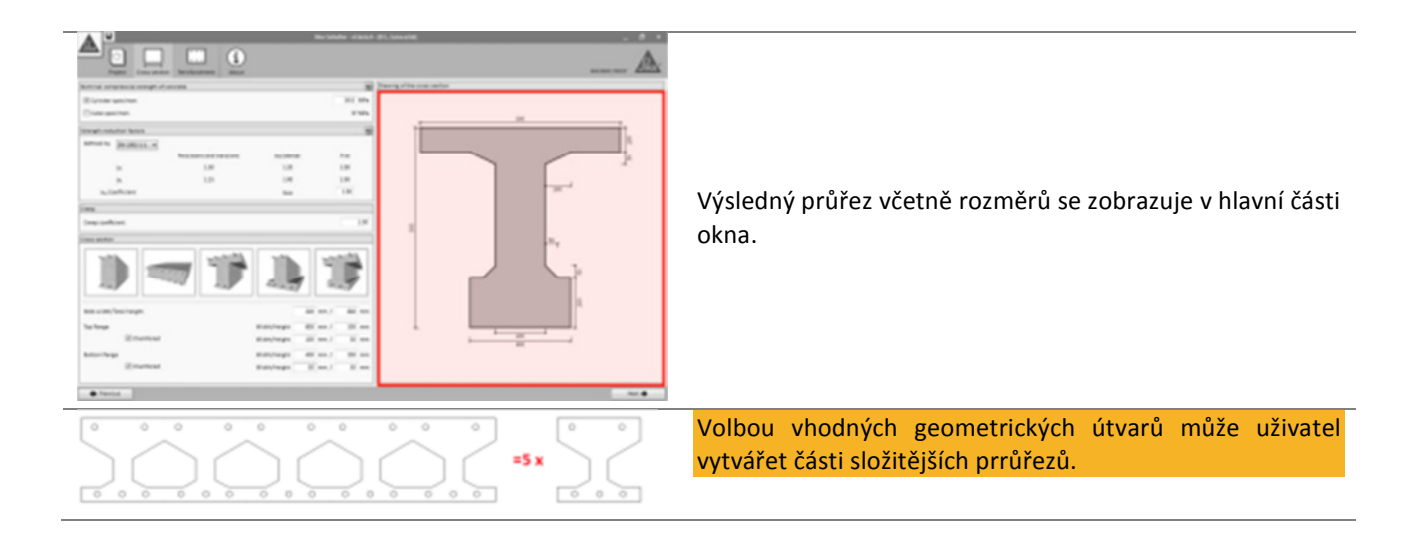

#### **3.5.2 Výztuž**

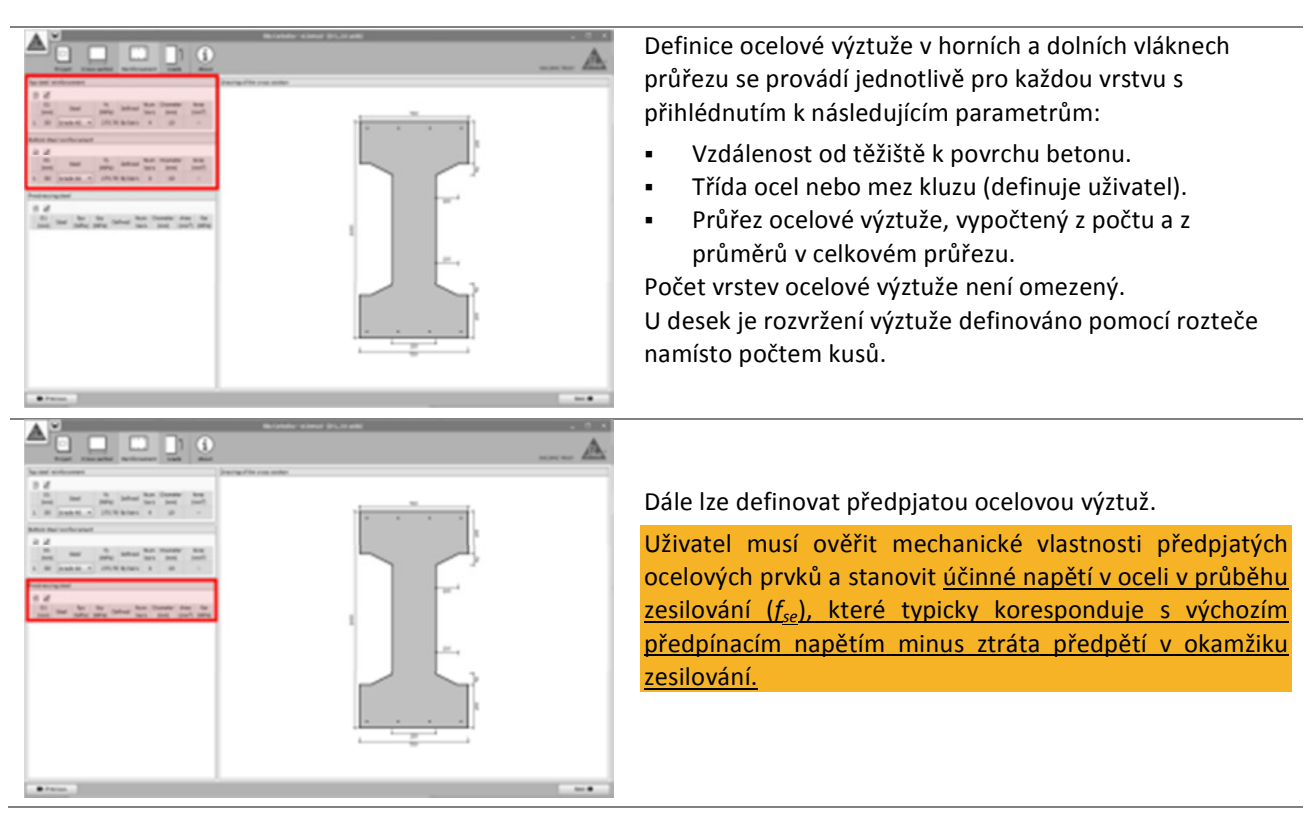

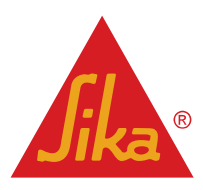

#### **3.5.3 Zatížení**

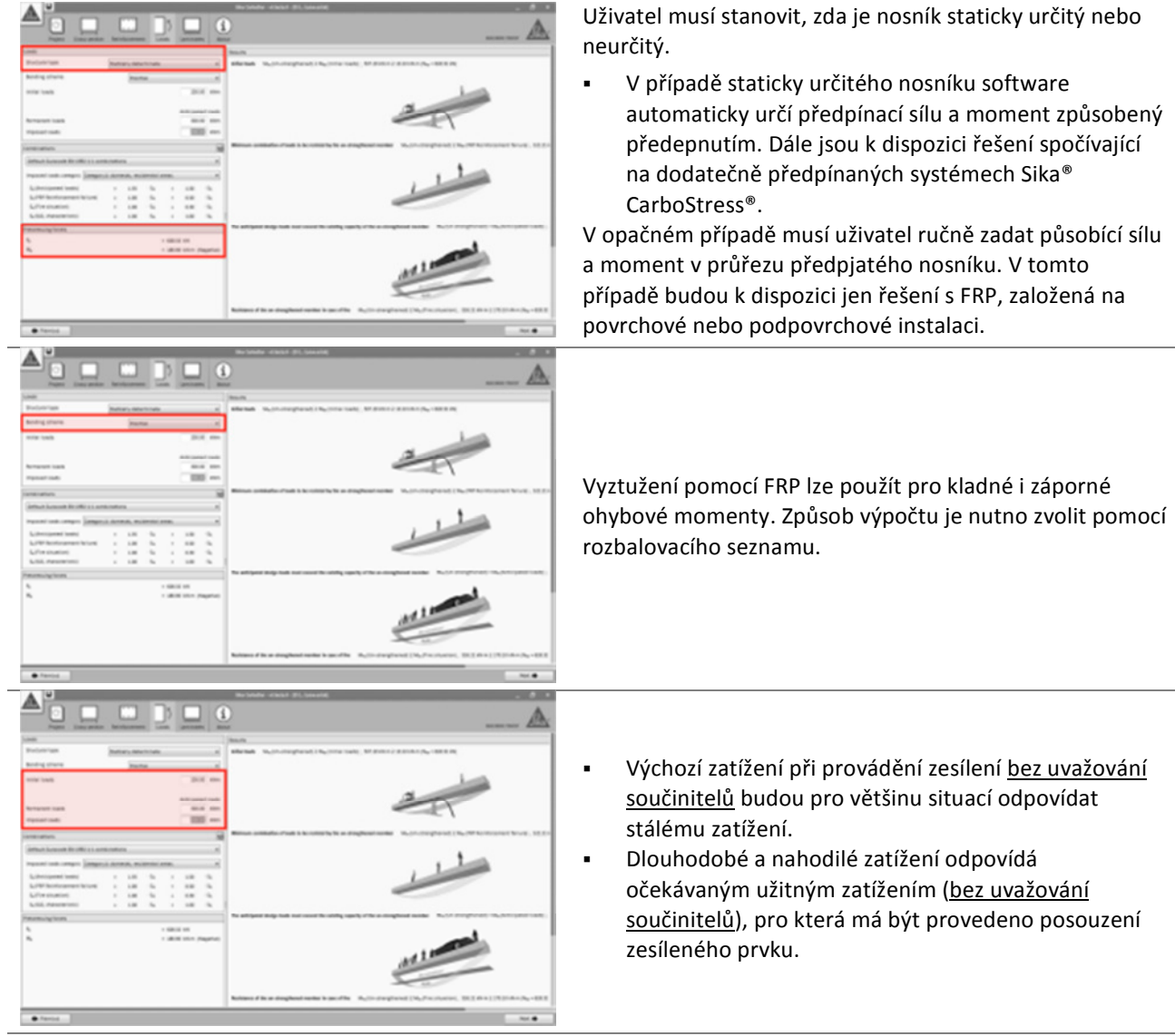

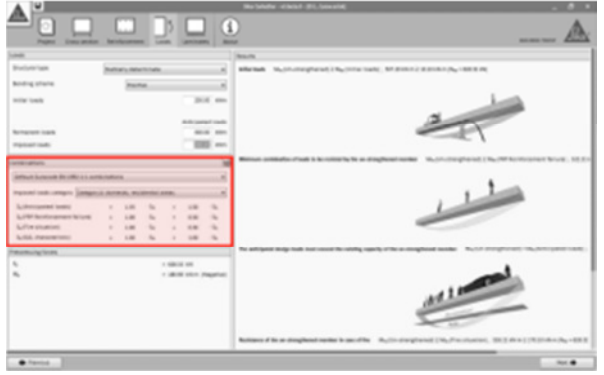

V levé části obrazovky jsou vyznačené různé kombinace zatížení se zobrazením výchozích hodnot součinitelů kombinace podle Eurokódu 2, část 1-1.

- **FRP reinforcement failure** (Porušení zesílení FRP) označuje minimální zatížení, které je nutno uvažovat pro ŽB prvek pro případ poškození systému FRP. Další informace viz odst. 2.1.2.
- **Anticipated loads** (Očekávané zatížení) označuje návrhové zatížení, které lze očekávat po ztužení pomocí FRP.
- **Serviceability Limit State** (Mezní stav použitelnosti) zobrazuje hlavní kombinace užitného zatížení.
- **Fire situation** (Situace při požáru) zobrazuje hodnotu zatížení v případě požáru.

Uživatel může v případě potřeby nastavit kombinaci součinitelů pro každý případ ručně.

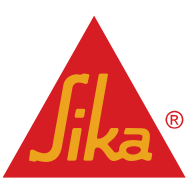

**Uživatelská příručka** Česká verze Výpočetní software Sika® Carbodur® -TR55

červen 2016, v.1.2

- 
- 
- 

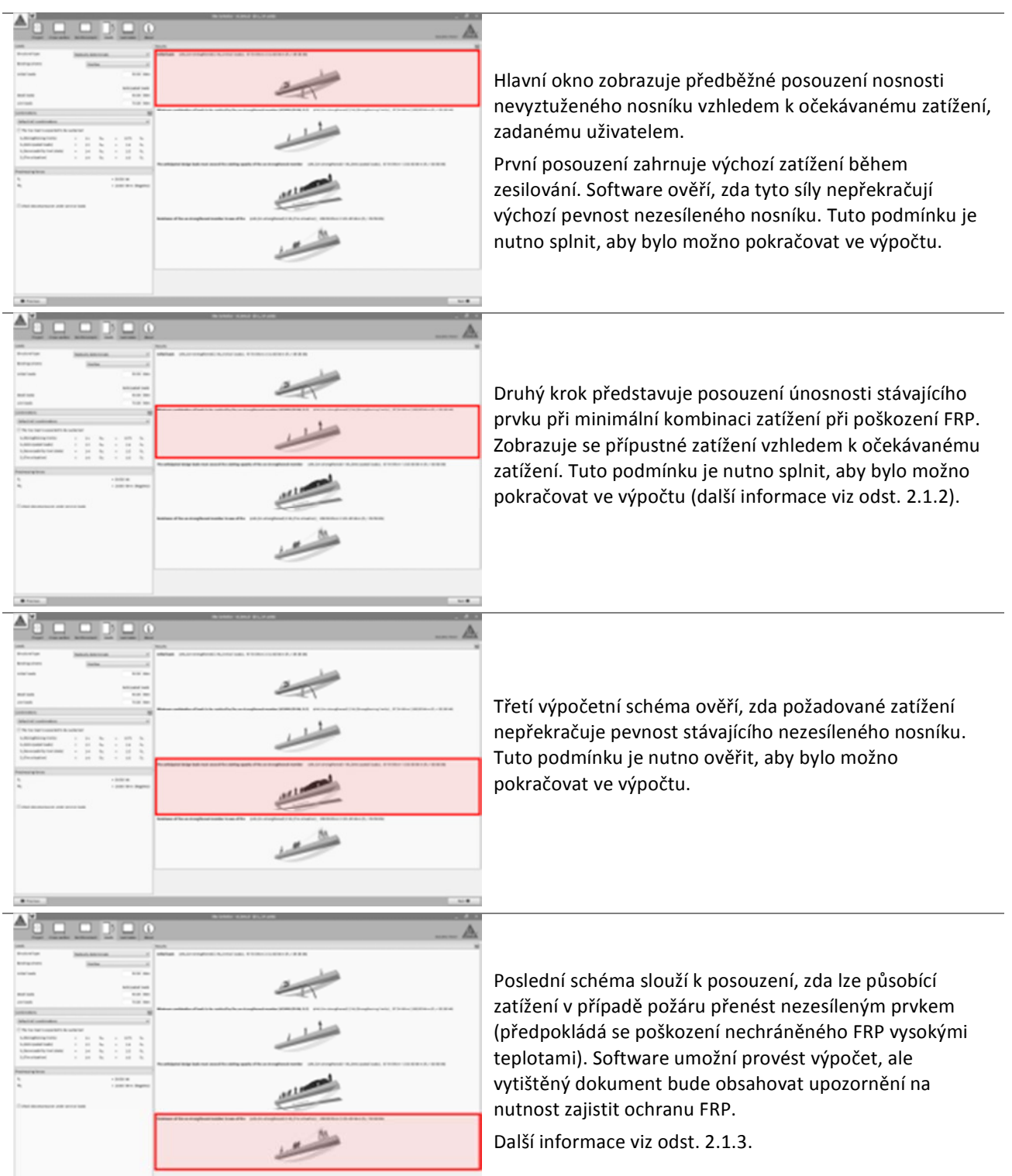

#### **3.5.4**

 $\overline{\phantom{a}}$ 

**START** 

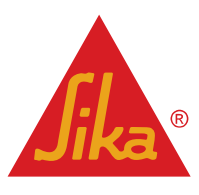

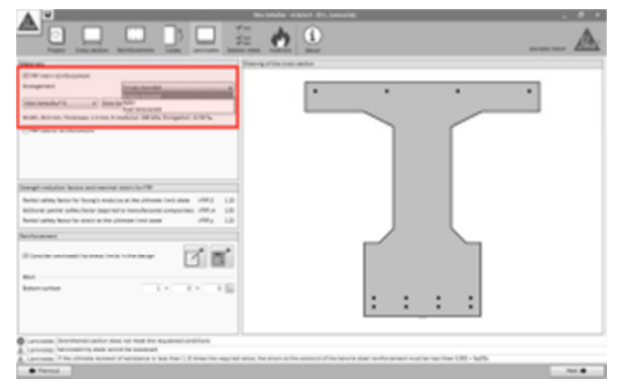

#### Hlavní zesílení pomocí FRP:

Uživatel musí zvolit typ FRP, který se má zobrazit v tažené části průřezu (hlavní zesílení). Tato část odpovídá dolní oblasti průřezu v případě kladných ohybových momentů, resp. horní oblasti průřezu v případě záporných ohybových momentů.

První volba spočívá ve výběru zobrazení FRP:

- Aplikace na vnější povrch
- Podpovrchová aplikace, pokud ji lze použít.
- Dodatečně předpínaný CFRP (Sika® CarboStress) pro staticky určité nosníky, pokud se v konstrukci vyskytují.

Po dokončení výběru je uživatel vyzván k volbě řady FRP (např. SikaWrap®, Sika CarboDur® apod.) a typu průřezu použitého pro výpočet.

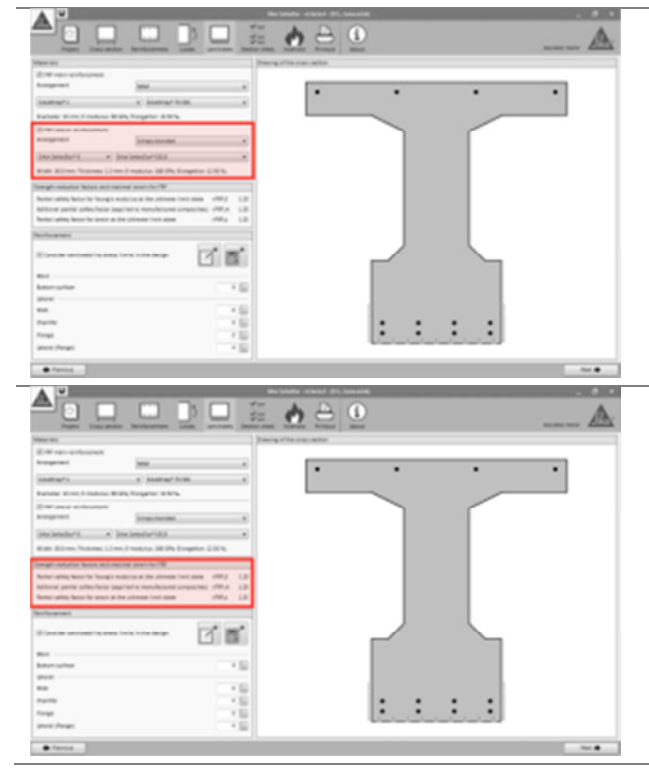

#### Postranní zesílení:

Druhý krok představuje výběr zobrazení laminátů FRP v alternativních oblastech průřezu (např. po obou stranách nosníku, po obvodu pásnic apod.). Tato volba spočívá na stejném principu a provádějí se stejné kroky jako v případě hlavního zesílení.

Výsledné součinitele pro zvolené schéma FRP se zobrazují pod schématem (viz odst. 2.1.1).

**BUILDING TRUST** 

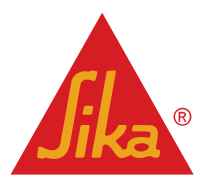

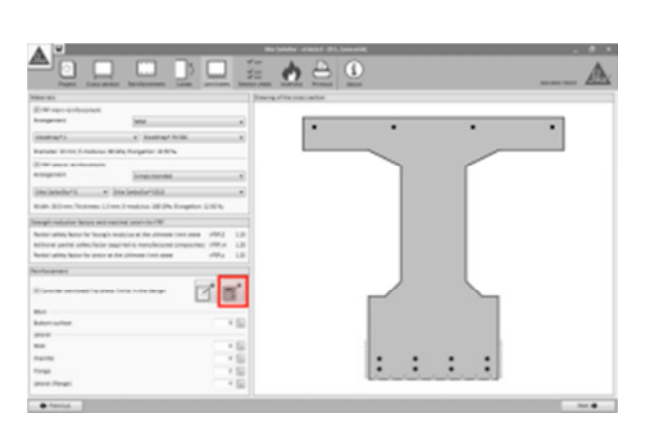

 $\rightarrow$  G

 $\phi \triangleq 0$ 

 $\phi = 0$ 

E ÷ ÷

才同

 $D$ 

团置

ž.

Λ

Aktivací odpovídající nabídky lze do návrhu rozměrů zesílení FRP zahrnout také napětí při mezním stavu použitelnosti (v opačném případě se výpočet provede jen na základě mezních stavů únosnosti nosníku).

Výpočet lze provádět třemi různými způsoby:

**1. Automatický výpočet** po kliknutí na ikonu kalkulátoru. Software automaticky určí nutný počet lamel nebo vrstev FRP na základě průřezu, zvoleného uživatelem v předchozím kroku.

Nezbytný počet lamel nebo vrstev, určený softwarem, představuje tzv. hlavní zesílení. Pokud hlavní zesílení nepostačuje k dosažení nezbytné pevnosti, software automaticky zobrazí doplňující laminát FRP jako postranní výztuž.

2. Poloautomatický výpočet Po kliknutí na ikonu "Stránka papíru" zobrazí software různé kombinace FRP, které lze použít jako hlavní ztužení, protože umožňují dosáhnout požadované pevnosti. Tyto kombinace vycházejí z produktové řady Sika®, zvolené uživatelem v odstavci "Hlavní zesílení".

**3. Návrh FRP uživatelem:** Uživatel může definovat ručně počet a typ zobrazeného zesílení FRP.

Zámky zobrazené vedle polí se používají k zablokování hodnot pro automatický výpočet. Pokud je dané pole uzamčené, zůstane příslušná proměnná při automatickém výpočtu beze změny a software nabídne platné řešení s využitím její hodnoty.

Na závěr se v okně zobrazí nezbytné uspořádání na základě výsledků výpočtu.

**BUILDING TRUST** 

**Uživatelská příručka** Česká verze

Výpočetní software Sika® Carbodur® -TR55 červen 2016, v.1.2

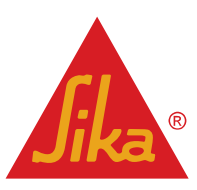

#### **3.5.6 Posouzení průřezu**

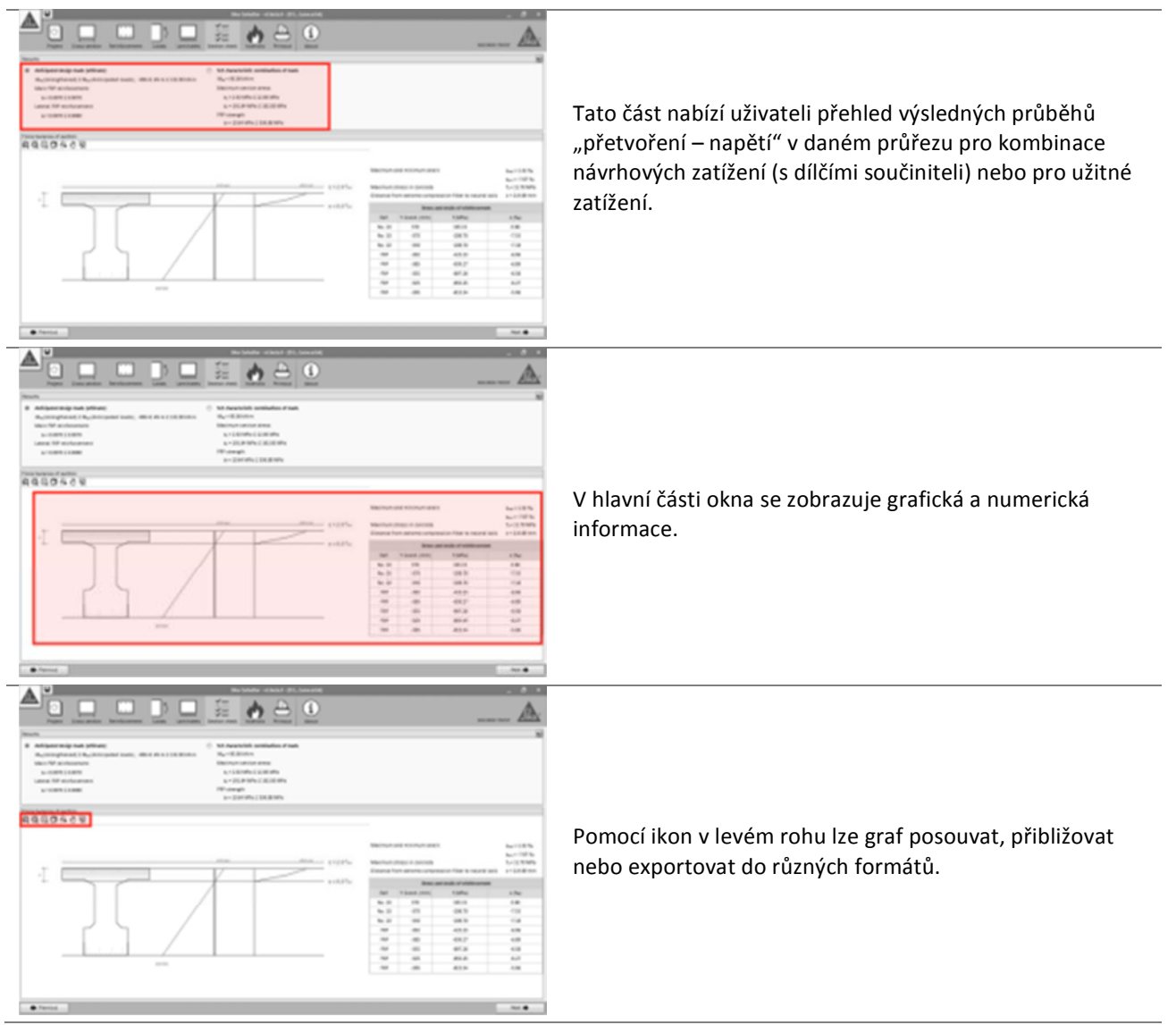

#### **3.5.7 Odolnost proti požáru**

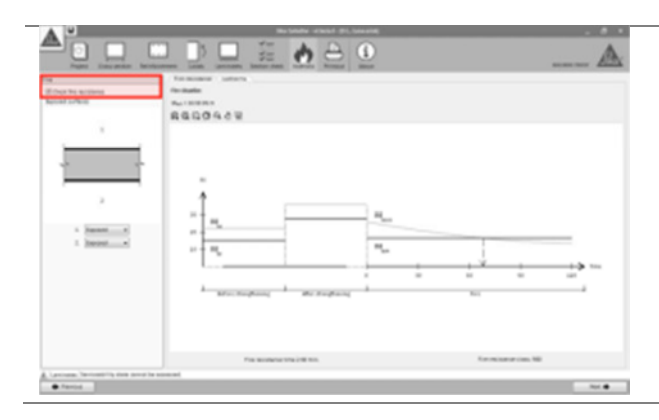

Uživatel může volitelně posoudit požární odolnost prvku při ztrátě funkce FRP v důsledku působení vysokých teplot (další informace viz odst. 2.1.3). Tato možnost se aktivuje kliknutím do pole v levém horním rohu.

**BUILDING TRUST** 

**Uživatelská příručka** Česká verze

Výpočetní software Sika® Carbodur® -TR55 červen 2016, v.1.2

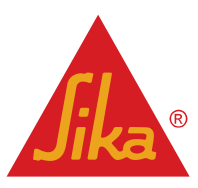

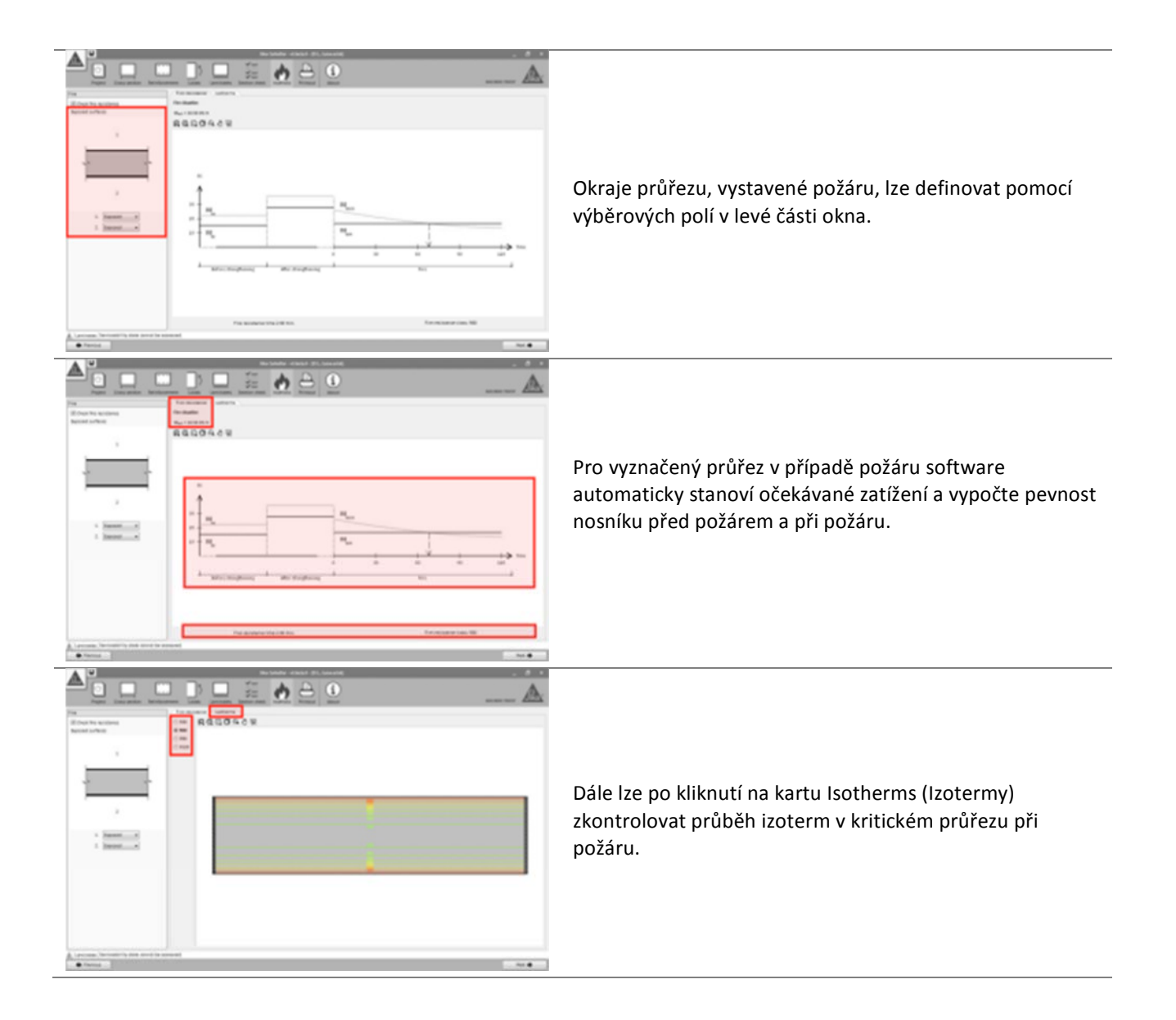

### **3.5.8 Výtisk**

Viz odst.3.4.7

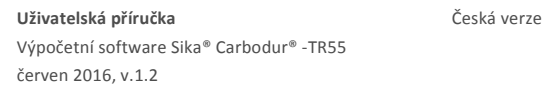

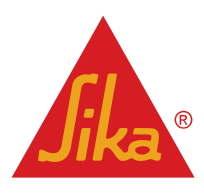

#### **3.6 ZESÍLENÍ V OHYBU (PARAMETRY KONSTRUKCE)**

#### **3.6.1 Geometrie**

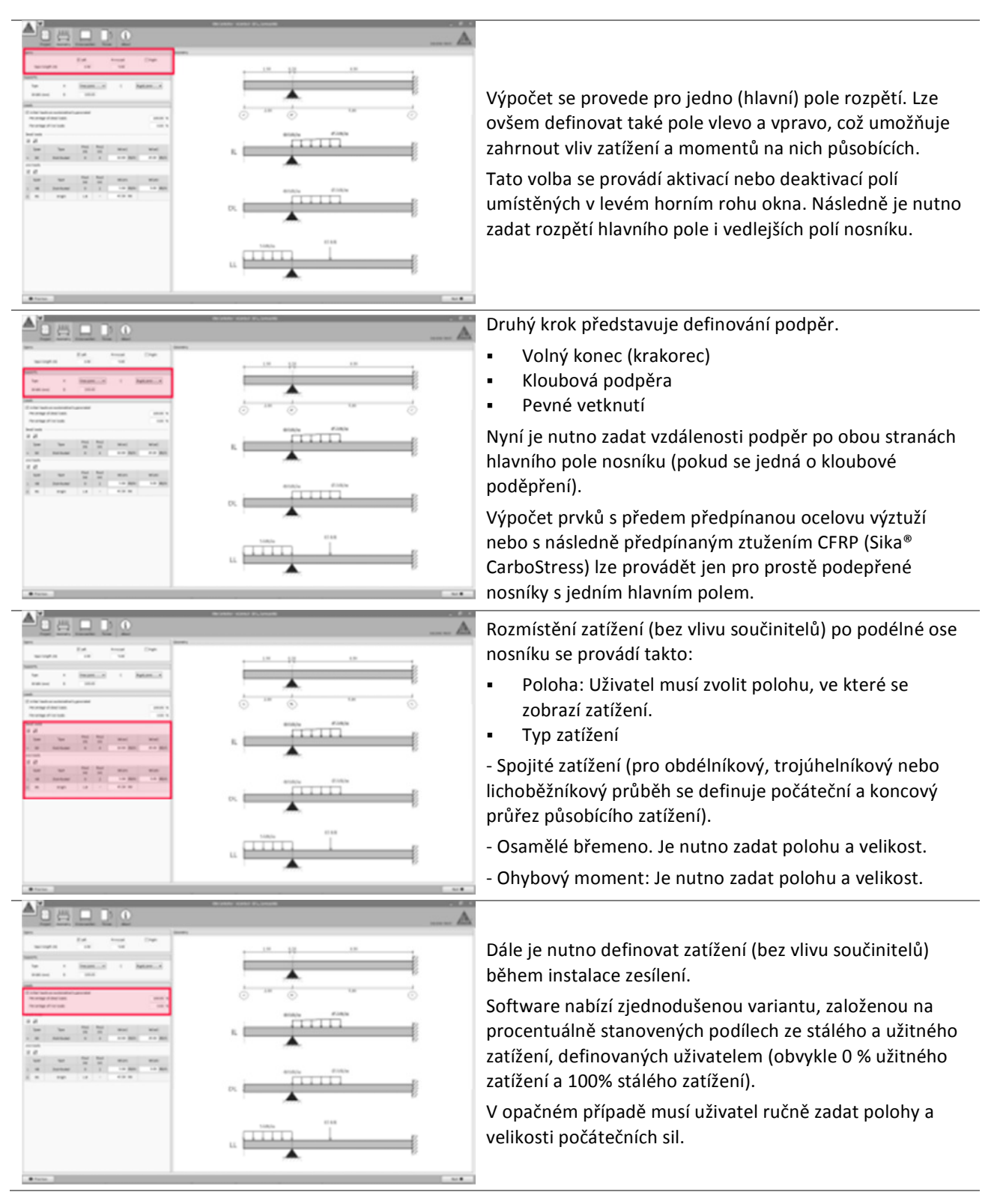

**Uživatelská příručka** Česká verze

Výpočetní software Sika® Carbodur® -TR55 červen 2016, v.1.2

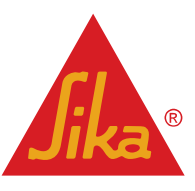

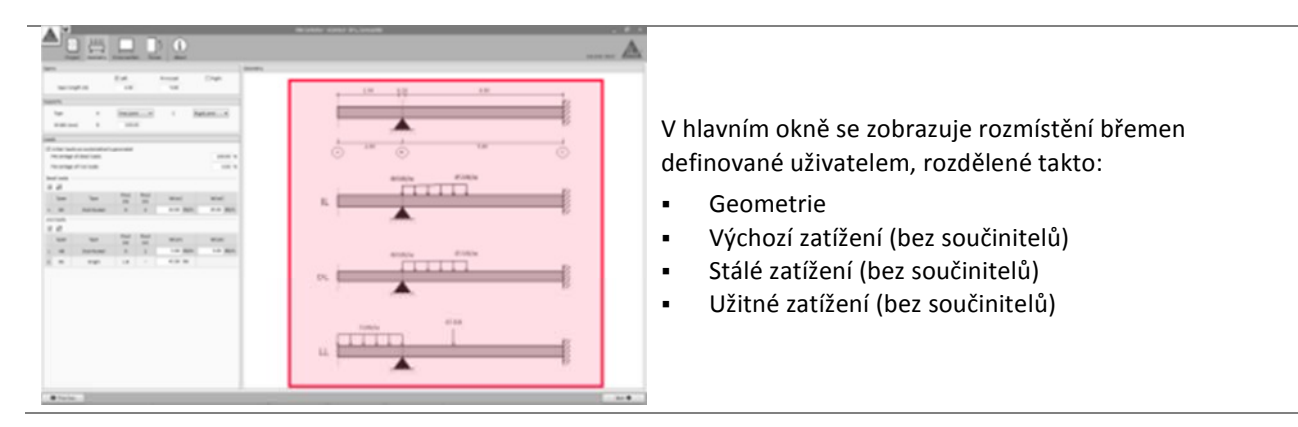

#### **3.6.2 Průřez**

Viz odst. 3.5.1.

#### **3.6.3 Výztuž**

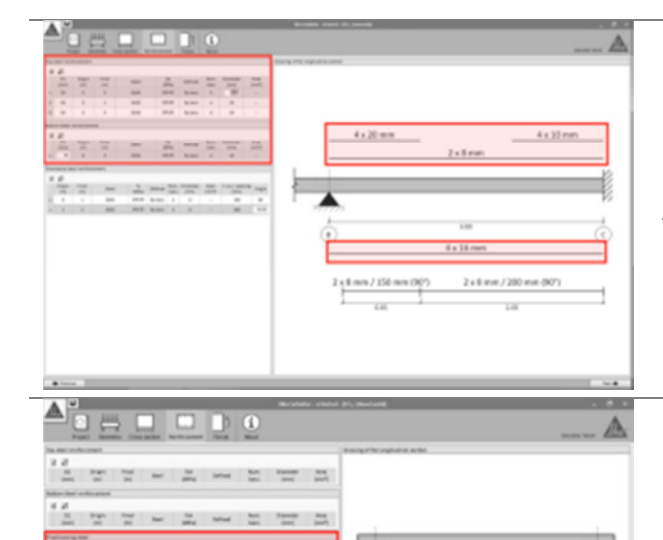

Rozmístění stávající ocelové podélné výztuže se provádí podle principů uvedených v odst. 3.4.2.

Na rozdíl od rozvržení v jediném průřezu zde musí uživatel zadat polohy a délky různých ocelových prvků včetně jejich geometrických a mechanických parametrů.

Definování ocelových prvků se provádí jen pro hlavní pole, protože při výpočtu stávající pevnosti a zesílení FRP se neuvažují vedlejší pole, jejichž posouzení je nutno v případě potřeby provést samostatně.

Pro prvky založené na prostě uloženém nosníku s jedním polem software umožní používat předem předpjatou ocelovou výztuž. Uživatel musí stanovit hodnotu napětí v předpjaté ocelové výztuži, která odpovídá původnímu předpínacímu napětí, sníženému o ztrátu relaxací v okamžiku zesilování.

Do výpočtu lze zahrnout pouze předem předepjatou výztuž, probíhající vodorovně ve směru rozpětí.

Jeden z mechanismů porušení FRP zahrnuje oddělení FRP trhlinami od smyku a ohybu (TR55, odst. 6.3.3.B). Proto je nutno vypočítat únosnost vyztuženého prvku proti tvorbě trhlin od smyku a ohybu s uvažováním příspěvku příčné výztuže. Pro tento účel musí uživatel zadat rozmístění vnitřní smykové ocelové výztuže (viz odst. ...

**BUILDING TRUST** 

**Uživatelská příručka** Česká verze

Výpočetní software Sika® Carbodur® -TR55 červen 2016, v.1.2

2. May 20, 1999 20

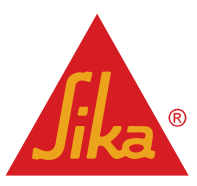

#### **3.6.4 Působící síly**

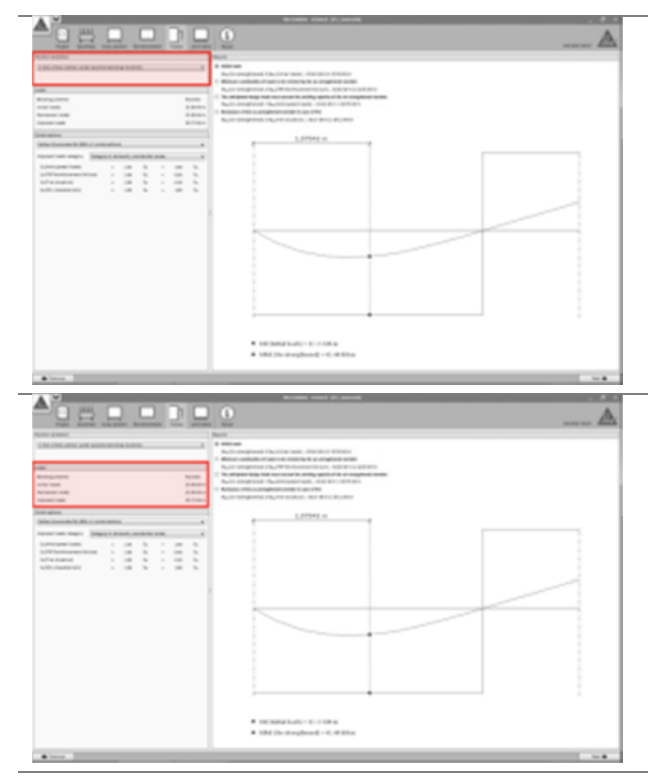

Výpočet nezbytného zesílení FRP je založený na kritickém průřezu v místě kladných nebo záporných ohybových momentů, které automaticky stanoví software.

Alternativně může uživatel stanovit pro výpočet jiný průřez, ve kterém se provede návrh FRP analogicky. Tím se ovšem připraví o možnost definovat globální uspořádání lamel podél nosníku (viz krok "Posouzení soudržnosti" níže), protože získaný výsledek neposkytne dostatečnou pevnost pro kritické průřezy.

Po odpovídající volbě lze zobrazit informaci o očekávaných ohybových momentech, působících ve zvoleném průřezu.

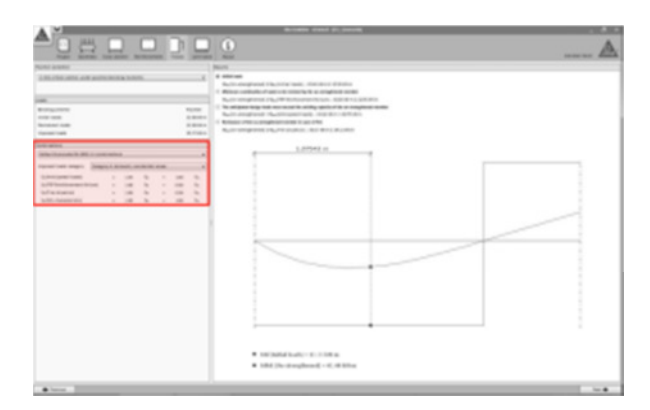

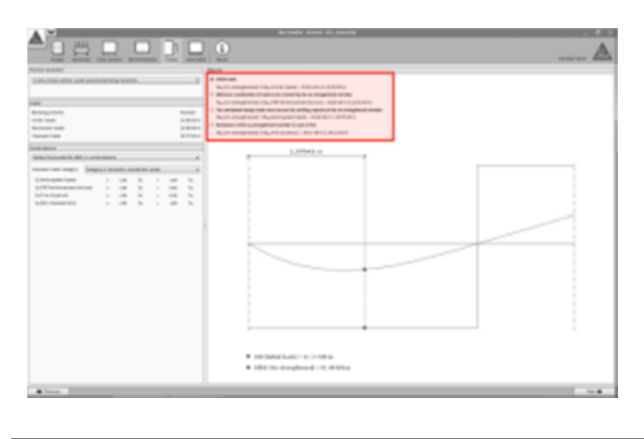

**Uživatelská příručka** Česká verze

Výpočetní software Sika® Carbodur® -TR55 červen 2016, v.1.2

V levé části obrazovky jsou vyznačené různé kombinace zatížení se zobrazením výchozích hodnot součinitelů kombinace podle Eurokódu 2, část 1-1.

- **FRP reinforcement failure (Poškození zesílení FRP):**  Označuje minimální hodnotu zatížení, kterou je nutno pro ŽB prvek uvažovat při poškození systému FRP. Další informace viz odst. 2.1.2.
- **Anticipated loads** (Očekávané zatížení) označuje návrhové zatížení, které lze očekávat po ztužení pomocí FRP.
- **Serviceability Limit State** (Mezní stav použitelnosti) zobrazuje hlavní kombinace užitného zatížení.
- **Fire situation** (Situace při požáru) zobrazuje hodnotu zatížení v případě požáru.

Uživatel může v případě potřeby nastavit kombinaci součinitelů pro každý případ ručně.

Hlavní okno zobrazuje předběžné posouzení nosnosti nevyztuženého nosníku vzhledem k očekávanému zatížení, zadanému uživatelem. Uživatel může přepínat grafy zobrazené v hlavním okně.

- První posouzení zahrnuje výchozí zatížení během zesilování. Software posoudí, zda tyto síly nezpůsobí překročení počáteční pevnosti nevyztuženého prvku. Tuto podmínku je nutno splnit, aby bylo možno pokračovat ve výpočtu.
- Druhá podmínka představuje ověření únosnosti stávajícího prvku při redukované kombinaci zatížení, zadané uživatelem (viz odst. 2.1.2). Tuto podmínku je nutno splnit, aby bylo možno pokračovat ve výpočtu.

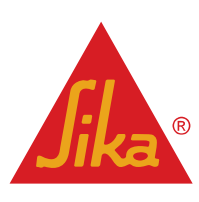

- Ve 3. kroku se posuzuje, zda při požadovaném zatížení nedojde k překročení pevnosti stávajícího nezesíleného nosníku. Tuto podmínku je nutno ověřit, aby bylo možno pokračovat ve výpočtu.
- Poslední schéma slouží k posouzení, zda lze působící zatížení v případě požáru přenést nezesíleným prvkem (předpokládá se poškození nechráněného FRP vysokými teplotami). Software umožní provést výpočet, ale vytištěný dokument bude obsahovat upozornění na nutnost zajistit ochranu FRP. Další informace viz odst. 2.1.3.

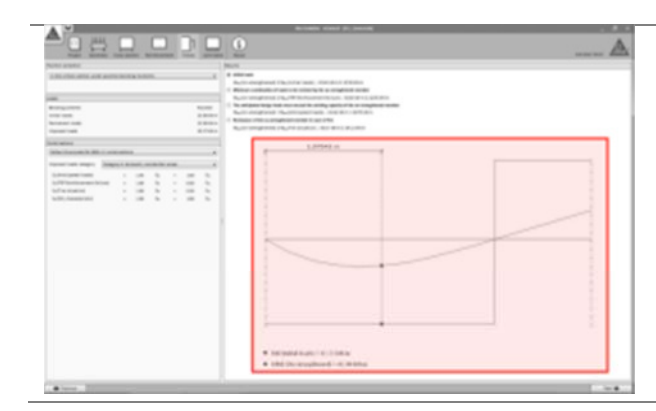

Informace o průhybové křivce pro každou kombinaci zatížení se v hlavním okně zobrazuje zeleně.

Hodnota pevnosti nosníku v různých situacích se zobrazuje červenou čarou.

#### **3.6.5 Lamináty**

Viz odst. 3.5.5.

#### **3.6.6 Posouzení průřezu**

Viz odst. 3.5.6.

#### **3.6.7 Posouzení soudržnosti**

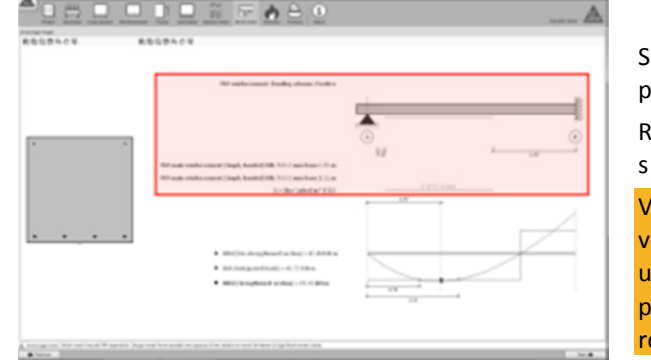

Software stanoví nezbytné uspořádání FRP podél nosníku podle TR55, odst. 6.3 a 6.4.

Různé varianty FRP se v okně zobrazují schématicky s uvedením polohy a potřebné délky.

Výpočet se provádí pro nosníky s jedním polem. Proto se v případě zesílení pro negativní ohyb ve schématu uspořádání zobrazuje pouze nezbytná délka pro posuzované pole (zesílení FRP je pak následně nutno rozšířit na sousední pole nebo zajistit řádné ukotvení).

**BUILDING TRUST** 

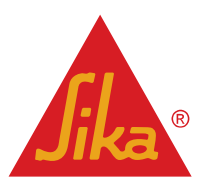

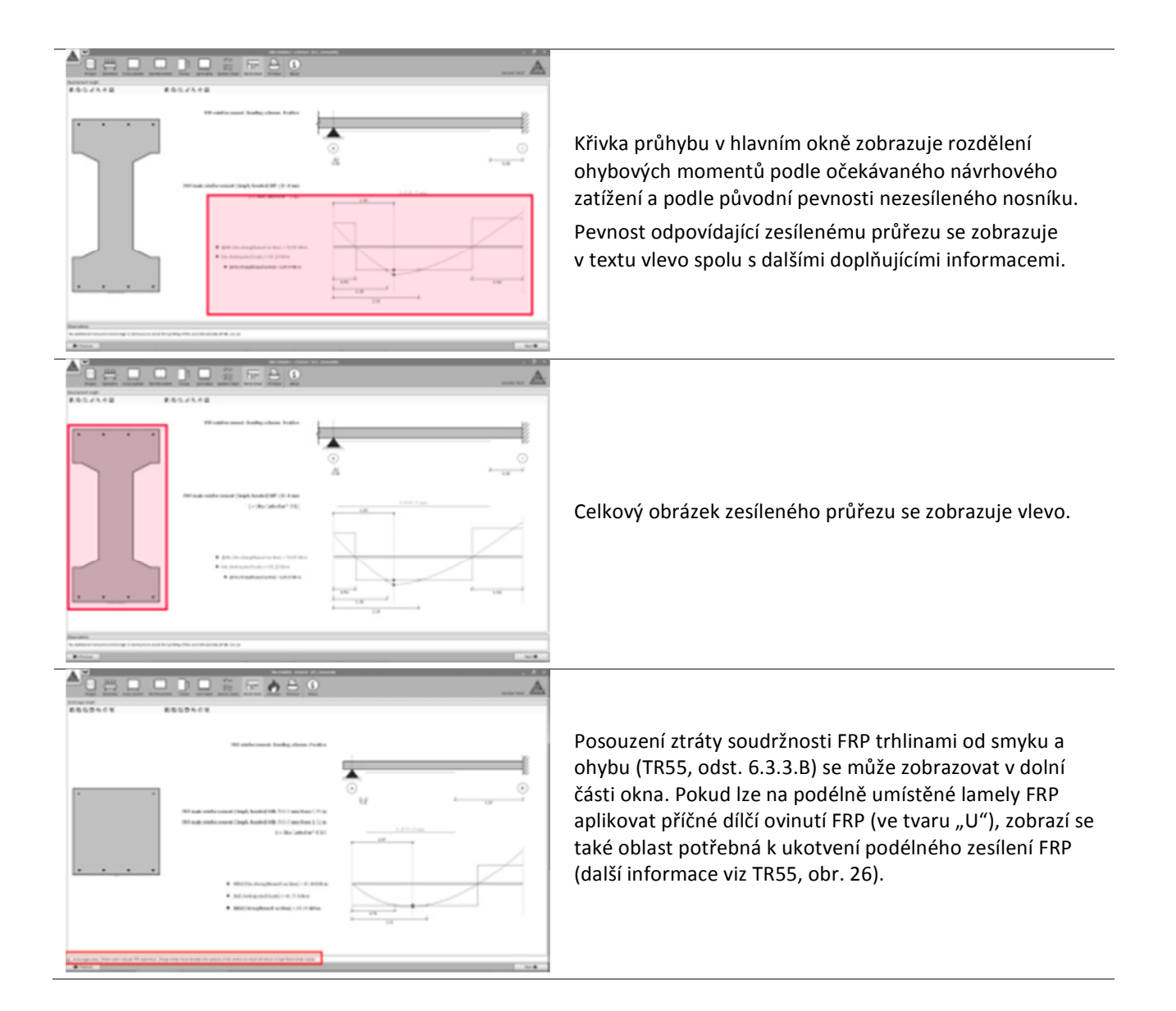

#### **3.6.8 Odolnost proti požáru**

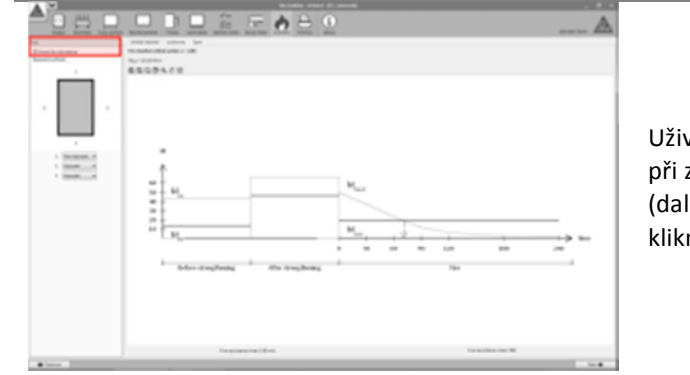

Uživatel může volitelně posoudit požární odolnost prvku při ztrátě funkce FRP v důsledku působení vysokých teplot (další informace viz odst. 2.1.3). Tato možnost se aktivuje kliknutím do pole v levém horním rohu.

**BUILDING TRUST** 

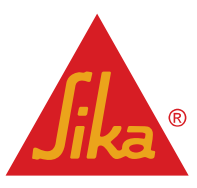

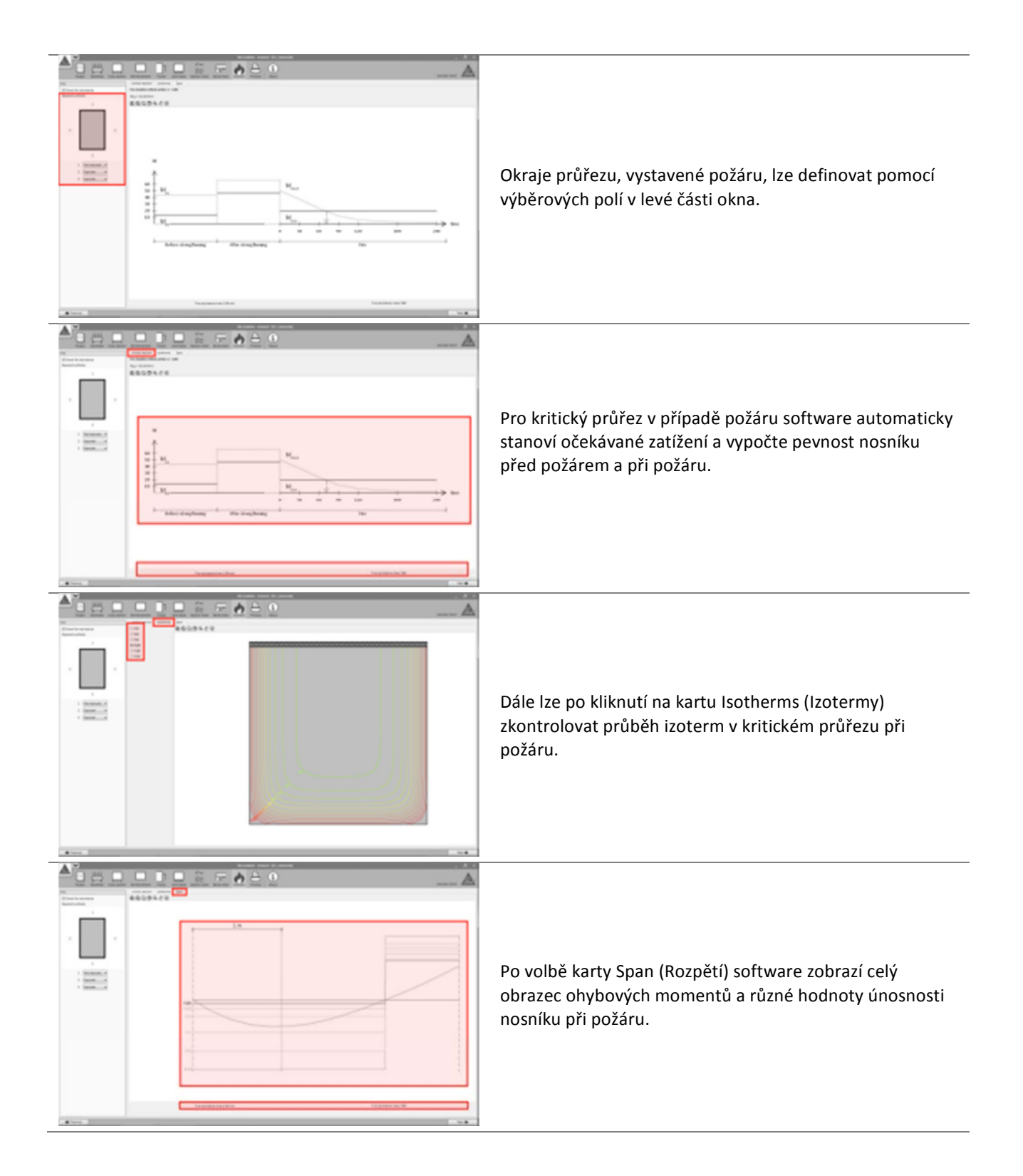

#### **3.6.9 Výtisk**

Viz odst. 3.4.7.

**Uživatelská příručka** Česká verze Výpočetní software Sika® Carbodur® -TR55 červen 2016, v.1.2

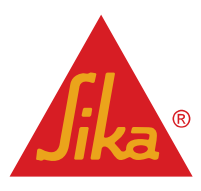

#### **3.7 ZESÍLENÍ VE SMYKU (JEDNODUCHÝ PRŮŘEZ)**

#### **3.7.1 Průřez**

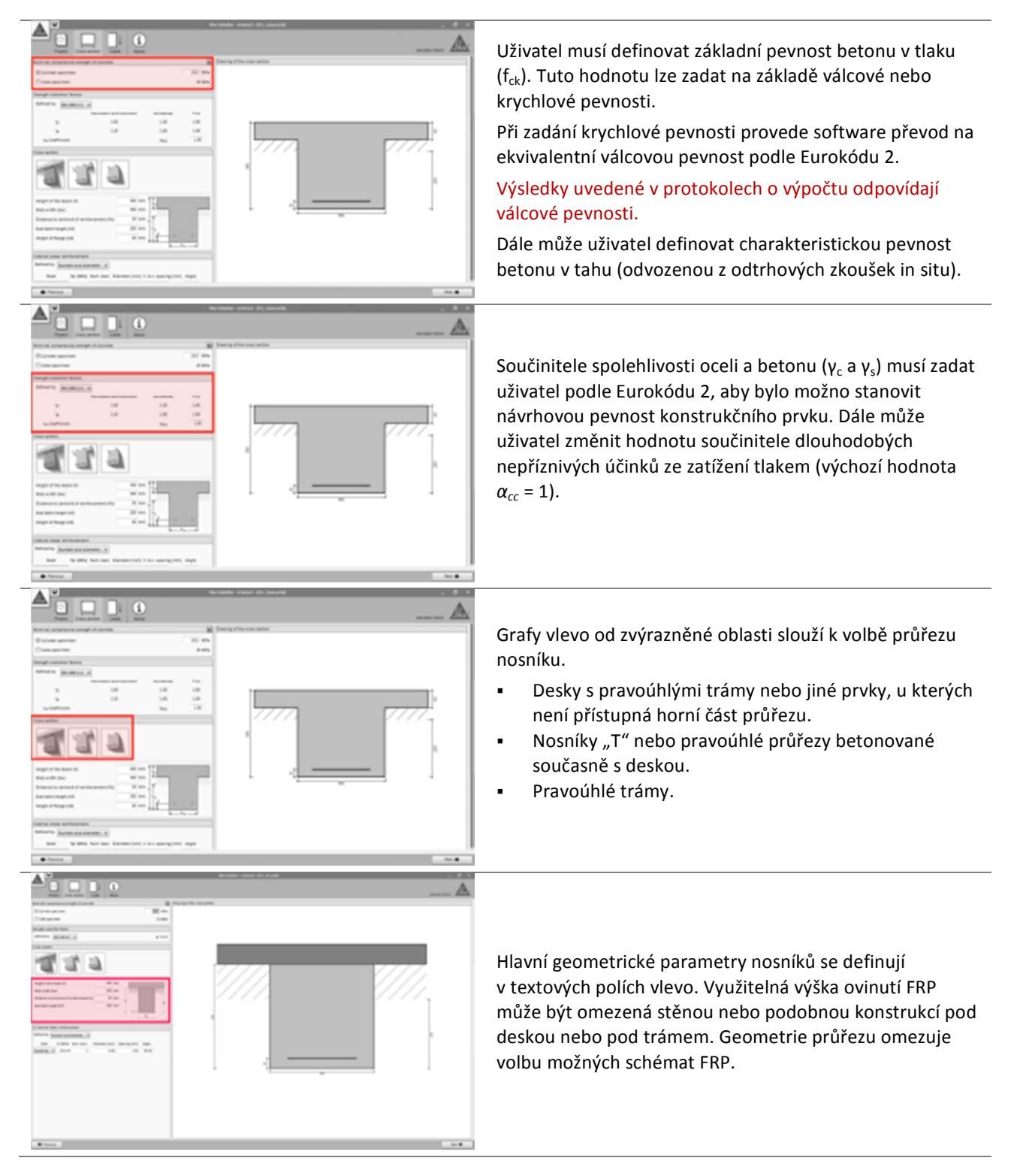

**Uživatelská příručka** Česká verze Výpočetní software Sika® Carbodur® -TR55 červen 2016, v.1.2

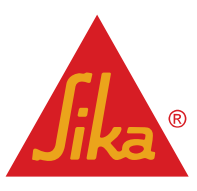

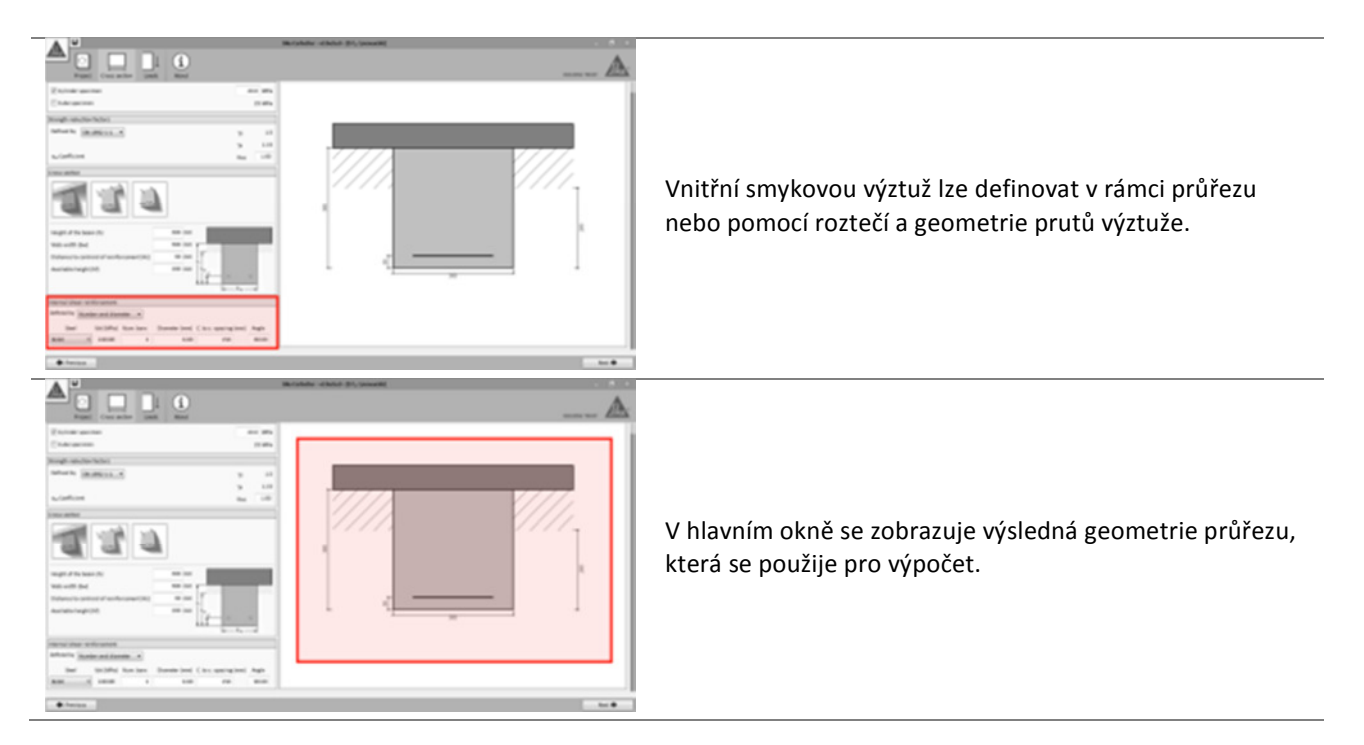

#### **3.7.2 Zatížení**

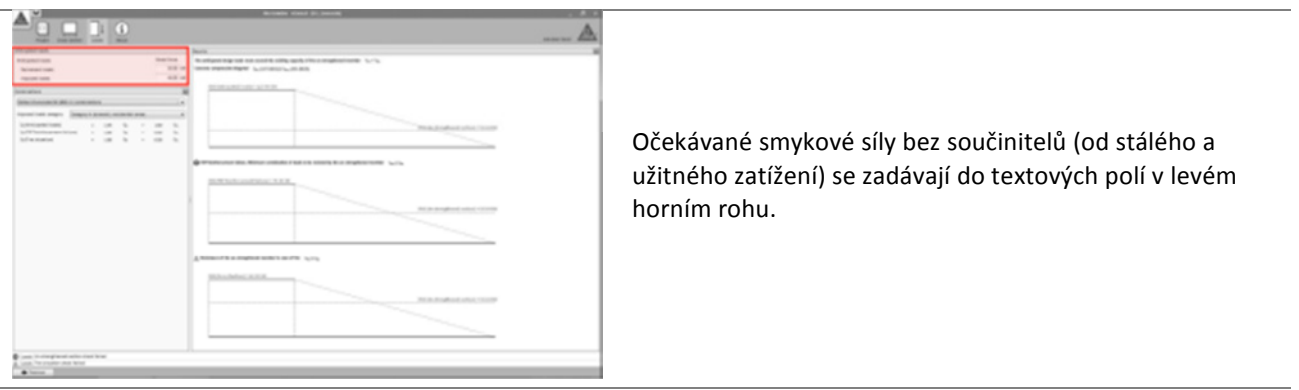

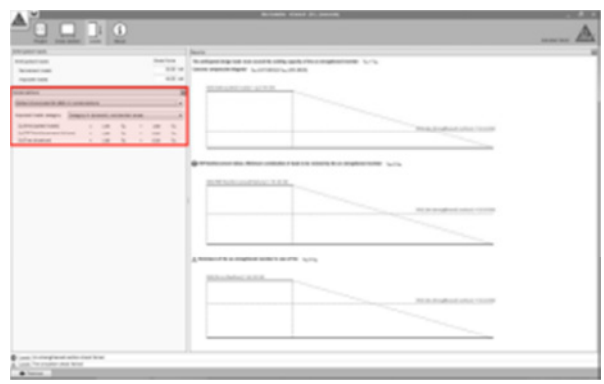

V levé části obrazovky jsou vyznačené různé kombinace zatížení se zobrazením výchozích hodnot součinitelů kombinace podle Eurokódu 2, část 1-1.

- **Anticipated loads** (Očekávané zatížení) označuje výsledné návrhové zatížení, které lze očekávat po ztužení pomocí FRP.
- **FRP reinforcement failure (Poškození zesílení FRP):**  Označuje minimální hodnotu zatížení, kterou je nutno pro ŽB prvek uvažovat při poškození systému CFRP. Další informace viz odst. 2.1.2.
- **Fire situation** (Situace při požáru) zobrazuje hodnotu zatížení v případě požáru.

**BUILDING TRUST** 

Uživatel může v případě potřeby nastavit kombinaci součinitelů pro každý případ ručně.

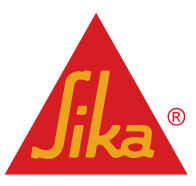

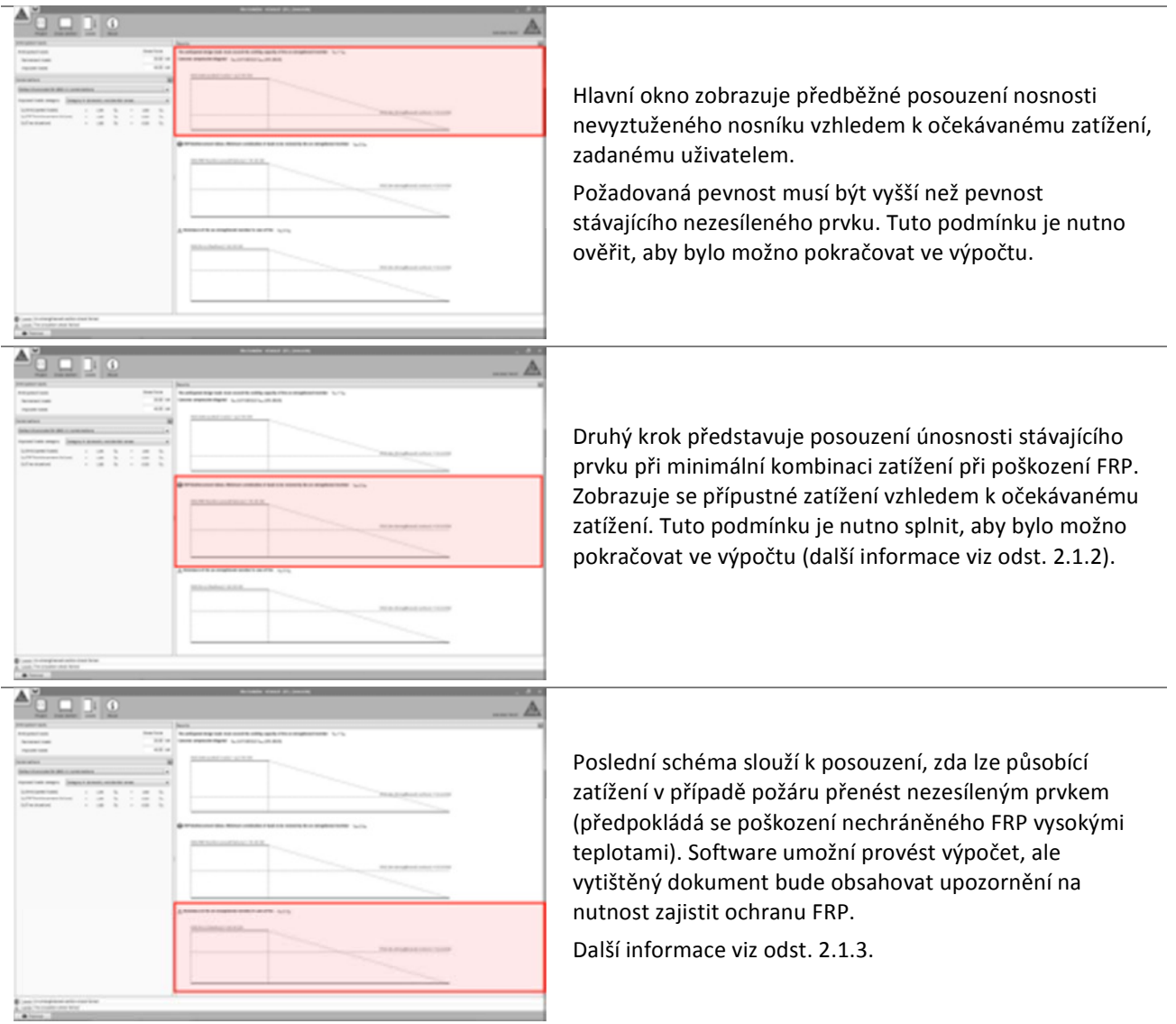

**Uživatelská příručka** Česká verze Výpočetní software Sika® Carbodur® -TR55 červen 2016, v.1.2

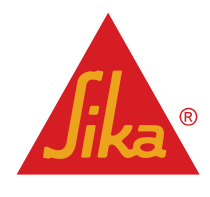

Možná schémata FRP se zobrazují v levém horním rohu okna.

Uživatel musí definovat schéma ovinutí FRP, které se má použít pro výpočet (doplňující informace viz odst. 2.3).

Dostupná schémata jsou:

- Plné ovinutí (tkanina SikaWrap®) pro případy, kdy jsou přístupné všechny 4 strany pravoúhlého průřezu.
- Dílčí ovinutí ve tvaru "U" (tkanina SikaWrap®), použitelné pro jakoukoliv geometrii.
- Aplikace na bocích průřezu (tkanina SikaWrap® nebo lamely CarboDur®), použitelné pro jakoukoliv geometrii.
- Lamely CarboShear® L (pokud je lze aplikovat), umístěné na jedné nebo na dvou stranách průřezu, použitelné pro nosníky "T" s výškou stojiny nebo dolní pásnice alespoň 100 mm.
- Podpovrchová instalace do drážek (pokud je lze aplikovat). Výpočet této konfigurace může být neproveditelný v případě nosníků se sníženou výškou.

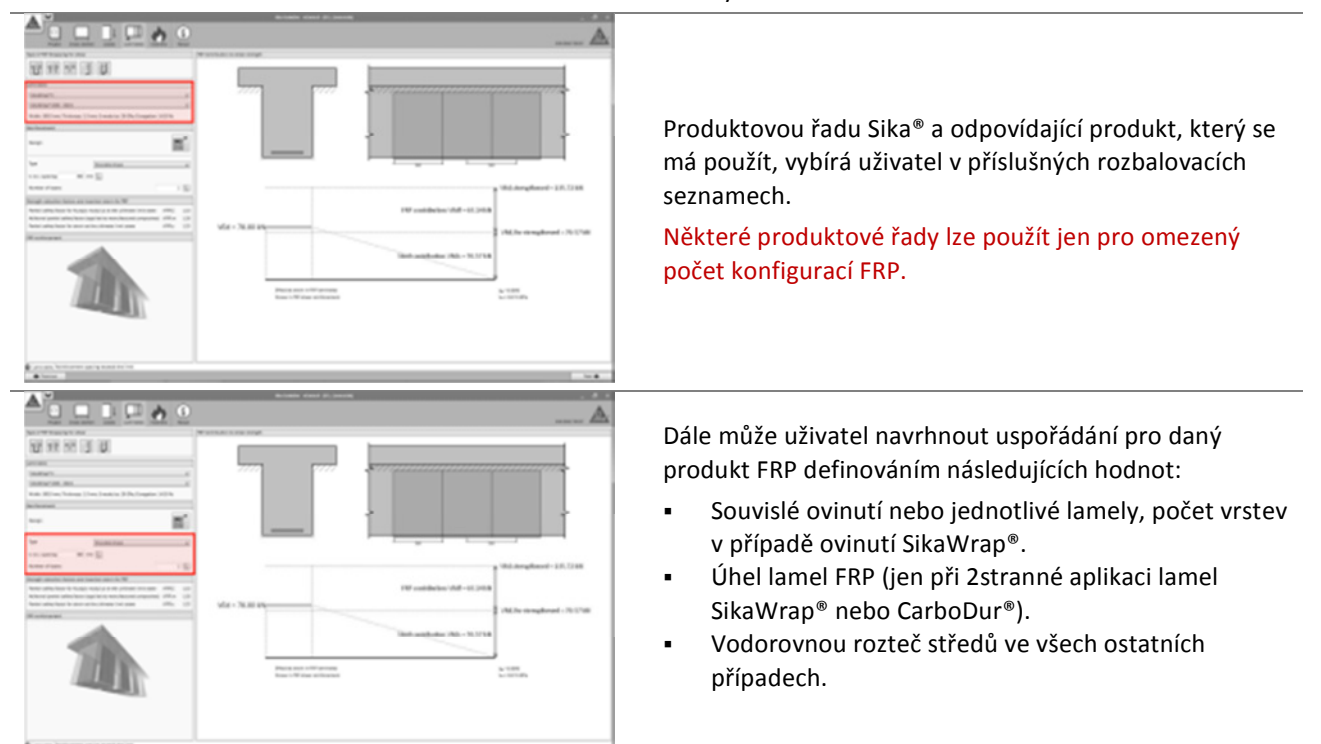

**Uživatelská příručka** Česká verze Výpočetní software Sika® Carbodur® -TR55 červen 2016, v.1.2

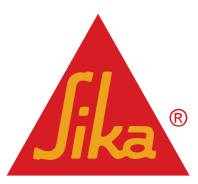

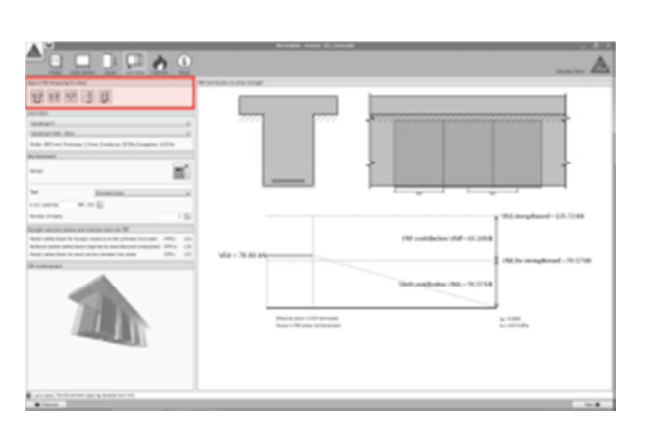

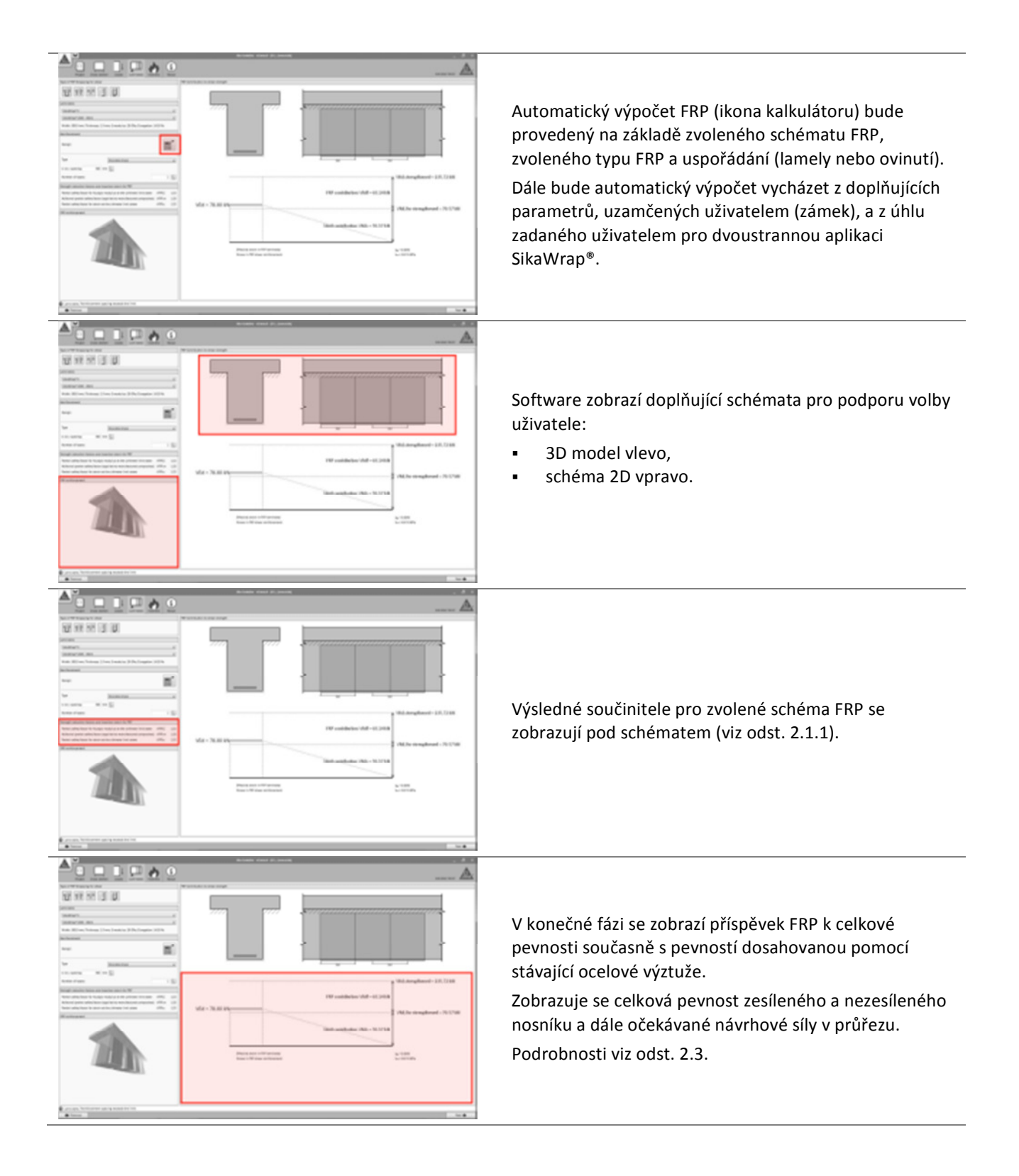

**Uživatelská příručka** Česká verze Výpočetní software Sika® Carbodur® -TR55 červen 2016, v.1.2

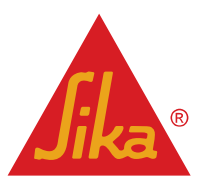

#### **3.7.4 Odolnost proti požáru**

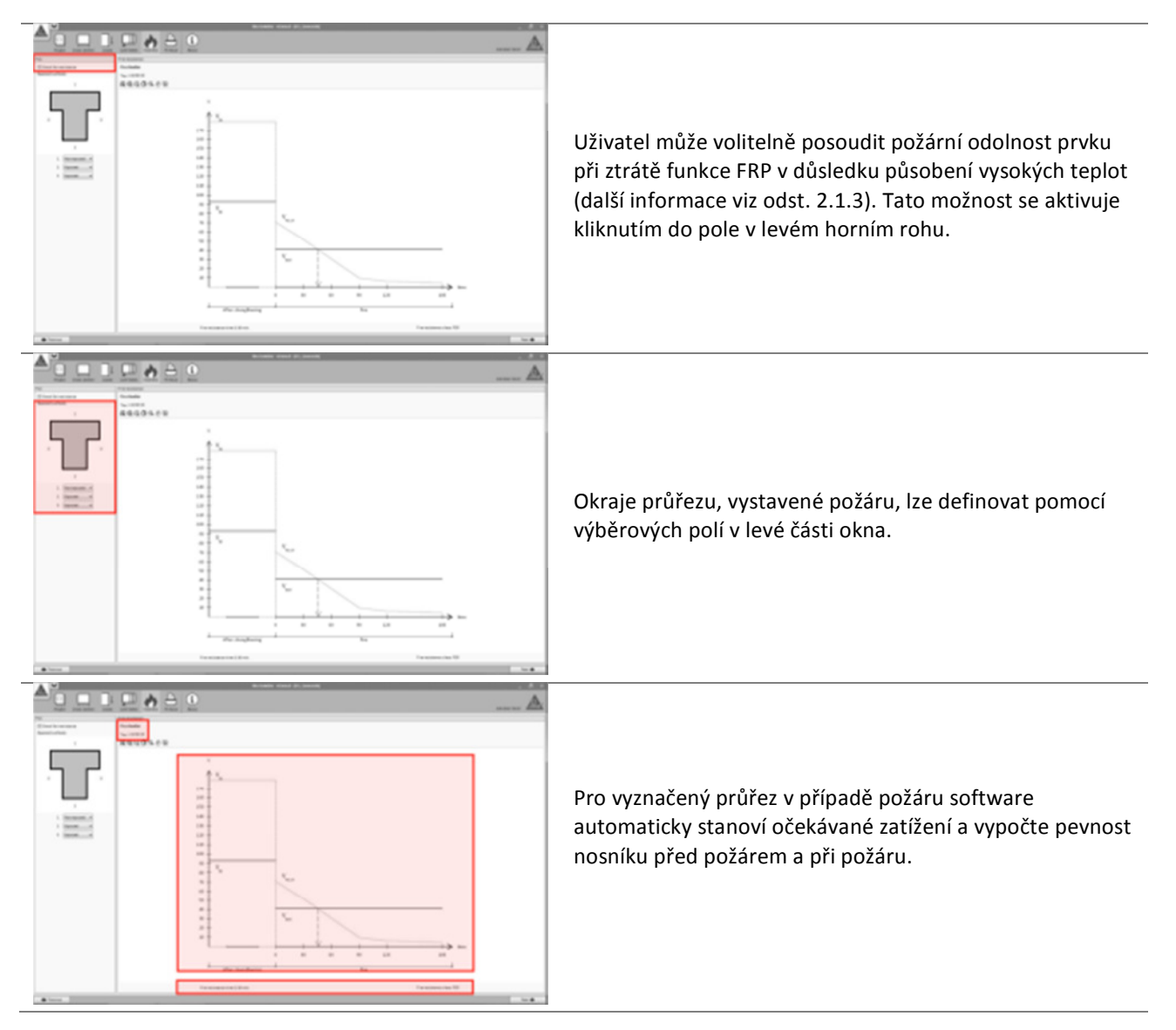

#### **3.7.5 Výtisk**

Viz odst. 3.4.7.

#### **3.8 ZESÍLENÍ VE SMYKU (SLOŽENÝ PRŮŘEZ)**

#### **3.8.1 Geometrie**

Viz odst. 3.6.1.

#### **3.8.2 Průřez**

Definice průřezu nosníku se provádí podle stejných principů jako v odst. 3.7.13.7.1 s následujícím doplněním:

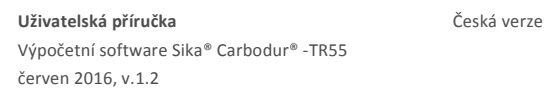

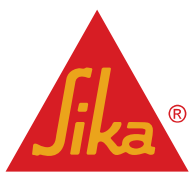

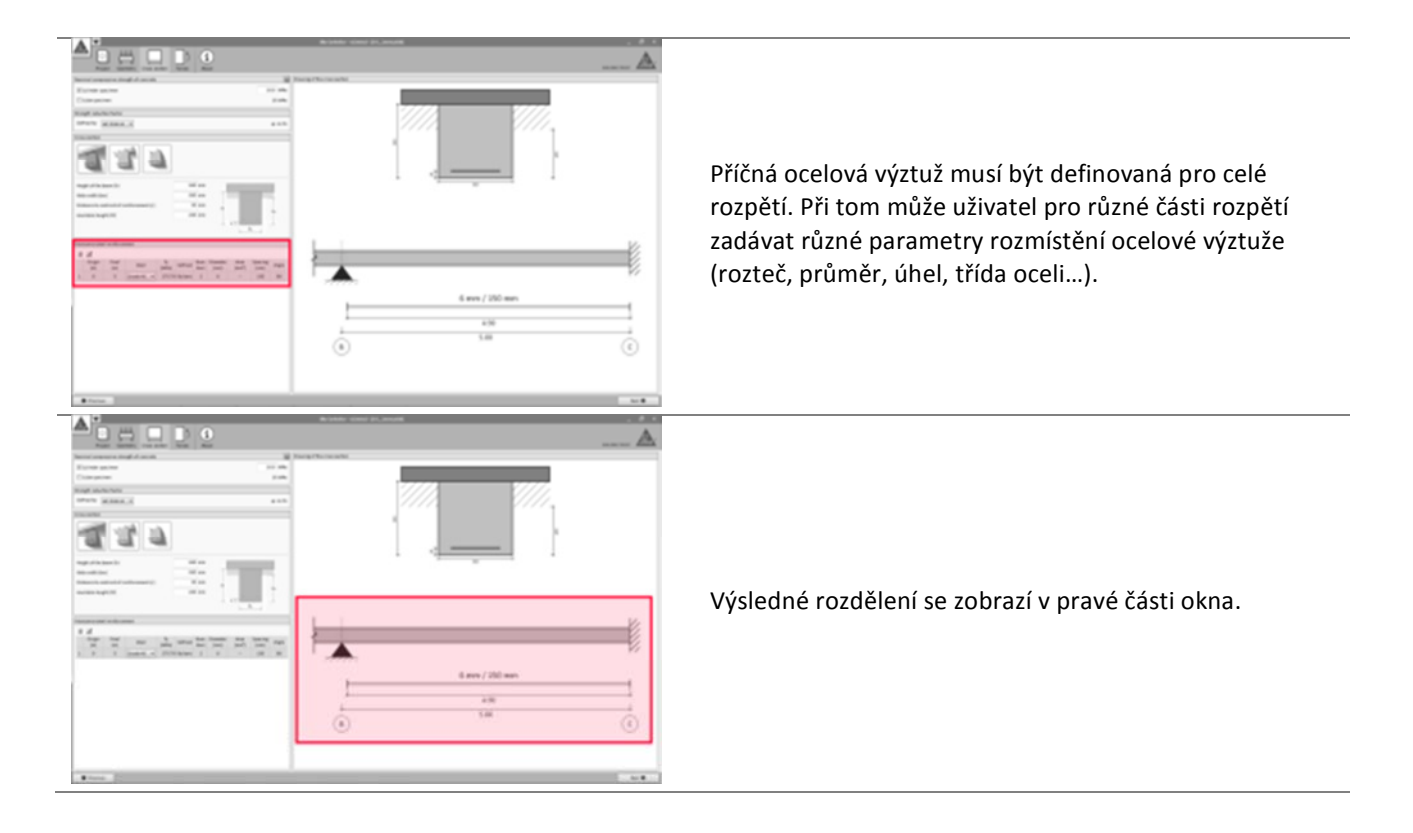

#### **3.8.3 Působící síly**

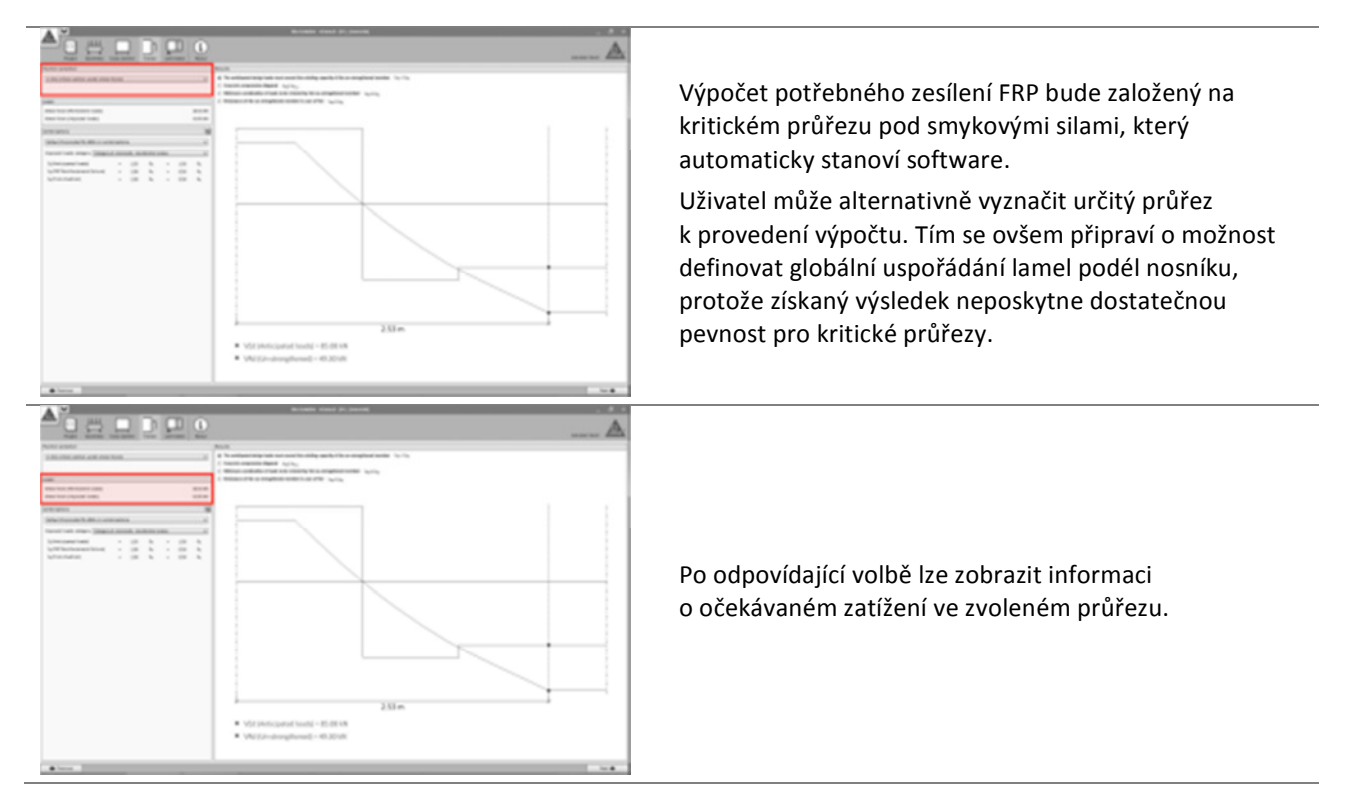

**Uživatelská příručka** Česká verze Výpočetní software Sika® Carbodur® -TR55 červen 2016, v.1.2

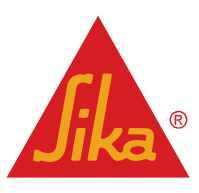

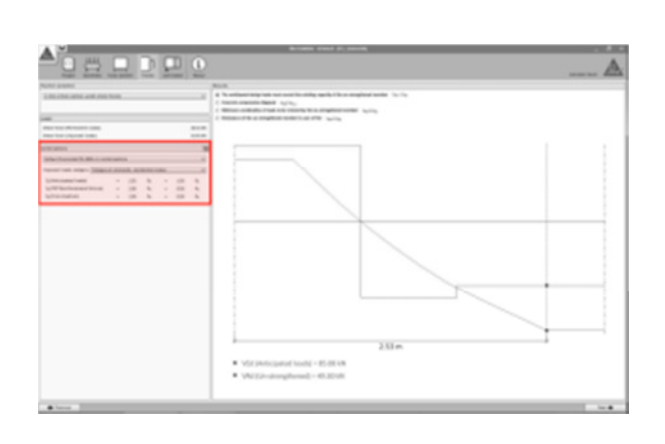

V levé části obrazovky jsou vyznačené různé kombinace zatížení se zobrazením výchozích hodnot součinitelů kombinace podle Eurokódu 2, část 1-1.

- **Anticipated loads** (Očekávané zatížení) označuje výsledné návrhové zatížení, které lze očekávat po ztužení pomocí FRP.
- **FRP reinforcement failure (Poškození zesílení FRP):**  Označuje minimální hodnotu zatížení, kterou je nutno pro ŽB prvek uvažovat při poškození systému FRP. Další informace viz odst. 2.1.2.
- **Fire situation** (Situace při požáru) zobrazuje hodnotu zatížení v případě požáru.

Uživatel může v případě potřeby nastavit kombinaci součinitelů pro každý případ ručně.

Hlavní okno zobrazuje předběžné posouzení nosnosti nevyztuženého nosníku vzhledem k výslednému zatížení v jednotlivých případech. Uživatel může přepínat grafy zobrazené v hlavním okně.

- V první podmínce se ověřuje, zda je požadovaná pevnost vyšší než pevnost stávajícího nezesíleného prvku. Tuto podmínku je nutno ověřit, aby bylo možno pokračovat ve výpočtu.
- Druhá volba posuzuje únosnost nosníku ve smyku vzhledem k omezení danému porušením betonu tlakem za ohybu (odst. 6.2.3 Eurokódu 2, část 1-1).
- Ve třetím kroku se posuzuje únosnost stávajícího nosníku při redukované kombinaci zatížení, zadaného uživatelem podle odst. 2.1.2. Tuto podmínku je nutno splnit, aby bylo možno pokračovat ve výpočtu.
- Poslední volba slouží k posouzení, zda lze působící zatížení v případě požáru přenést nezesíleným prvkem (předpokládá se poškození nechráněného FRP vysokými teplotami). Jinak software umožní provést výpočet, ale v protokolu o výpočtu bude uživatel upozorněn na nutnost ochrany FRP. Další informace viz odst. 2.1.3.

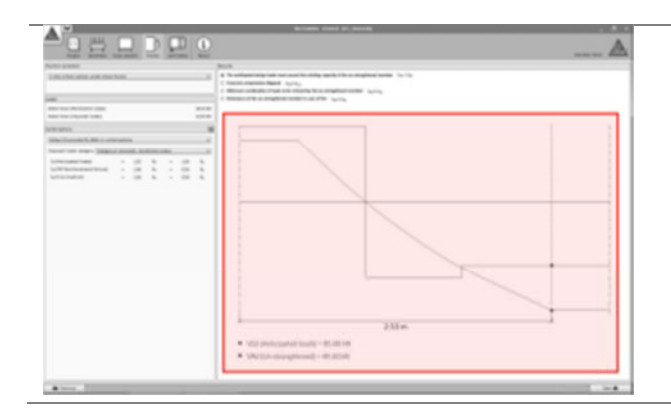

V hlavním okně se zobrazuje graf smykových napětí pro všechny kombinace zatížení.

Hodnota pevnosti nosníku při různých variantách zatížení se zobrazuje červenou čarou.

**Uživatelská příručka** Česká verze

Výpočetní software Sika® Carbodur® -TR55 červen 2016, v.1.2

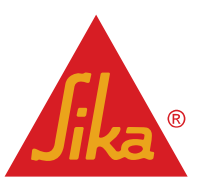

#### **3.8.4 Lamináty**

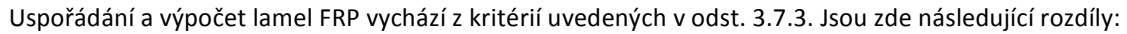

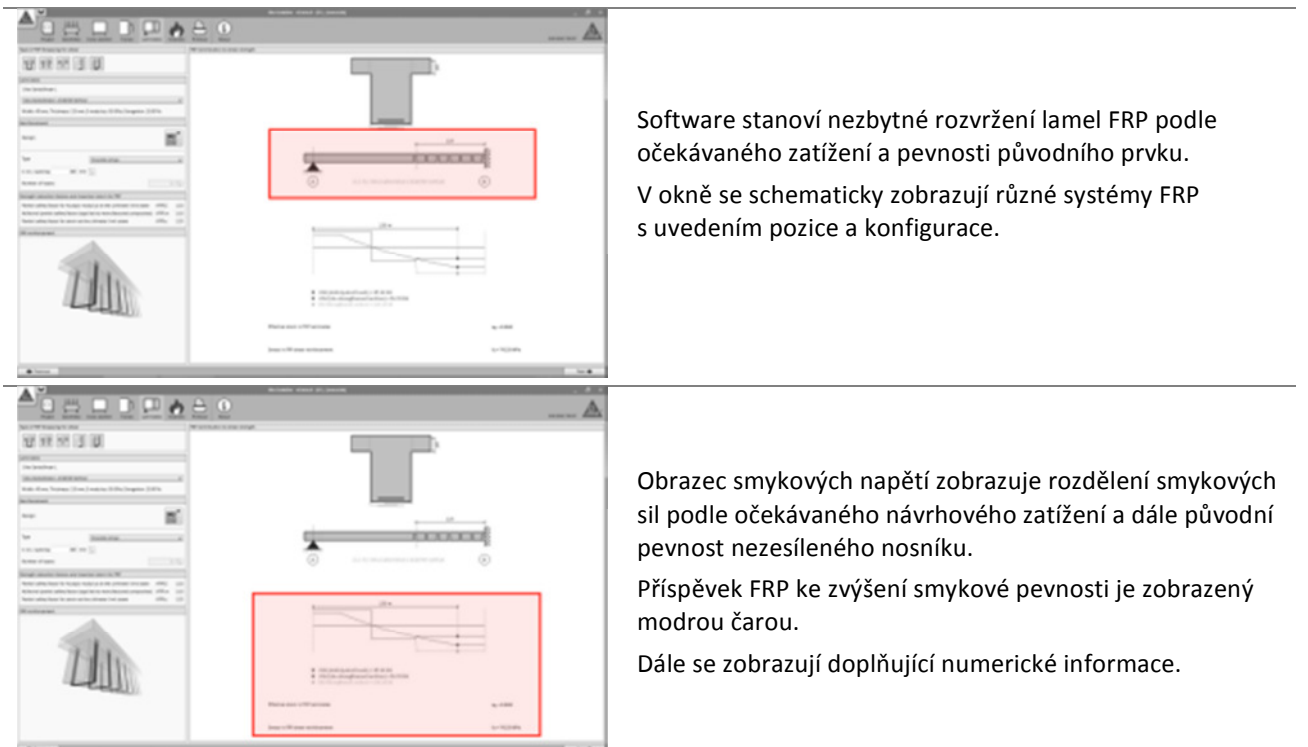

#### **3.8.5 Odolnost proti požáru**

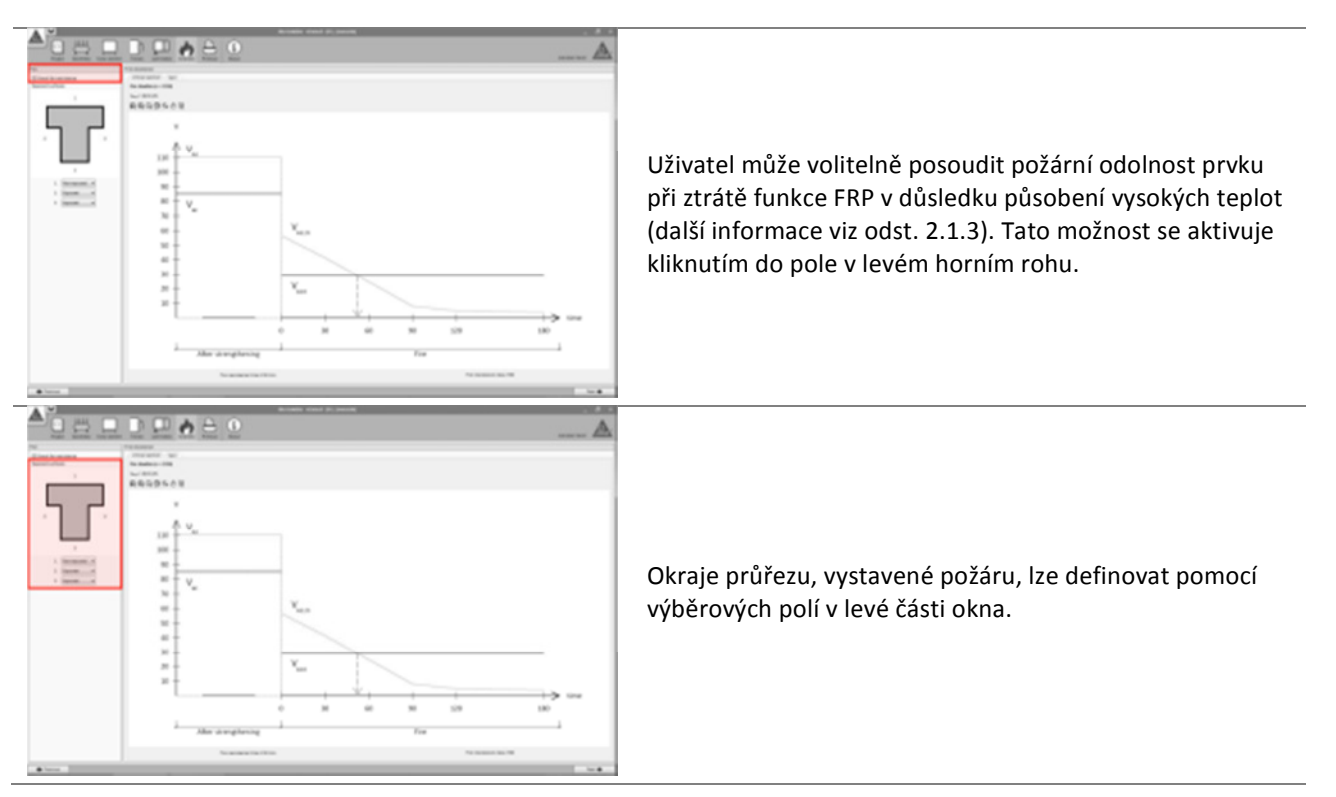

**Uživatelská příručka** Česká verze

Výpočetní software Sika® Carbodur® -TR55 červen 2016, v.1.2

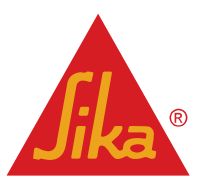

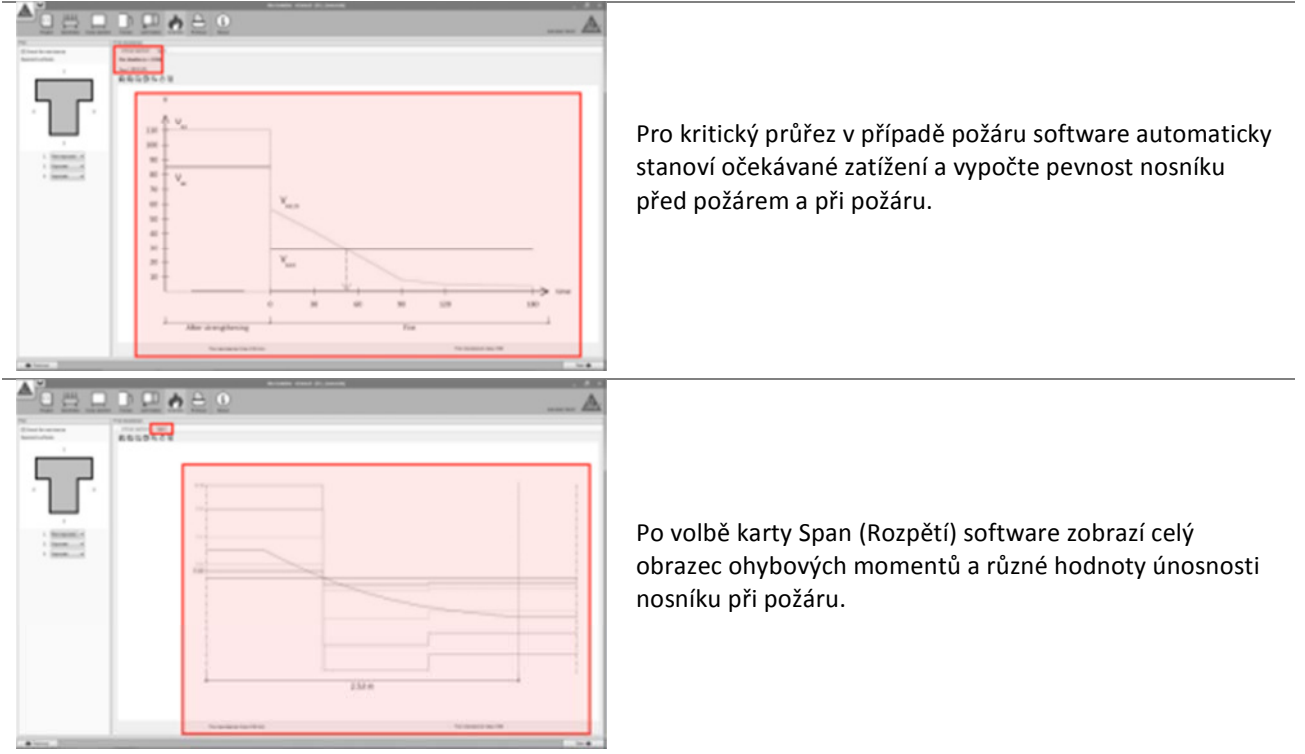

#### **3.8.6 Výtisk**

Viz odst. 3.4.7.

**Uživatelská příručka** Česká verze Výpočetní software Sika® Carbodur® -TR55 červen 2016, v.1.2

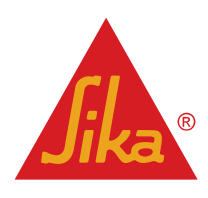

## **PRÁVNÍ DODATEK**

Tato softwarová aplikace je chráněna autorským právem a mezinárodními dohodami o autorském právu. Aplikace je neprodejná, poskytuje se k ní licence.

**TATO SOFTWAROVÁ APLIKACE A VÝSLEDKY ODVOZENÉ Z JEJÍHO VYUŽÍVÁNÍ JSOU ZAMÝŠLENY POUZE PRO POUŽITÍ PROFESIONÁLNÍMI UŽIVATELI S ODBORNOU ZNALOSTÍ V OBLASTI ZAMÝŠLENÉ APLIKACE. UŽIVATELÉ MUSÍ VEŠKERÉ VÝSLEDKY PŘED JAKÝMKOLI JEJICH UŽITÍM NEZÁVISLE OVĚŘIT A VZÍT V ÚVAHU STAV STAVENIŠTĚ, PODMÍNKY APLIKACE, TECHNICKÝ LIST A DOKUMENTACI VÝROBKU, TECHNOLOGICKOU VYSPĚLOST I PŘÍSLUŠNÉ MÍSTNÍ NORMY A PŘEDPISY.**

Pokud se týká softwarové aplikace a výsledků odvozených z jejího užívání, **SPOLEČNOST SIKA NEPOSKYTUJE ŽÁDNOU ZÁRUKU PŘESNOSTI, SPOLEHLIVOSTI, ÚPLNOSTI, PRODEJNOSTI NEBO VHODNOSTI PRO JAKÝKOLI ÚČEL.**  SOFTWAROVÁ APLIKACE JE POSKYTNUTA "TAK, JAK JE" A SPOLEČNOST SIKA VÝSLOVNĚ ODMÍTÁ JAKÉKOLI **ZÁRUKY S OHLEDEM NA SOFTWAROVOU APLIKACI A VÝSLEDKY ODVOZENÝÉ Z JEHO POUŽÍVÁNÍ.** 

Společnost Sika neodpovídá za žádné následné, penalizované, náhodné, exemplární nebo zvláštní škody (zejména ne za ztrátu obchodní příležitosti nebo ušlý zisk) vzniklé z vyhodnocení nebo použití softwarové aplikace a výsledků odvozených z jejího používání.

Informace a zejména doporučení týkající se aplikace a konečného použití výrobků společnosti Sika jsou poskytovány v dobré víře; jsou založeny na aktuálních znalostech a zkušenostech společnosti Sika s výrobky, pokud jsou tyto řádně skladovány, zpracovány a použity v souladu s doporučeními společnosti Sika. V praxi existují takové rozdíly v materiálech, podkladech a konkrétních podmínkách na staveništi, že z těchto informací ani z žádného písemného doporučení nebo poskytnuté rady nelze dovozovat žádnou záruku co do obchodovatelnosti nebo vhodnosti pro určitý účel. Uživatel produktu musí ověřit vhodnost produktu pro zamýšlenou aplikaci a účel. Sika si vyhrazuje právo na změnu vlastností svých produktů. Musí být dodržena vlastnická práva třetích stran. Veškeré objednávky jsou přijímány na základě našich aktuálních obchodních a dodacích podmínek. Uživatelé musí vždy vycházet z nejnovějšího vydání místního technického listu výrobku, jehož kopie budou na požádání zaslány.

Tato licence má být vykládána a uplatňována v souladu s hmotným právem Švýcarska. Nepovinné konfliktní klauzule se z ní vyjímají. Věcně příslušným soudem budou soudy v Curychu ve Švýcarsku.

#### Zásady ochrany osobních údajů:

Při první aktivaci a při každé aktualizaci softwaru nebo při změně relevantních informací o uživateli tato softwarová aplikace shromažďuje, ukládá a odesílá společnosti Sika registrační informace poskytnuté uživatelem.

Zpracování osobních údajů se provádí jen pro účely správy licence k softwarové aplikaci. Kromě toho můžeme v některých případech použít osobní údaje k zasílání informací uživatelům o aktualizacích nebo doplňcích, resp. k provádění průzkumů v souvislosti se softwarovou aplikací.

Sika důsledně chrání vaše osobní údaje. Své osobní údaje můžete kdykoliv změnit. Sika po zpracování osobní údaje smaže.

Sika®, Sikadur®, CarboDur® a SikaWrap® jsou registrované obchodní značky společnosti Sika AG.

Všechny ostatní názvy produktů a značek mohou být obchodní nebo registrované značky příslušných vlastníků.

Copyright Sika Services AG 2015

**Sika Services AG** TM Refurbishment

**Verzi poskytl**  Vázquez David Tel.: Fax: e-mail: vazquez.david@es.sika.com

**Uživatelská příručka** Česká verze Výpočetní software Sika® Carbodur® -TR55 červen 2016, v.1.2

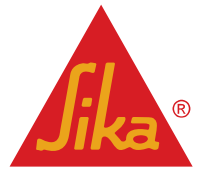

2016 Sika Services AG © 2016 Sika Services AG

# Sika / Znáte?

STAVÍME NA DŮVĚŘE

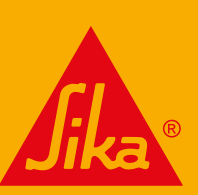

# NOVÝ PROGRAM PRO CHEMICKÉ **KOTVY**

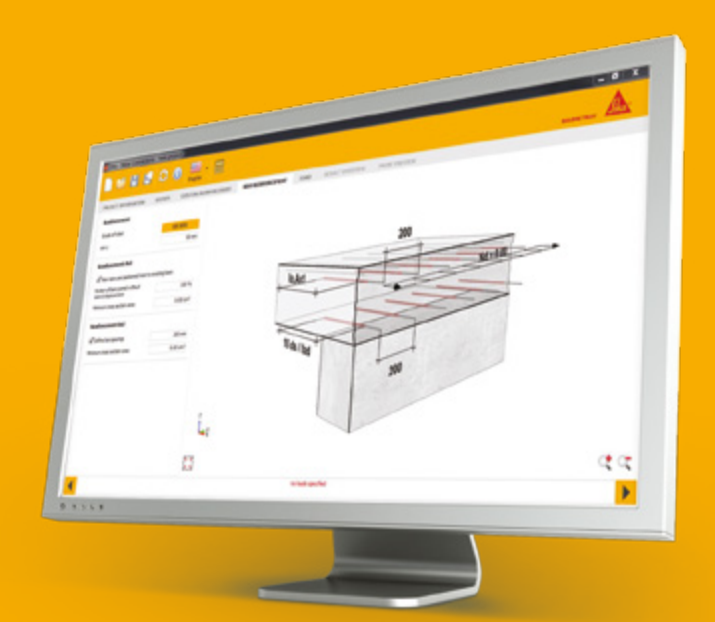

## Sika AnchorFix® Calculation Software

- ́ Nový, profesionální, uživatelsky přívětivý výpočetní nástroj
- ́ Navrhuje kotvení závitových tyčí a dodatečně vlepovaných výztužných ocelových prutů
- ́ 3D grafika s možností přímého vkládání všech vstupních parametrů
- V jednotkách metrického systému i v imperiálních jednotkách

## NÁVRHY DLE PLATNÝCH EVROPSKÝCH A US PŘEDPISŮ

- □ EOTA TR029
- ́ EOTA TR023
- □ ACI 318-08
- $\overline{1}$  ACI 318-11

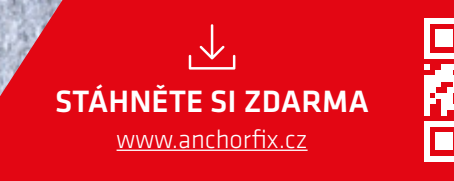

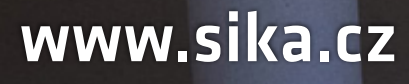